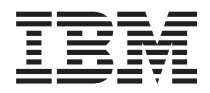

**IBM Systems - iSeries Linux**

統合 **xSeries** ソリューションの **Linux**

バージョン *5* リリース *4*

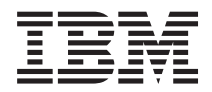

**IBM Systems - iSeries Linux** 統合 **xSeries** ソリューションの **Linux** バージョン *5* リリース *4*

# → お願い −

本書および本書で紹介する製品をご使用になる前に、 77 [ページの『特記事項』に](#page-82-0)記載されている情 報をお読みください。

本書は、i5/OS (プロダクト番号 5722-SS1) のバージョン 5、リリース 4、モディフィケーション 0 に適用されま す。また、改訂版で断りがない限り、それ以降のすべてのリリースおよびモディフィケーションに適用されます。こ のバージョンは、すべての RISC モデルで稼働するとは限りません。また CISC モデルでは稼働しません。

本マニュアルに関するご意見やご感想は、次の URL からお送りください。今後の参考にさせていただきます。

http://www.ibm.com/jp/manuals/main/mail.html

なお、日本 IBM 発行のマニュアルはインターネット経由でもご購入いただけます。詳しくは

http://www.ibm.com/jp/manuals/ の「ご注文について」をご覧ください。

(URL は、変更になる場合があります)

お客様の環境によっては、資料中の円記号がバックスラッシュと表示されたり、バックスラッシュが円記号と表示さ れたりする場合があります。

 原 典: IBM Systems - iSeries Linux Linux on an integrated xSeries solution Version 5 Release 4 発 行: 日本アイ・ビー・エム株式会社

担 当: ナショナル・ランゲージ・サポート

第1刷 2006.2

この文書では、平成明朝体™W3、平成明朝体™W7、平成明朝体™W9、平成角ゴシック体™W3、平成角ゴシック体™ W5、および平成角ゴシック体™W7を使用しています。この(書体\*)は、(財)日本規格協会と使用契約を締結し使用し ているものです。フォントとして無断複製することは禁止されています。

注∗ 平成明朝体™W3、平成明朝体™W2、平成的 → 平成角ゴシック体™W3、 平成角ゴシック体™W5、平成角ゴシック体™W7

**© Copyright International Business Machines Corporation 2006. All rights reserved.**

© Copyright IBM Japan 2006

# 目次

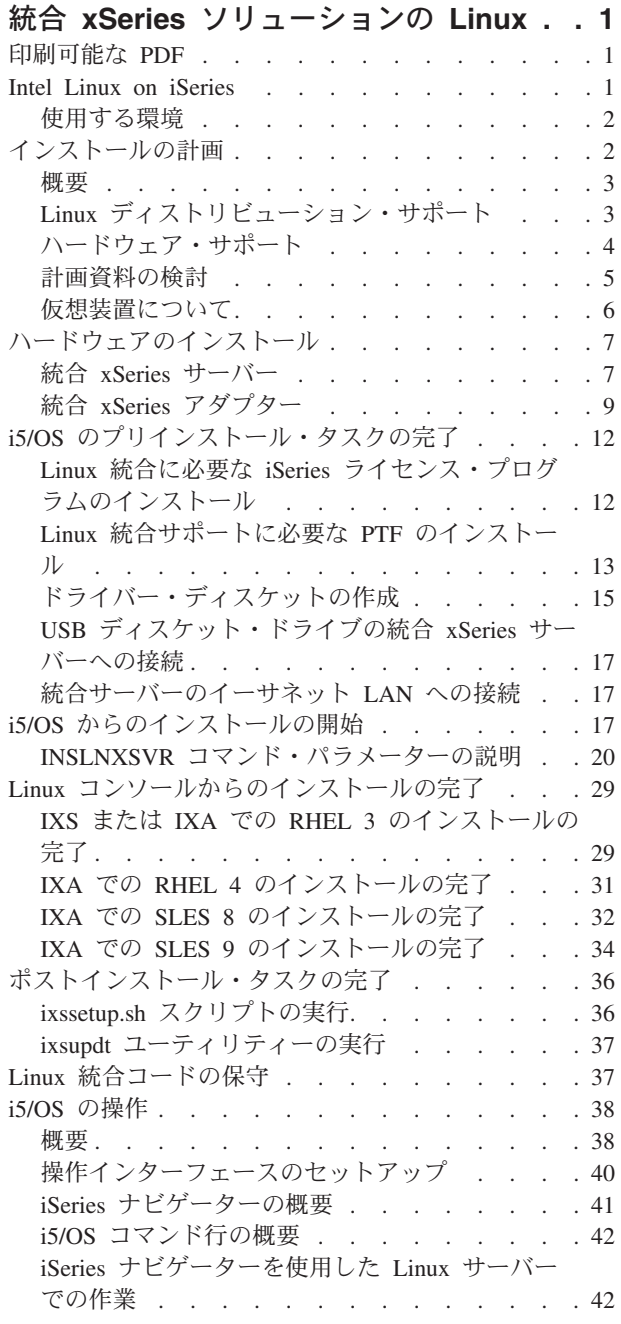

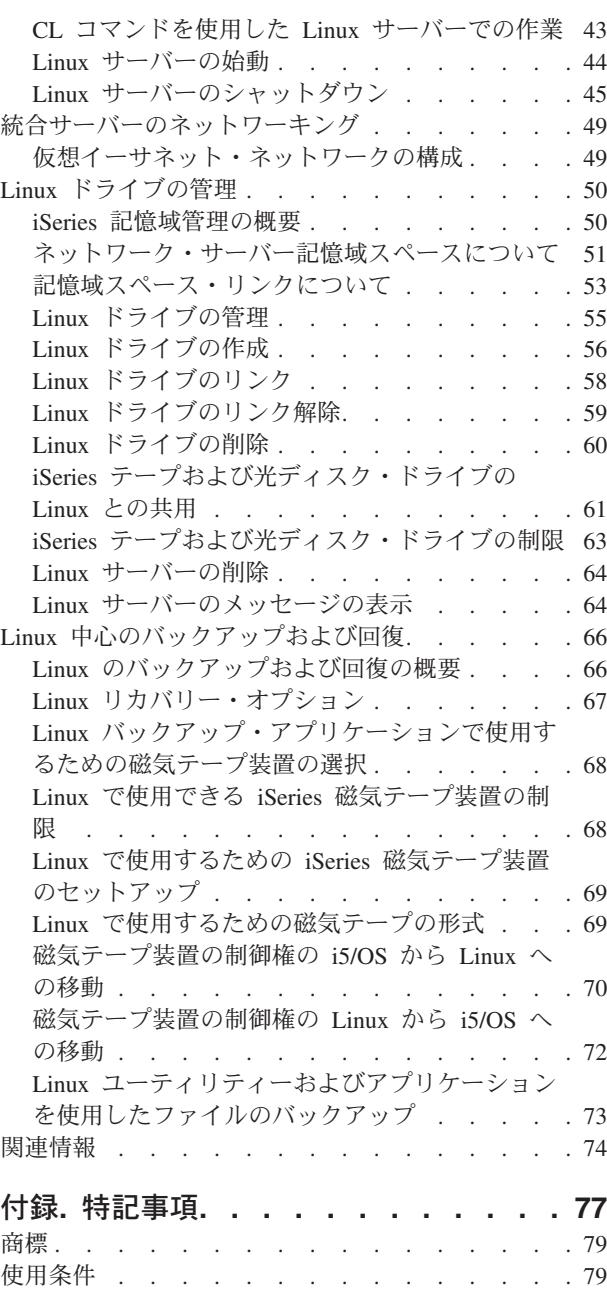

# <span id="page-6-0"></span>統合 **xSeries** ソリューションの **Linux**

本書は、統合 xSeries® サーバーおよび統合 xSeries アダプターを使用する iSeries™ プラットフォームで、 Intel ベースの Linux® ソリューションを活用する際に役立ちます。

Intel® 上の Linux 向けに開発されたアプリケーションは数多くあります。統合 xSeries サーバー (IXS) お よび統合 xSeries アダプター (IXA) を使用して Linux を統合することにより、これらすべてのアプリケー ションを活用できます。

Linux を IXS および IXA 上で稼動させることにより、 iSeries の仮想ディスク、仮想光ディスク、および 仮想テープを使用できるようになります。 Linux を iSeries で稼働させるメリットはいくつかあります。 Linux は、次のような統合 xSeries サーバーと同じ概念に基づいて構築されています。

- i5/OS™ および Linux サーバーを集中的に管理します
- v バックアップまたはその他の保守を行うために、追加の仮想記憶域を動的にリンクおよびリンク解除し ます
- v Linux 記憶域を通常の i5/OS バックアップ機能でバックアップする方法を提供します
- v 論理サーバーにより、実動イメージおよびハードウェアでテストできます。
- v 保守またはハードウェア・エラーによりサーバーが故障した場合、簡単に実稼働環境を別のサーバーに 交換できます
- v iSeries 保証および IXS の保守範囲により、総所有コストを削減できます

このトピックは、「Implementing Linux on Integrated xSeries Solutions for iSeries」の更新です。 74 [ペー](#page-79-0) [ジの『関連情報』を](#page-79-0)参照してください。

# 印刷可能な **PDF**

ここでは、本書の PDF を表示および印刷する方法を説明します。

本書の PDF 版を表示またはダウンロードするには、統合 xSeries [ソリューションの](rzau9.pdf) Linux (約 825 KB) を選択します。

その他のトピックについては、 74 [ページの『関連情報』を](#page-79-0)参照してください。

# **Adobe Reader** のダウンロード

PDF を表示または印刷するには、システムに Adobe Reader がインストールされている必要があります。

[Adobe Web](http://www.adobe.com/products/acrobat/readstep.html) サイト (www.adobe.com/products/acrobat/readstep.html) から無料コピーをダウンロードでき ます。

### 関連資料

74 [ページの『関連情報』](#page-79-0)

# **Intel Linux on iSeries**

Intel Linux on iSeries プラットフォームが、他の IBM® オファリングと異なる点について説明します。

<span id="page-7-0"></span>Linux on Intel のインプリメンテーション計画は、Linux on POWER™ と異なります。IBM では、Linux ディストリビューションがこの環境で機能できるようにドライバーを提供しています。この環境は、iSeries でホストされる区画のように見えます。仮想ディスクおよび入出力の用途は、Intel バージョンおよび POWER での用途と同じです。統合 xSeries インプリメンテーションにより、Linux でサポートされる PC アダプターを使用でき、特別なアプリケーションを開発できます。

表 *1. POWER* のホストされる環境および *Intel Linux* 環境の比較: この表では、ホストされる POWER 環境と Linux on Intel の違いを比較します。

|                 | iSeries でホストされる POWER   |                    |
|-----------------|-------------------------|--------------------|
| 資源              | Linux                   | <b>Intel Linux</b> |
| ブート・ディスク        | *NWSSTG、STMF、IOA 経由、A ま | $ \*$ NWSSTG       |
|                 | たは B スロット               |                    |
| その他の DASD       | *NWSSTG または IOA 経由      | *NWSSTG            |
| テープ             | 仮想または IOA 経由            | 仮想                 |
| CD-ROM, DVD-RAM | 仮想または IOA 経由            | 仮想                 |
| イーサネット LAN      | 仮想または IOA 経由            | 仮想または IOA 経由       |
| コンソール           | Telnet からホスト区画のポート 2301 | 接続されたキーボードおよびモニター  |

# 使用する環境

Linux の iSeries でのインプリメンテーションには 2 種類あり、どちらがお客様のニーズに対応するのか を理解することが重要です。アプリケーションの基準により、使用する構築環境が決定されます。下記のリ ストに、Intel 上での構築環境について考慮すべきいくつかの点を示します。

- アプリケーションは、Intel Linux でのみ実行されるかどうか?
- アプリケーションは CPU 集約的かどうか?
- iSeries に、Linux on POWER インプリメンテーションをサポートできる十分な CPW 容量があるかどう か?
- iSeries POWER Linux でサポートされないアプリケーションのために特別なハードウェア装置が必要か どうか?
- v 現在、Windows® 上で稼働する統合 xSeries サーバーまたは統合 xSeries アダプターを使用していて、 Linux に移行する予定があるかどうか?

下記のリストに、POWER 上での構築環境について考慮すべき点を示します。

- iSeries の資源に対して、さらに制御が必要かどうか?
- 動的なプロセッサー移動を使用する予定があるかどうか?
- 複数の小規模な Linux 区画が必要かどうか?

他の要因によっても使用する方法が決まる場合があります。

# インストールの計画

このトピックでは、Linux を統合 xSeries プラットフォームにインストールするための計画について説明し ます。

ここでは、統合 xSeries プラットフォームでの Linux のインプリメンテーションを計画するために必要な 基本情報を説明します。ディストリビューターは、Linux ディストリビューションをサポートされる

<span id="page-8-0"></span>xSeries モデルにインストールするための特別な指示を提供します。統合 xSeries プラットフォームへのイ ンストールに関するこれらの特別な指示を守ってください。

ハードウェアのインストールおよび構成については、Windows 統合に関する他の資料と等しいため、ここ では詳しく説明しません。ただし、統合 Windows および Linux サーバーでサポートされるハードウェア に小さな違いがあるため、この点については説明します。統合製品に慣れていないユーザーを対象としたハ ードウェアのインストールに関する一般的な考慮事項の概要が示され、サポートされるハードウェア構成に 関する詳細情報の参照先も記載されています。また、統合 Linux サーバーのインストールを完了するため に実行する必要があるポストインストール・タスクについても説明します。

# 概要

このトピックでは、計画およびインストールの要件について簡単に説明します。

Linux を統合 xSeries サーバーおよび統合 xSeries アダプターにインストールする機能は、製品 5722-SS1 オプション 29 および 5722-LSV により提供されます。iSeries での Linux 統合に固有の情報は、次の Web サイトを参照してください。

<http://www.ibm.com/servers/eserver/iseries/integratedxseries/linux/>

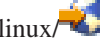

iSeries Linux 統合サポートをインストールできる Intel ベース・ハードウェアは、iSeries i5/OS 統合サーバ ー・サポート (5722-SS1 オプション 29) 製品が使用するハードウェアと同じハードウェアです。また、 Windows 向けの統合サポートを提供するソフトウェアは、Linux 向けの統合サポートも提供します。統合 xSeries サーバーは、Intel ベース・サーバーのハードウェア占有スペースを減らし、大幅に一元化された管 理を提供することにより、サーバー環境を単純化できるよう設計されたハードウェアです。統合 xSeries サ ーバーは、iSeries または iSeries タワーのフレーム内部に取り付けられるため、スタンドアロン・サーバ ー・ボックスが占有するようなスペースは不要です。統合 xSeries サーバーについて詳しくは、次の Web サイトを参照してください。

[http://www.ibm.com/servers/eserver/iseries/integratedxseries/ixs\\_overview.html](http://www.ibm.com/servers/eserver/iseries/integratedxseries/ixs_overview.html)

統合 xSeries プラットフォーム上の Linux インプリメンテーションは、i5/OS が提供する仮想サービスを 利用し、PC で実行される Linux と比較すると他にも相違点があります。これらの相違点について理解す ると役立ちます。統合サーバーの相違点については、「iSeries Windows 環境」トピックの『概念』の項目 を参照してください。

次の Web サイトには、iSeries における Windows および Linux の統合のフィーチャーおよびメリットに 関する多数の資料があります。

<http://www.ibm.com/servers/eserver/iseries/integratedxseries/>

製品に精通されていない場合、この資料を参照することを強くお勧めします。

# **Linux** ディストリビューション・サポート

iSeries 用の統合 xSeries プラットフォームでサポートされる Linux ディストリビューションおよびカーネ ルの最新情報については、次の Web サイトにアクセスしてください。

<http://www.ibm.com/servers/eserver/iseries/integratedxseries/linux/>

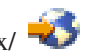

# <span id="page-9-0"></span>ハードウェア・サポート

このトピックでは、必要なハードウェアについて説明します。

以下のセクションで説明するように、ディストリビューションによって、Linux を統合 xSeries サーバー、 または統合 xSeries アダプターに接続された xSeries にインストールできます。

# 統合 **xSeries** サーバー・サポート

統合 xSeries サーバーの特定モデルのみ、Linux の導入がサポートされます。サポートされる統合 xSeries サーバーについて詳しくは、次の Web サイトを参照してください。

[http://www.ibm.com/servers/eserver/iseries/integratedxseries/ixs\\_system\\_config.html](http://www.ibm.com/servers/eserver/iseries/integratedxseries/ixs_system_config.html)

iSeries の特定モデルにインストールできる統合 xSeries サーバー・カードの最大数を判別するには、次の Web サイトを参照してください。

[http://www.ibm.com/servers/eserver/iseries/integratedxseries/ixs\\_model\\_support.html](http://www.ibm.com/servers/eserver/iseries/integratedxseries/ixs_model_support.html)

Linux を統合 xSeries サーバーにインストールする場合、IBM 提供の初期ドライバーをロードするために USB ディスケット・ドライブが必要です。

また、統合 xSeries サーバーが Linux コンソールとして機能するには、SVGA 対応モニター、キーボー ド、およびマウスをサーバーに接続する必要があります。

# 統合 **xSeries** アダプター・サポート

特定の xSeries サーバー・モデルのみが、Linux のインストールでサポートされます。サポートされる xSeries サーバーについて詳しくは、次の Web サイトを参照してください。

<http://www.ibm.com/servers/eserver/iseries/integratedxseries/xseriesmodels/>

注**:** 特に、ご使用のモデルに関する脚注の説明に注意してください。

このリストに記載されていない xSeries モデルは、iSeries に接続できません。xSeries では、Linux をイン ストールするために CD-ROM ドライブおよびディスケット・ドライブが必要です。iSeries の特定モデル に接続できる統合 xSeries アダプターの最大数を判別するには、次の Web サイトを参照してください。

[http://www.ibm.com/servers/eserver/iseries/integratedxseries/ixa\\_overview.html](http://www.ibm.com/servers/eserver/iseries/integratedxseries/ixa_overview.html)

iSeries の統合用の xSeries モデルの場合、以下の Red Hat または SUSE のハードウェア互換性リストを 確認する必要があります。

- v Red Hat の場合:<http://bugzilla.redhat.com/hwcert> このページに「**Quick Search (**高速検索**)**」があり ます。単語 **xSeries** を入力して、「**Search (**検索**)**」をクリックします。表に xSeries モデルと関連する Red Hat バージョンがリストされます。ご使用の特定の xSeries をクリックして、認定の要約および詳 細を表示します。
- SUSE の場合:<http://developer.novell.com/yessearch/Search.jsp> このページで以下を入力して、 「**Search (**検索**)**」をクリックします。

**Keywords (**キーワード**):** xSeries

<span id="page-10-0"></span>会社 **(Company):** IBM Novell

Product (製品): SUSE LINUX Enterprise Server N for x86

N は、SUSE LINUX Enterprise Server の 8 または 9 です。

xSeries モデル/タイプのリストが表示されます。使用している特定の xSeries のブルティン番号をクリッ クして、構成およびインストール要件の詳細を表示します。

ご使用の xSeries ハードウェアが認定されている場合、Linux 環境は完全にサポートされています。ご使用 のモデルのディストリビューターから特別なインストールの指示がある場合は、必ず記録してください。

ご使用の xSeries モデルが Red Hat または SUSE 認定ハードウェア・リストにない場合でも、正常に Linux をインストールできないわけではありません。これは、ご使用の xSeries モデルが、特に Linux デ ィストリビューションでテストされていないことを意味します。

重要**:** ディストリビューターは、Linux ディストリビューションをサポートされる xSeries モデルにイン ストールするための特別な指示を提供します。統合 xSeries サーバーまたは統合 xSeries アダプターへのイ ンストールに関するこれらの特別な指示を守ってください。

注**:** Linux ディストリビューションは 8 個より多いプロセッサーをサポートできますが、統合 xSeries ア ダプターに接続された xSeries サーバーでサポートされるのは 8 個のプロセッサーのみです。

# 計画資料の検討

このトピックでは、統合 xSeries ハードウェアの計画資料について説明します。

Linux を統合 xSeries ハードウェアにインストールする前に実行する必要がある最初のタスクは、計画資料 を読むことです。

v 統合 **xSeries** サーバー

Linux を統合 xSeries サーバーにインストールする場合、最初に次の Web サイトで IXS インストール の README を読んでください。

<http://www.ibm.com/servers/eserver/iseries/integratedxseries/ixsreadme/>

v 統合 **xSeries** アダプター

Linux を、統合 xSeries アダプターに接続された xSeries にインストールする場合、最初に次の Web サ イトで IXA インストールの README を読んでください。

<http://www.ibm.com/servers/eserver/iseries/integratedxseries/ixareadme/>

注**:** IXA の README では、ServerGuide™ インストールについて説明しています。ServerGuide™ は、 xSeries ソフトウェアで、Windows サーバーのインストールを単純化します。ただし、Linux には適 用されません。

この Web サイトでは、特に統合 xSeries アダプターのインストール手順について読むべき他の資料も示 しています。

– eServer 以前の i5 ハードウェアの場合は、次の Web サイトから iSeries PCI カードおよび統合 xSeries アダプター・カードのインストール・マニュアルをダウンロードします。

<span id="page-11-0"></span>iSeries フィーチャーのインストール (Installing iSeries features)

– eServer™ i5 ハードウェアの場合は、次の Web サイトから統合 xSeries アダプター (IXA) のインス トール・マニュアルをダウンロードします。

http://publib.boulder.ibm.com/infocenter/eserver/v1r2s/en\_US/info/iphbe/iphbe.pdf

上記の資料は、統合 xSeries アダプター・カードを物理的に xSeries サーバーに取り付けるときに特に重 要です。そのため、インストールを行うたびに最新版を使用していることを確認してください。

# 仮想装置について

このトピックでは、さまざまな仮想装置について説明します。

統合 Linux および Windows サーバーは、さまざまな仮想装置を備えています。統合 xSeries ソリューシ ョン・プロダクトを初めて使用するユーザーにとっては、これらの装置は複雑に感じるかもしれません。 Windows および Linux は、基本的に、インターフェースを介して接続するハードウェアをサポートして管 理する「ゲスト」オペレーティング・システムです。サーバー統合の一環として、統合サーバーは、i5/OS とハードウェアを共用する機能を提供するため、必要なハードウェアの数量と管理する必要があるハードウ ェア占有スペースの範囲が減ります。統合 xSeries ハードウェアは、仮想ディスク・ドライブ、仮想光ディ スク、仮想磁気テープ装置、および仮想イーサネット LAN を使用します。

統合ソフトウェアは、以下の仮想装置をサポートします。

# 仮想ディスク・ドライブ

仮想ディスクは、統合サーバーのオプションではありません。xSeries マシンには通常ローカル・ ハード・ディスクが付属していますが、xSeries サーバーを統合 xSeries アダプターと使用する場 合、取り付けられたすべてのハード・ディスクまたはハード・ディスク制御装置を取り外す必要が あります。

仮想ディスクは、NWSSTG またはネットワーク・サーバー記憶域スペースと呼ばれます。これら のオブジェクトは、実際は、Linux または Windows オペレーティング・システムにハード・ディ スクとして示される統合ファイル・システム (IFS) 内のファイルです。合計で最大 32 の仮想ディ スク・ドライブ・オブジェクトを作成して、それぞれの統合 Linux または Windows サーバーにリ ンクできます。

インストール・コマンドにより、システム・ドライブおよびインストール・ドライブと呼ばれる 2 つの仮想ドライブが作成されます。後ほど、これらのドライブについて詳しく説明します。

特定の iSeries のすべての統合サーバーのすべての仮想ドライブは、QFPNWSSTG ディレクトリー に保管されます。これは、統合ファイル・システムのルート・ディレクトリーにあります。これら の装置は、暗黙的に iSeries 記憶域管理を使用するため、データはすべての構成済みディスクにわ たり分散されます。さらに、これらのドライブは、構成されている場合は iSeries RAID-5 により 保護されるため、Windows または Linux ソフトウェア RAID の利点を使用しません。

#### 仮想光ディスク・ドライブ

仮想光ディスク機能は、統合 Linux サーバーが i5/OS 光ディスク・ドライブを使用できる機能を 提供します。ixsdev コマンドを使用して、i5/OS でドライブをオンに構成変更し、Linux でロック する必要があります。仮想光ディスク・ドライブとして機能する iSeries 光ディスク・ドライブを 使用して、Red Hat Linux をインストールします。また、仮想光ディスク・ドライブを使用して、 追加の Red Hat Linux ソフトウェアをインストールできます。

# 仮想磁気テープ装置

<span id="page-12-0"></span>仮想テープ機能は、統合 Linux サーバーが i5/OS 磁気テープ装置にアクセスできる機能を提供し ます。 ixsdev コマンドを使用して、i5/OS 磁気テープ装置を i5/OS でオフに構成変更し、Linux でロックする必要があります。磁気テープ装置が Linux 統合サポートでの使用をサポートされてい ることを確認してください。サポートされる装置リストは、統合 xSeries ソリューション Web サ イトに掲載されています。

# 仮想イーサネット

仮想イーサネット LAN は、iSeries バスを介して機能し、LAN アダプター、ケーブル接続、また はハブおよびスイッチなどの物理ハードウェアを必要としません。このタイプの接続は、次のよう に内部的な通信に使用できます。

• Point-to-Point 仮想イーサネット LAN

インストールの一環として、自動的に Point-to-Point 仮想イーサネット LAN 用の回線記述およ び TCP/IP インターフェースが作成されます。これは、i5/OS が Linux と通信して、Linux サー バーに対する管理制御を提供するために使用されます。 Point-to-Point 仮想イーサネット LAN は、外部ネットワークに経路指定されないセキュア接続となることを目的としています。

v その他の仮想イーサネット接続

この機能は、1 Gbps LAN 接続を使用して、その他の統合サーバーまたは iSeries 区画 (i5/OS、AIX®、および POWER Linux) と内部的に通信できるようにします。このテクノロジー を使用して、外部ネットワークをオフロードしたり、サーバーまたは区画への高速で保護された 接続を提供することができます。

# ハードウェアのインストール

このトピックでは、統合 xSeries ハードウェアをインストールする方法について説明します。

このセクションは、統合 xSeries のハードウェアに精通していないユーザーを対象としています。ここで は、ハードウェアの概要を説明し、統合 xSeries ハードウェアを使用したことがないユーザー向けにいくつ かの考慮事項を示します。

# 統合 **xSeries** サーバー

このトピックでは、IXS ハードウェアのインストールを紹介します。

# **IXS** インストールの概要

このトピックでは、IXS インストールの概要を説明します。

重要**:** Linux で使用できるのは、統合 xSeries サーバーの最近のモデルのみです。 5 [ページの『計画資料](#page-10-0) [の検討』に](#page-10-0)記載されている Web サイトを参照して、ご使用の統合 xSeries サーバーが有効であることを確 認してください。

統合 xSeries サーバー・カードは、iSeries またはいずれか 1 つのタワーのスロットに取り付けられます。 iSeries PCI スロットに挿入できるのは、基本的に xSeries マザーボードです。ただし、内蔵ディスケッ ト・ドライブ、磁気テープ装置、光ディスク・ドライブ、およびハード・ディスクはありません。仮想ディ スク、テープ、および光ディスク・ドライブは、Linux 統合サポートにより、統合 xSeries サーバーで実行 されている Linux で使用できるようになります。仮想ディスケット・ドライブの機能はありませんが、統 合 xSeries サーバーの USB ポートの 1 つに USB ディスケット・ドライブを接続できます。

<span id="page-13-0"></span>統合 xSeries サーバーを、iSeries で事前定義された PCI スロットに取り付ける必要がある点を理解するの は重要です。さらに、幅が倍のカードのため、スロット 2 つ分を占有します。ただし、差し込まれるスロ ットは 1 つです。統合 xSeries サーバーが使用可能なスロットを判別するには、以下のいずれかの資料を 参照してください。

- v IBM eServer for i5, iSeries, and AS/400e™ System Builder (SG24-2155)
- v PCI Card Placement Rules for the IBM eServer iSeries Server (REDP-3638)

これらの資料は、次の Web サイトからダウンロードできます。

<http://www.redbooks.ibm.com/>

それぞれの iSeries モデルには、取り付けられたタワーの数とタイプに応じてサポートされる統合 xSeries サーバーの最大数があります。

[http://www.ibm.com/servers/eserver/iseries/integratedxseries/ixs\\_model\\_support.html](http://www.ibm.com/servers/eserver/iseries/integratedxseries/ixs_model_support.html)

周辺装置用のコネクターは、カード自体にあります。以下の装置を接続できます。

- v 10/100/1000 Mbps イーサネット・アダプターはカード内に組み込まれています。統合 xSeries サーバー の一部モデルでは、最大 3 つの追加 LAN アダプターを隣接スロットに取り付けて制御できます。 4/16/100 Mbps トークンリングまたは 10/100/1000 Mbps イーサネットを使用できます。
- SVGA 互換モニターは、直接、カードに差し込むことができます。
- v キーボードおよびマウスは、統合 xSeries サーバー・カードに接続できます。その際、提供されたスプ リッター・ケーブルをカードの単一ポートに差し込んで使用します。これらの装置のいずれか 1 つしか ポートに直接差し込むことができないというのは、比較的よく見られる誤解です。その場合、2 番目の 装置用のポートを見つけることができないことになります。2 番目の装置として USB キーボードまた はマウスを購入する必要があると判断することもありますが、そのようなことはありません。

キーボード、マウス、およびモニターは KVM スイッチに接続できるため、複数のコンピューター間で 共用できます。ただし、一部のスイッチでは互換性の問題がある点に注意してください。

- v 周辺装置の接続に使用できる USB ポートは 2 つあります。
- 重要**:** 統合 xSeries サーバーに Linux をインストールするには、ディスケット・ドライブが必要です。こ れは、Linux が光ディスク・ドライブなどの iSeries 仮想装置にアクセスできるように、ドライバー をロードするためです。大半の xSeries サーバーには内蔵ディスケット・ドライブがありますが、統 合 xSeries サーバーにはありません。そのため、USB ディスケット・ドライブを差し込むために、 USB ポートを使用する必要があります。

# 統合 **xSeries** サーバーが作動可能であることの検査

このタスクでは、統合 xSeries サーバーが作動可能であることを検査する方法について説明します。

統合 xSeries サーバーが作動可能であることを検査するには、以下のステップを実行します。

- 1. i5/OS コマンド行で WRKHDWRSC \*CMN (通信資源処理コマンド) を入力し、**Enter** キーを押します。
- 2. 「タイプ」欄の下に資源が 2892 または 4812 として表示されていることを確認します。「状況」欄 で、すべての 2892 または 4812 資源が「作動可能」であることを確認します。

# 統合 **xSeries** サーバーの場所

このタスクでは、正しい統合 xSeries サーバーを見つける方法について説明します。

<span id="page-14-0"></span>複数セットの 2892 または 4812 資源 (LINxx) があり、Linux をインストールする物理的な統合 xSeries サーバーに対応する資源が不明の場合、以下のステップに従ってください。

- 1. いずれか 1 つの LINxx 資源の横で、**Enter** キーを押します。
- 2. フレーム ID およびカード・スロット値を使用して統合 xSeries サーバー・カードの物理的な位置を判 別できます (フレーム ID は、i5 サーバーでは使用されなくなりました)。. フレーム ID は iSeries タ ワーを示し、タワー内のそれぞれの PCI スロットの上または横にあるラベルを見るとカードの位置が 分かります。また、統合 xSeries サーバー・モデルを判別することもできます。

# 使用中の統合 **xSeries** サーバーの判別

このタスクでは、システムで使用中の IXS サーバーおよび資源を判別する方法について説明します。

複数の統合 xSeries サーバーがあり、そのうち一部のサーバーに Linux がすでにインストールされている 場合、どの資源が使用中になっているのかも判別する必要があります。ネットワーク・サーバー記述の処理 コマンド (WRKNWSD) を使用して、現在のネットワーク・サーバー記述のリストを表示できます。使用中 の統合 xSeries サーバーを判別するには、以下のステップに従います。

- 1. i5/OS コマンド行で WRKNWSD と入力し、**Enter** キーを押します。
- 2. それぞれの NWSD の横に 5 と入力して、**Enter** キーを押します。 NWSD の説明が表示されます。こ の画面にサーバーで使用されている資源名が示されるため、どの資源が使用中か判別できます。
- 3. それぞれの NWSD を表示して、関連した資源名をメモに書き留めたら、これらを WRKHDWRSC \*CMN 画 面に示される資源と比較して、まだ構成されていない資源を判別します。

個々の資源で複数の統合 Linux サーバー (および対応する NWSD) を作成できますが、一度に特定の資 源で活動状態にできるのは 1 つの Linux サーバーのみです。そのため、実際には同じ資源名を持つ NWSD が複数ある場合があります。

注**:** 複数の i5/OS 区画を持つ iSeries で作業する場合、統合 xSeries サーバー・ハードウェアが割り振 られている区画を判別する必要があります。

# 統合 **xSeries** アダプター

このトピックでは、IXA ハードウェアのインストールを紹介します。

# **IXA** インストールの概要

このトピックでは、IXA インストールの概要を説明します。

統合 xSeries サーバーとは異なり、統合 xSeries アダプターは、iSeries に個別の拡張タワーとして認識さ れます。xSeries の大半のモデルには、独自のディスケット・ドライブおよび光ディスク・ドライブがあ り、磁気テープ装置に接続できます。ディスク・ドライブ用のベイはありますが、統合 xSeries アダプター を使用して xSeries を iSeries に接続する前に、ディスク・ドライブまたはディスク制御装置を取り外す必 要があるため、ディスク・ドライブまたはディスク制御装置なしのサーバーを注文する必要があります。統 合サーバーは、仮想ディスク・ドライブおよび仮想光ディスク・ドライブと磁気テープ装置を使用します。 大半の xSeries サーバーにはディスケット・ドライブが付属しているため、Linux ドライバーをインストー ルするためにサーバーに USB ディスケット・ドライブを接続する必要はありません。

統合 xSeries アダプターに接続された xSeries を iSeries HSL (高速リンク) ループ および SPCN (システ ム電源制御ネットワーク) ネットワークにケーブル接続したら、xSeries のフロント・パネルにある電源ボ タンを使用して、電源のオン/オフを切り替えてはなりません。この場合、電源は iSeries により制御され、 サーバーの電源のオン/オフは iSeries ナビゲーターまたはグリーン・スクリーン・セッションから切り替え ることができます。

統合 xSeries サーバーと比較すると、統合 xSeries アダプターに接続された xSeries サーバーで、Linux ま たは Windows オペレーティング・システムのインストールを準備するには、次のようにいくつかのコンポ ーネントが関与するため、複雑さが増します。

- xSeries BIOS
- RSA I または RSA II アダプターおよびファームウェア (一部の xSeries モデルのみ)
- 拡張システム管理ソフトウェア
- v プレーナー・ボードのビデオ・アダプター用のファームウェア、または RSA II カードの場合は RSA II カード自体のビデオ・アダプター用のファームウェア
- 内蔵イーサネット・ポート
- 統合 xSeries アダプター
- HSL ループおよび SPCN ネットワーク

# **xSeries** ハードウェアおよびファームウェア

このトピックでは、IXA に必要なハードウェアおよびファームウェアについて説明します。

統合 xSeries アダプター・ハードウェアを取り付ける前、および HSL ループまたは SPCN ネットワーク にケーブル接続する前に、特定の xSeries モデルでは必要に応じてファームウェアを更新する必要がありま す。

xSeries ドライバーをダウンロードしたり、xSeries ファームウェア・レベルに関連する情報を入手するに は、次のリンクを使用してください。

<http://www.ibm.com/pc/support/site.wss/>

あるいは、UpdateXpress を使用して xSeries ファームウェアを更新できます。UpdateXpress は、自動的に ファームウェアのレベルを検出して、推奨される更新のリストを提示するブート可能 CD です。 UpdateXpress について詳しくは、次の Web サイトを参照してください。この Web サイトでは、 UpdateXpress CD を注文したり、イメージをダウンロードすることもできます。

<http://www-3.ibm.com/pc/support/site.wss/document.do?lndocid=MIGR-53046>

xSeries モデルの正しいファームウェアについてわからない場合は、直接 xSeries サポートにお問い合わせ ください。

# **xSeries BIOS**

このトピックでは、xSeries の BIOS、拡張システム管理、および最新レベルに保守する方法について説明 します。

xSeries モデルの BIOS の現行レベルを確認します。このレベルは、ブート時に F1 キーを押して、システ ム情報を表示すると分かります。こうすると、xSeries にインストールされている BIOS と ASM のレベル を確認できます。

BIOS をアップグレードする必要がある場合、 5 [ページの『計画資料の検討』を](#page-10-0)参照してください。

BIOS をアップグレードする前に、xSeries が HSL ループまたは SPCN ネットワークにケーブル接続され ていないこと、および電源が入っていないことを確認してください。

# **RSA I** または **RSA II** アダプターおよびファームウェア

このトピックでは、リモート管理アダプターの要件について説明します。

リモート管理アダプター (RSA I または RSA II) をインストールする必要があるのは、一部の xSeries モ デルのみです。このアダプターは、xSeries で管理インターフェースを提供して、i5/OS から制御できるよ うにするために必要です。たとえば、RSA カードは、xSeries サーバーのパワーアップおよび電源遮断に使 用されます。 RSA I または RSA II が必要になるのは、リモート管理機能が組み込まれていない xSeries サーバーのみです。ご使用の xSeries にリモート管理アダプターが必要かどうかを判別するには、次の Web サイトをご覧ください。

<http://www.ibm.com/servers/eserver/iseries/integratedxseries/xseriesmodels/>

RSA I または RSA II を必要とする xSeries サーバーが記載されています。

いずれかのカードをインストールする場合は、xSeries が、電源が入っていないこと、また iSeries HSL お よび SPCN 接続にケーブル接続されていないことを確認してください。

RSA カードをインストールするには、 5 [ページの『計画資料の検討』で](#page-10-0)、iSeries PCI カードおよび統合 xSeries アダプター (IXA) カードまたは統合 xSeries アダプター (IXA) のインストールについて参照して ください。

重要**:** RSA II のカードをインストールする場合は、その資料を注意深く読んでください。

# 拡張システム管理ソフトウェア

このトピックでは、拡張システム管理ソフトウェアについて説明します。

このソフトウェアを最新レベルに更新することをお勧めします。

# ビデオ・カード

このトピックでは、ビデオ・カード要件について説明します。

xSeries に RSA II カードがある場合、プレーナー・ビデオ・アダプターはオーバーライドされ、ビデオ・ アダプターおよび RSA ファームウェアを手動で更新する必要があります。電源オン自己診断テスト中に、 この必要性を示すメッセージが表示されます。更新処理は独自の方法で行われるため、ファームウェア更新 について詳しくは、 5 [ページの『計画資料の検討』を](#page-10-0)参照してください。

注**:** xSeries に RSA II カードがある場合、サーバーのディスプレイを RSA II 自体のビデオ・ポートに接 続する必要があります。

# 統合 **xSeries** アダプター

このトピックでは、xSeries アダプターのインストールについて説明します。

xSeries サーバーで RSA I または RSA II アダプターが必要な場合、そのアダプターをインストールし て、統合 xSeries アダプターのインストール前にファームウェアをアップグレードする必要があります。

xSeries および RSA アダプターの BIOS およびファームウェアを更新した後、統合 xSeries アダプターを xSeries サーバーにインストールできます。これを行うためには、xSeries を AC 電源から切断する必要が あります。

統合 xSeries アダプターをインストールする前に、多くの xSeries モデルではジャンパーを設定して、カー ドを差し込むスロットに 3.3 ボルトの待機電力を供給する必要があります。ジャンパー番号はモデルによ

<span id="page-17-0"></span>って異なるため、iSeries PCI カード、および統合 xSeries アダプター・カードまたは統合 xSeries アダプ ター (IXA) のインストール・マニュアルで正しいジャンパー設定を確認してください。

# **HSL** ループおよび **SPCN** ネットワーク

このトピックでは、HSL ループおよび SPCN ネットワークのインストールについて説明します。

統合 xSeries アダプターは、HSL、SPCN、および xSeries サービス・プロセッサーに接続できます。 xSeries にインストールされた統合 xSeries アダプターをケーブル接続する前に、iSeries の電源を切る必要 があります。 i5 サーバーは、サーバーに電源を入れた状態で並行して IXA を接続できます。

HSL および SPCN の構成および接続については、この資料で扱う範囲ではないため、以下の資料を参照し てください。

v Microsoft® Windows Server 2003 iSeries との統合 (Microsoft Windows Server 2003 Integration with iSeries) (SG24-6959) 次の Web サイトを参照してください。

<http://publib-b.boulder.ibm.com/Redbooks.nsf/RedbookAbstracts/sg246959.html>

v 高速リンク・ループにおける統合 xSeries アダプターおよび移行タワーの共存 (Integrated xSeries Adapter and Migration Tower Coexistence in High-speed Link Loops) (TIPS0082):

<http://www.redbooks.ibm.com/abstracts/tips0082.html?Open>

• IBM Systems ハードウェア Information Center の「高速リンク (HSL) のインストール (Install High

Speed Link (HSL))」: http://publib.boulder.ibm.com/iseries/v5r4/ic2924/index.htm?info/rzame/rzamehsl.htm

統合 xSeries アダプターをインストールした後、通信資源の処理コマンド (WRKHDWRSC \*CMN) を使用 してアダプターが作動可能であることを検査します。2689 資源が存在し、作動可能になっていることを確 認します。

複数の統合 xSeries アダプターがある場合、 8 ページの『統合 xSeries [サーバーが作動可能であることの検](#page-13-0) [査』と](#page-13-0)同じ手順で、資源名 (LINxx) を物理的な統合 xSeries アダプターに関連付けます。フレーム ID は、xSeries の LID を除去して、統合 xSeries アダプターの 1 つのサイドにある LED の番号を見ること により判別できる点に注意してください (フレーム ID は、i5 サーバーでは使用されなくなりました)。 LED に 10 進数のフレーム ID が表示されるので、LINxx 資源の横のフレーム ID と比較してから、 **Enter** キーを押してください。

# **i5/OS** のプリインストール・タスクの完了

Linux をインストールする前に、以下のタスクを実行する必要があります。

# **Linux** 統合に必要な **iSeries** ライセンス・プログラムのインストール

このトピックでは、Linux 統合のインストール要件の iSeries ライセンス・プログラムについて説明しま す。

Linux 統合サポートでは、i5/OS 統合サーバー・サポート (5722-SS1 オプション 29) および 5722-LSV ラ イセンス・プログラムが iSeries にインストールされている必要があります。

5722-SS1 オプション 29 および 5722-LSV がインストールされていることを確認するには、以下のステッ プを実行します。

1. コマンド行で GO LICPGM と入力し、**Enter** キーを押します。「ライセンス・プログラムの処理」メニュ ーが表示されます。

- <span id="page-18-0"></span>2. 10 と入力し、**Enter** キーを押します。「Display Installed Licensed Programs (インストール済みライセ ンス・プログラムの表示)」画面が表示されます。スクロールダウンして、5722-SS1 オプション 29 お よび 5722-LSV がインストールされていることを確認します。
- 3. 5722-SS1 オプション 29 および 5722-LSV がインストールされていない場合、システムがインストー ルされた元の媒体を探す必要があります。
- 4. 5722-SS1 オプション 29 および 5722-LSV が入った CD-ROM を iSeries 光ディスク・ドライブに挿入 します。
- 5. 「ライセンス・プログラムの処理」画面に戻り、オプション **11** の「ライセンス・プログラムのインス トール」を選択します。
- 6. プログラム・プロダクト・リストをページ送りして、5722-SS1 オプション 29 および 5722-LSV オプ ションの横に 1 と入力します。
- 7. 確認画面で正確なオプションを選択したことを確認します。**Enter** キーを押します。
- 8. 使用中の光ディスク・ドライブの装置名を入力します。**Enter** キーを押します。
- 9. これで、Linux 統合ソフトウェアがインストールされました。

# **Linux** 統合サポートに必要な **PTF** のインストール

このトピックでは、統合 Linux サポートのインストールに必要な PTF について説明します。

Linux 統合サポートを統合 xSeries サーバーまたは統合 xSeries アダプター・サーバーにインストールする 前に、次の Web サイトにリストされているすべての PTF がご使用の iSeries サーバーにインストールさ れていることを確認してください。

<http://www.ibm.com/servers/eserver/iseries/integratedxseries/ptfs.html>

インストール中およびインストール後に発生する問題の大半は、必要な PTF がインストールされていない ことに起因します。

PTF は、次の 2 つのカテゴリーに分類されます。

- v 累積 PTF およびグループ PTF
- v 個別の PTF

# 累積 **PTF**

累積 PTF パッケージには、大半の iSeries ライセンス・プログラム・プロダクトのコード更新が含まれ、 Linux 統合サポート・コードが入った 5722-SS1 オプション 29 および 5722-LSV も含まれています。こ れらは、定期的に入手可能になります。名前が示すように、これらは累積的で、各パッケージには、特定の i5/OS リリースの以前のパッケージで提供されたすべての PTF が含まれています。グループ PTF は、累 積 PTF に非常に似ていますが、特定のプログラム・プロダクトまたは関連プロダクト・セットの PTF の みが入っています。

最新の累積パッケージは、Linux のインストールを計画する少なくとも 1 週間前にはインストールできる ように、十分に余裕を持って注文してください。

ご使用の iSeries にインストールされている最新の累積 PTF レベルを判別するには、以下のステップを実 行します。

PTF 表示コマンド DSPPTF LICPGM(5722999) を入力します。 このコマンドにより、i5/OS システム・ライ センス内部コード (SLIC) の PTF リストが表示されます。累積 PTF パッケージ番号は上部に示されま す。

一番上の番号 (たとえば、TL03364) が最新の CUM で、03364 はパッケージのリリースの日付 (この例で は、2003 年の 364 日目) です。

「状況」および「IPL アクション」を書き留めます。「状況」は、「一時的に適用」または「永続的に適 用」のいずれかです。「IPL アクション」が「なし」以外として示される場合、PTF の横に 5 と入力し て、i5/OS 区画の IPL または他のアクションが必要かどうかを判別してください。累積 PTF では、i5/OS 区画の再始動 (IPL) が必要である点に注意してください。

TLxxxxx 番号を、次の Web サイトにリストされている最新の CUM と比較することにより、現在の累積 更新がどれくらい遅れているかを判別できます。

<http://www.ibm.com/servers/eserver/iseries/integratedxseries/ptfs.html>

# 個別の **PTF**

特に iSeries Linux 統合環境向けに提供されている PTF が、まだ累積 PTF パッケージに含まれていない 場合があります。Linux 統合サポートのコード修正は、次のような iSeries ライセンス・プログラム・プロ ダクトの PTF に含まれる場合があります。

- v 5722-999: システム・ライセンス内部コード
- $\cdot$  5722-SS1: i5/OS
- 5722-LSV: IBM i5/OS Integration for Linux on xSeries

最新の累積 PTF パッケージに含まれていない使用可能なすべての PTF リストは、次の統合 xSeries ソリ ューション Web サイトでご覧ください。

<http://www.ibm.com/servers/eserver/iseries/integratedxseries/ptfs.html>

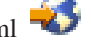

この Web サイトにリストされている、ご使用のリリース用の個別の PTF はすべてインストールする必要 があります。リストされている PTF がすでにご使用のシステムにインストールされているかどうかを判別 するには、以下のコマンドのいずれかを使用します。

v MFxxxxx (i5/OS SLIC) の場合

PTF: DSPPTF LICPGM(5722999) SELECT(MFxxxxx)

v SIxxxxx (5722-LSV) の場合

PTF: DSPPTF LICPGM(5722LSV) SELECT(SIxxxxx)

v SIxxxxx (5722-SS1) の場合

PTF: DSPPTF LICPGM(5722SS1) SELECT(SIxxxxx)

MFxxxxx PTF では、多くの場合、ホスト i5/OS 区画の再始動 (IPL) が必要ですが、SIxxxxx PTF ではほ とんど必要ありません。PTF の適用に関して支援が必要な場合、次の Web サイトの Information Center にアクセスしてください。

修正のインストール (Install fixes) →

<span id="page-20-0"></span>Linux で実行される統合コードの更新はサービス・パックと呼ばれ、5722-LSV に対する PTF の形式で提 供されます。Linux ユーティリティーを使用して、統合サービス・パックを Linux サーバーにダウンロー ドします。

注**:** iSeries 統合サービス・パックと、Linux ディストリビューションのサービス・パッケージを混同しない ように注意してください。統合サービス・パックは i5/OS Linux サポート・コードの問題のみに対応 し、配布サービス・パックは Linux の問題に対応しています。

# ドライバー・ディスケットの作成

このトピックでは、ドライバー・ディスケットを作成する方法について説明します。

ドライバー・ディスケットは、仮想装置の準備に必要な統合ソフトウェアを Linux にインストールするた めに、インストール時に必要になります。ディスケットを作成するには、以下のステップを実行します。

- 1. IFS の QIBM ディレクトリーでディスケット・イメージを見つけます。
- 2. i5/OS コマンド行から、コマンド WRKLNK OBJ('/QIBM/ProdData/IntegratedOS/Linux/x86/Install/\*') を入力します。
- 3. 使用するために選択した Linux ディストリビューションに応じて、Red Hat Enterprise Linux または SUSE LINUX Enterprise Server の IMG ファイルを見つけます。
	- 注**:** サポートされるディストリビューションのバージョンに関係なく、インストールの実行時に、それ ぞれに 1 つの IMG ファイルが IFS ディレクトリー /QIBM/ProdData/IntegratedOS/Linux/x86/Install にあります。
- 4. Windows または Linux を実行する PC のローカル・ハード・ディスクに、ディスケット・イメージを 保管するディレクトリーを作成します。
	- v たとえば、Windows では、MD C:¥Redhat です。

ドライブおよびディレクトリーには任意の名前を使用できます。

v たとえば、Linux では、mkdir /home/redhat です。

ドライブおよびディレクトリーには任意の名前を使用できます。

- 5. 以下のいずれかの方法で、イメージ・ファイルを IFS ディレクトリー
	- /QIBM/ProdData/IntegratedOS/Linux/x86/Install から、前のステップで作成したディレクトリーに転送しま す。
	- イメージ・ファイルをバイナリー・ファイルとして PC ディレクトリーに FTP でファイル転送しま す。
	- ファイル共用

Windows、または Samba を使用する Linux から、iSeries NetServer™ を使用して IFS ディレクトリ ーにアクセスします。その後、イメージ・ファイルを PC ディレクトリーにコピーします。

/QIBM IFS ディレクトリーは、デフォルトで iSeries NetServer を使用して共用されます。このディ レクトリーにアクセスしてから、セットアップを行わずに /QIBM/ProdData/IntegratedOS/Linux/x86/Install にドリルダウンします。

QIBM 共有 IFS ディレクトリーへのアクセスに問題がある場合、iSeries NetServer のセットアップを 確認してください。その場合、『iSeries NetServer』のトピックに進んでください。

次のようにして、/QIBM IFS ディレクトリーに接続できます。

#### **Windows**

- a. Windows で「スタート」 → 「ファイル名を指定して実行」をクリックして、i5/OS 区画の IP ア ドレス (たとえば、¥¥161.50.4.3) を入力します。
- b. 「**OK**」をクリックします。ディレクトリー /QIBM/ProdData/IntegratedOS/Linux/x86/Install にドリ ルダウンして、ファイルを PC にコピーします。

# **Linux**

- a. Linux で Samba を使用する IFS ディレクトリーにアクセスするには、SMBMOUNT コマンドを 使用して、Linux ファイル・システムの */QIBM* IFS ディレクトリーをマウントする必要がありま す。コマンドの形式は、smbmount //*host-name*/qibm /mnt/mydata -o *username*=*user-name*,*password=password* です。
	- *host-name* は、iSeries TCP/IP ホスト名または IP アドレスです。
	- *user-name* は、有効な i5/OS プロファイル名です。
	- *password* は、ユーザー名のパスワードです。

smbmount コマンドを使用して iSeries NetServer の共有ディレクトリーにアクセスする方法について詳 しくは、次の Web サイトで資料を参照してください。

[http://www.ibm.com/servers/eserver/iseries/netserver/pdf/LinuxNetServ\\_Usage.pdf](http://www.ibm.com/servers/eserver/iseries/netserver/pdf/LinuxNetServ_Usage.pdf)

- 6. ディスケット・イメージを Linux PC にコピーした場合、次のようにしてディスケットを作成してくだ さい。
	- a. フォーマット済みのブランク・ディスケットをディスケット・ドライブに挿入します。
	- b. ディレクトリーを、イメージが保管されているディレクトリーに変更します。
	- c. dd コマンドを使用して、ディスケット・イメージを物理ディスケットに転送します。次の例では、 dd コマンドは src ディレクトリー内から出されています。

dd if=rhel3ixs.img of=/dev/fd0

入力ファイル (if) は、src ディレクトリーにダウンロードされたイメージです。出力ファイル (of) は、ディスケット・ドライブです。

- d. 操作が正常に行われたことを確認するために、フロッピー装置をマウントして、ls -l コマンドを使 用してファイルをリストできます。
- 7. ディスケット・イメージを Windows PC にコピーした場合、次のようにしてディスケットを作成して ください。
	- a. フォーマット済みのブランク・ディスケットを PC のディスケット・ドライブに挿入します。
	- b. RHEL 3、SLES 8、または SLES 9 の場合、以下のいずれか 1 つの CD-ROM を PC の CD-ROM ドライブに挿入します。
		- v Red Hat Enterprise Linux 3 ES または AS: ディスク 1
		- v SUSE LINUX Enterprise Server 8: United Linux 1.0 ディスク 1
		- v SUSE LINUX Enterprise Server 9: ディスク 1
	- c. Windows エクスプローラを使用して、光ディスク・ドライブの ¥dosutils¥rawritewin ディレクトリー (RHEL 3) または ¥dosutils¥rawwritewin ディレクトリー (SUSE 8 または 9) にナビゲートして、フ ォルダーを開きます。

<span id="page-22-0"></span>d. RHEL 4 の場合、導入媒体に、Windows でドライバー・ディスケットを作成するユーティリティー が入っていません。ただし、rawwritewin.exe ユーティリティーを上記媒体から入手するか、Web サ イトからバージョン 0.4 以上をダウンロードできます。

<http://uranus.it.swin.edu.au/~jn/linux/rawwrite.htm>

注**:** IBM は、この Web サイトの内容または使用を保証せず、また一切の責任を負いません。ま た、いずれを選択して使用する場合も、ウィルス、ワーム、トロイの木馬およびその他の有害なソフ トウェアもしくはコードを含まないことを確認する予防措置を講ずることはお客様の責任です。

- e. **rawwritewin.exe** をダブルクリックします。
- f. 「イメージ・ファイル」テキスト・ボックスにディスケット・イメージのパスおよび名前を入力しま す。
- g. 「書き込み」ボタンをクリックして、イメージをディスケットに書き込みます。ディスケットが作成 されたら、ディスケットを取り出して、「終了」をクリックします。
- h. Windows から作成したディスケットは読み取ることができません。ディスケットの内容を確認する には、Linux PC を使用する必要があります。

# **USB** ディスケット・ドライブの統合 **xSeries** サーバーへの接続

このトピックでは、インストールに使用される USB ディスケット・ドライブについて説明します。

Linux を統合 xSeries サーバーにインストールする場合、USB ディスケット・ドライブを入手する必要が あります。ドライブを、統合 xSeries サーバーにある 1 つの USB ポートに差し込みます。ここではドラ イバー・ディスケットを挿入しないでください。すでに IXS で使用中の USB ポートがある場合、次に使 用可能な USB ポート (現在使用中のポートに最も近いポート) を使用して、ディスケット・ドライブを差 し込みます。

# 統合サーバーのイーサネット **LAN** への接続

このトピックでは、外部イーサネット接続について説明します。

必ず Linux のインストールを開始する前に外部イーサネット接続をネットワークに接続して、Linux イン ストール・プログラムがこの接続を構成できるようにしてください。

注**:** 注: 外部イーサネット接続は、ポストインストール手順で使用される ixssetup.sh および ixsupdt プログ ラムで使用できます。

# **i5/OS** からのインストールの開始

このトピックでは、i5/OS コマンド行から開始する Linux のインストールについて説明します。

統合 Linux サーバーのインストールは、Linux サーバー導入 (INSLNXSVR) コマンドを使用して i5/OS コ マンド行から開始します。インストールは、Linux コンソールから実行します。

Linux サーバーのインストールは、2 つのステップで行われます。第 1 のステップで、INSLNXSVR コマ ンドによって、サーバー管理に必要なすべてのオブジェクトが作成されます。これには、ネットワーク・サ ーバー記述、メッセージ待ち行列、回線記述、記憶域スペース、および TCP/IP インターフェースが含まれ ます。

Linux サーバー・インストールの 2 番目のステップでは、統合 xSeries サーバーがオンに構成変更され て、Linux サーバーのインストールが開始されます。以降の Linux サーバーのインストールは、ファイ ル・サーバー・コンソールおよび通常の Linux サーバー・インストール・プロセスにより実行されます。

INSLNXSVR が正常に完了すると、Linux サーバーはオンへの変更状態のままになります。

### 制約事項**:**

このコマンドを実行するには、入出力システム構成 (\*IOSYSCFG)、全オブジェクト (\*ALLOBJ)、およびジ ョブ制御 (\*JOBCTL) の特殊権限が必要です。

指定された同じ統合 xSeries ハードウェア資源を使用する既存のファイル・サーバーはオンに構成変更でき ません。

Linux サーバーがインストールされて、サーバーのリブートを必要とするため、インストールの 2 番目の ステップでファイル・サーバーはオフに構成変更されてから、オンに戻されます。

早い段階でインストールが失敗した場合、作成されたすべての i5/OS オブジェクトは除去されます。ただ し、インストールが Linux コンソールに移動してから失敗した場合、i5/OS オブジェクトは残されます。 これは、エラーを修正して、インストールを回復できる可能性があるためです。この場合、サーバーを再始 動すると、インストール・コードが障害発生時点からの再開を試行します。回復できない場合、またはイン ストールを最初から再開する場合、DLTLNXSVR コマンドを使用して Linux サーバー・インスタンスを削 除できます。

注**:** 統合 xSeries アダプターが再開するたび、接続された xSeries は 2 回リブートするため、電源オン自 己診断テスト (POST) シーケンスが 2 回行われます。これは正常な状態です。

統合 xSeries ハードウェアへの Linux のインストールを開始するには、以下のステップを実行します。

- 1. Linux を統合 xSeries サーバーにインストールする場合、USB ディスケット・ドライブがサーバーの USB ポートに差し込まれていることを確認します。
- 2. Linux を、統合 xSeries アダプターに接続された xSeries にインストールする場合、ドライバー・ディ スケットを見つけます。ただし、まだ xSeries サーバーのディスケット・ドライブに挿入しないでくだ さい。
- 3. WRKCFGSTS \*NWS を入力して CL コマンドを実行し、インストールするハードウェア資源の他の NWSD がオンに構成変更されていないことを確認します。 オンに構成変更されているそれぞれの NWSD が表示されるため、使用しようとしている資源が使用されていないことを確認します。
- 4. Linux を IXS にインストールする場合、iSeries 光ディスク・ドライブがオンに構成変更され、別のジ ョブで使用されていないことを確認します。Linux インストール CD を iSeries 光ディスク・ドライブ に挿入します。
- 5. i5/OS グリーン・スクリーン・セッションに、\*IOSYSCFG、\*ALLOBJ、および \*JOBCTL または \*SECADM の属性を持つプロファイルでサインオンします。
- 6. QSYSOPR メッセージ待ち行列を \*BREAK 以外に変更して、インストールが中断されないようにしま す。たとえば、CL コマンド CHGMSGQ MSGQ(QSYSOPR) DLVRY(\*NOTIFY) を入力します。
- 7. i5/OS コマンド行で INSLNXSVR と入力して、**F4** を押します。これにより、コマンドのパラメータ ーが表示されます。下記に、明示的に入力する必要があるパラメーターの要旨を示します。その他すべ てのパラメーターにはデフォルト値が入力されますが、必要に応じて変更できます。パラメーターにつ いて詳しくは、セクション『INSLNXSVR コマンド・パラメーターの説明』を参照してください。

ネットワーク・サーバー記述

最大 8 文字の分かりやすい名前を選択します。これは、Linux サーバーのホスト名と同一であ る必要はありません。これは、単に統合サーバーに関連する i5/OS オブジェクトをトラッキン グするために使用されます。この名前は、システム・ドライブとインストール・ドライブの接 頭部、および Point-to-Point 仮想イーサネット回線記述として使用されます。

### 資源名

ユーザーが示した統合 xSeries サーバーまたは統合 xSeries アダプターのハードウェア資源名 (LINxx) を入力します。

# **Linux** サーバー・ディストリビューション

適切なディストリビューションを選択します。本書の作成時点で、有効なオプションは、 \*RHEL3、\*RHEL4、\*SLES8、または \*SLES9 です。これは、より新しい Linux ディストリビ ューションが提供されるにつれて変更されます。注**:** IXS でサポートされる Linux ディストリ ビューションは RHEL 3 のみです。

デフォルトで入力されますが、注目すべきいくつかのパラメーターがあります。これらのパラメーター は、Linux のインストールで重要です。

# サーバー記憶域スペースのサイズ

#### インストール・ソースのサイズ

デフォルト値は、インストール・ソースを保持するために必要なスペースに基づいて計算され ます。通常、インストール・ソース・ディスク用に 200 メガバイトの記憶域スペースが作成 されます。この仮想ディスクは、200 MB から 2047 MB です。計算値より大きい必要はな く、\*FAT 形式として保持する必要があります。Linux 統合コードは、ここに自らが使用する ユーティリティーおよび構成ファイルをインストールします。インストール・ドライブは、共 用するためのものではありません。

システム・サイズ

デフォルト値は、Linux インストールを保持するために必要なスペースに基づいて計算されま す。通常、システム・ディスク用に 12000 メガバイトの記憶域スペースが作成されます。シ ステム記憶域スペースのサイズは、1024 MB から 1024000 MB です。このディスクに保管す るデータの容量によっては、容量を相当大きくする必要があります。計算値では、以下を考慮 します。

表 *2.* システム記憶域スペース

| 区画           | 説明                                                   |
|--------------|------------------------------------------------------|
| Linux システム区画 | 更新の余裕を持たせたルート区画およびブート区画(作成<br> された場合) の推定値は、8 GB です。 |
| スワップ区画       | インストール済みメモリーと同じくらいの容量が必要で<br> す。4 GB が想定されます。        |

注**:** システム・ドライブのサイズを計算値より小さく指定する際は注意してください。最初は 機能しても、長い間にさらに多くのディストリビューション更新をインストールすると、 スペースを使い尽くす可能性があります。

その他の Linux プラットフォームとは異なり、iSeries のシステム・ドライブのサイズは、パ フォーマンスにまったく影響しません。これは、記憶域スペースが実際には iSeries ディスク 記憶域にあるファイルであり、データは自動的に指定の補助記憶域プール (ASP) にあるすべ

ての物理ディスク・ドライブにまたがって分散されるためです。そのためドライブのサイズ は、パフォーマンスへの考慮を加えずに、必要なスペースに応じて設定してください。

<span id="page-25-0"></span>制限される装置資源

このパラメーターは、Linux サーバーに仮想装置として使用させたくない iSeries テープおよ び光ディスク装置をリストするために使用します。ただし、RHEL 3 をインストールするに は、少なくとも 1 つの光ディスク・ドライブが制限されていないことが必要です。

- 8. **Enter** キーを押すと、以下が行われます。
	- NWSD が作成されます。
	- v システム記憶域スペースが作成されます。サイズによっては数分かかる場合があります。
	- インストール記憶域スペースが作成されます。
	- v ファイルがインストール・ドライブにコピーされます。
- 9. Linux (RHEL 3 以外) を外部接続された xSeries にインストールする場合、導入媒体を xSeries の光 ディスク・ドライブに入れるようプロンプトが出されます。たとえば、SLES 9 のインストールでは、 次のようなプロンプトが出されます。

Please insert SLES9 disc 1 into the xSeries CD-ROM (C G). (SLES9 ディスク 1 を xSeries CD-ROM に挿入してください (C G)。)

導入媒体が xSeries の CD-ROM ドライブに挿入されたことを確認します。G と入力してから、**Enter** キーを押します。 (この時点でディスケットを挿入しないでください。)

10. 構成ファイルが更新され、インストールは Linux サーバーのコンソールに移動します。そのとき、 INSLNXSVR コマンドを実行したグリーン・スクリーン・セッションの下部に次のメッセージが表示 されます。

Network server install completed for <network server name>. (<network server name> のネット ワーク・サーバーのインストールが完了しました。)

インストールの i5/OS の部分が完了すると、サーバーはブートします。Linux インストール・ウィザ ードがサーバーのコンソールに表示されます。ここから、Linux コンソールを使用してインストールを 完了します。

# **INSLNXSVR** コマンド・パラメーターの説明

このトピックでは、INSLNXSVR に関連するコマンド・パラメーターについて説明します。

# ネットワーク・サーバー記述 **(NWSD)**

ネットワーク・サーバー記述は、このコマンドで指定された値を使用して作成されます。この名前は、シス テム・ドライブおよびインストール・ドライブの接頭部、ならびに Point-to-Point 仮想イーサネット回線記 述としても使用されます。デフォルトで、これは、インストールされた Linux サーバーのコンピューター 名、および Linux サーバーの TCP ホスト名として使用される名前です。

これは必須パラメーターです。

# 名前

ネットワーク・サーバーの名前を指定します。ネットワーク・サーバー名は、最大 8 文字です。以下の文 字が NWSD 名で許可されます。

A から Z までの英字

0 から 9 までの数字

#### 資源名 **(RSRCNAME)**

ネットワーク・サーバー記述が使用するハードウェアを識別する資源名を指定します。TYPE パラメーター に \*CMN を指定して、ハードウェア資源処理 (WRKHDWRSC) コマンドを使用して、資源名を判別しま す。通信アダプターの資源名を指定します。資源名は、ファイル・サーバー IOA を表します。

これは必須パラメーターです。

名前

資源名を指定します。資源名の最大長は 10 文字です。

### **Linux** サーバー・ディストリビューション **(LNXSVRDST)**

このネットワーク・サーバーにインストールする Linux サーバーのバージョンを指定します。本書の作成 時点で、有効なオプションは、\*RHEL3、\*RHEL4、\*SLES8、または \*SLES9 です。これは、より新しい Linux ディストリビューションが提供されるにつれて変更されます。

これは必須パラメーターです。

# 文字値

インストールする Linux サーバー・ディストリビューション・バージョンを指定します。コマンドのプロ ンプト中に F4 を使用して、このパラメーターに許可された値のリストを表示できます。

# **Linux** ソース・ディレクトリー **(LNXSRCDIR)**

このパラメーターは、RHEL 3 のインストールのみに使用されます。RHEL 4、SLES 8、または SLES 9 のバージョンは、IXA に接続された xSeries サーバーの光ディスク・ドライブにある媒体からインストー ルされるため、このパラメーターは使用されません。

インストールのソースとして使用される Linux サーバー CD-ROM イメージに関連したディレクトリーを 指定します。ディレクトリー名は、光ディスク・ボリューム ('/QOPT/volume')、フォルダー ('/QDLS/folder')、または統合ファイル・システム (IFS) ディレクトリー ('/dir1/dir2') を参照します。 CD-ROM ボリューム・パス名の例として、'/QOPT/RHEL\_3 I386/' が挙げられます。

光ディスク装置のボリューム名を検索するには、コマンド DSPOPT VOL(\*MOUNTED) DEV(device-name) を使用します。光ディスク装置の名前が分からない場合、コマンド WRKCFGSTS CFGTYPE(\*DEV) CFGD(\*OPT) を使用してください。

IFS ディレクトリー内のパス名を検索するには、オブジェクト・リンク処理 (WRKLNK) コマンドを使用し ます。WRKLNK は、システム上のディレクトリー・オブジェクト・パス名を表示します。

# **\*DFT**

使用するデフォルトのディレクトリー・パス名は、QOPT ファイル・システム (IFS の /QOPT ディレクト リー) を検索すると判別できます。デフォルトで、LOADLIN.EXE ファイルが入った DOSUTILS ディレク トリーが含まれる、QOPT で最初のボリュームのパス名が使用されます。

注**:** 光媒体ライブラリーのあるシステムでの \*DFT の使用は推奨されません。'/QOPT' パスにあるすべて のボリュームで、有効な Linux インストール・ソースが検索され、各ボリュームの検索とマウントが 行われます。特定の光ディスク・ボリューム・パスを指定しなければなりません。

# パス名

- インストールに使用する Linux サーバー・ソース・ディレクトリー・パス名を指定します。
- 注**:** 指定されるディレクトリーには、LOADLIN.EXE ファイルが入った DOSUTILS ディレクトリーが含ま れている必要があります。

コマンドのプロンプト中に F4 を使用して、このパラメーターに許可された値である光ディスク・ボリュ ームのパス名のリストを表示できます。光ディスク・ボリュームでないフォルダーまたは IFS パス名も許 可されますが、F4 を使用してもこれらはリストされません。

# **TCP/IP** ポート構成 **(TCPPORTCFG)**

ネットワーク・サーバー上のポートに固有の Linux TCP/IP 構成値を指定します。この情報は、ポートに割 り当てられたネットワーク・サーバー・ポート識別番号、インターネット・アドレス、サブネット・マス ク、およびデフォルト・ゲートウェイなど、4 つの部分で構成されます。

# 仮想イーサネット・ポート **(VRTETHPORT)**

ファイル・サーバーにより使用される仮想イーサネットの TCP/IP 構成を指定します。

#### 単一値

#### **\*NONE**

Linux TCP/IP ポート構成がないことを指定します。

#### その他の値 **(**最大 **4** 回の繰り返し**)**

エレメント **1:** ポート

構成されるネットワーク・サーバーの仮想イーサネット・ポート番号を指定します。以下の値のいずれか 1 つを指定します。

#### **\*VRTETHn**

ネットワーク・サーバーの仮想イーサネット・ポート 'n' が構成されます。'n' には値 0 から 9 が指定さ れます。

### エレメント **2: Linux** インターネット・アドレス

### 文字値

ポートの Linux インターネット・アドレスを nnn.nnn.nnn.nnn の形式で指定します。nnn は、0 から 255 の 10 進数です。選択されるインターネット・アドレスは、すべての NWSD オブジェクトおよびシステム の TCP/IP 構成で固有でなければなりません。

# エレメント **3: Linux** サブネット・マスク

# 文字値

**22** IBM Systems - iSeries: Linux 統合 xSeries ソリューションの Linux

Linux インターネット・アドレスのサブネット・マスクを nnn.nnn.nnn.nnn の形式で指定します。nnn は、 0 から 255 の 10 進数です。

# エレメント **4:** 関連ポート

資源名を指定し、Linux ネットワーク・サーバーとネットワークの間で接続を確立するために使用されるポ ートを記述します。

注**:** TYPE パラメーターに \*CMN を指定して、ハードウェア資源処理 (WRKHDWRSC) コマンドを使用し て、資源名を判別します。資源名はポート上にあります。たとえば、資源名をイーサネット・ポートの CMN01 にすることができます。

# **\*NONE**

関連ポートの資源名は回線とは関連付けられません。

# 名前

資源名を指定します。

## **TCP/IP** ローカル・ドメイン名 **(TCPDMNNAME)**

ネットワーク・サーバーに関連したローカル・ドメイン名を指定します。

ドメイン名は、2 から 255 文字のテキスト・ストリングです。ドメイン名は、ピリオドで分離された 1 つ 以上のラベルで構成されます。各ラベルは、最大 63 文字で構成できます。以下の文字がドメイン名で許可 されます。

A から Z までの英字

a から z までの英字

0 から 9 までの数字

負符号 (-)

ピリオド (.)。ピリオドが許可されるのは、ドメイン・スタイル名のラベルを分離する場合のみです (RFC 1034 を参照)。

大文字と小文字は両方使用できますが、大/小文字は区別されません。大/小文字は入力されたとおりに維持 されます。ホスト名の最初と最後の文字は、英字または数字でなければなりません。

### **\*SYS**

ネットワーク・サーバーのローカル・ドメイン名がシステム用に構成されたのと同じ値でなければならない ことを指定します。

# 文字値

ネットワーク・サーバーに関連付けられる TCP ドメイン名を指定します。

# **TCP/IP** ネーム・サーバー・システム **(TCPNAMSVR)**

ネットワーク・サーバーにより使用されるネーム・サーバー・システムのインターネット・アドレスを指定 します。通常、これはシステムと同じ値です。

# 単一値

# **\*SYS**

ネットワーク・サーバーにより使用されるネーム・サーバー・システムは、システムと同じでなければなり ません。

### **\*NONE**

ネットワーク・サーバーにより使用されるネーム・サーバーはありません。

### その他の値 **(**最大 **3** 回の繰り返し**)**

# 文字値

ネットワーク・サーバーにより使用されるネーム・サーバー・システムのインターネット・アドレスを指定 します。最大 3 つのリモート・ネーム・サーバー・システムを指定できます。ネーム・サーバー・システ ムは、指定された順序で使用されます。

# サーバー記憶域スペースのサイズ **(SVRSTGSIZE)**

サーバー記憶域スペースのサイズをメガバイト単位で指定します。

### エレメント **1:** インストール・ソースのサイズ

Linux サーバーのインストールに使用されるファイルを保持する記憶域スペースのサイズを指定します。

#### **\*CALC**

インストール・ソースを保持するために必要なスペースに基づいてサイズを計算することを指定します。通 常、インストール・ソース・ディスク用に 200 メガバイトの記憶域スペースが作成されます。

# 整数

インストール・ソース・サイズの値をメガバイト単位で指定します。サイズは、200 メガバイト以上、2047 メガバイト以下でなければなりません。

# 注**:**

統合サーバー・サポート・コードはインストール・ソース・ドライブにコピーされます。インストール・ソ ース・ドライブのサイズは、このデータを保持できるように十分な大きさに指定する必要があります。

# エレメント **2:** システム・サイズ

Linux サーバー・オペレーティング・システムがインストールされる記憶域スペースのサイズをメガバイト 単位で指定します。

#### **\*CALC**

Linux インストールを保持するために必要なスペースに基づいてサイズを計算することを指定します。通 常、システム・ディスク用に 12000 メガバイトの記憶域スペースが作成されます。

整数

システム・ディスク値のサイズをメガバイト単位で指定します。サイズは、1024 メガバイト以上で 1024000 メガバイト以下でなければなりません。

注**:** システム・ドライブのサイズを計算値より小さく指定する際は注意してください。最初は機能しても、 長い間にさらに多くのディストリビューション更新をインストールすると、スペースを使い尽くす可能 性があります。

# 記憶域スペース **ASP (SVRSTGASP)**

Linux サーバーのインストールに使用されるファイルが入る記憶域スペース、および Linux サーバー・オ ペレーティング・システムが入る記憶域スペースの補助記憶域プール (ASP) ID を指定します。

注**:** SVRSTGASP および STGASPDEV の両方のパラメーターに値を指定できません。

注**:** NULL (省略) 値は文字 \*N を使用して指定されます。これは、値が指定されないことを意味します。 対応するサーバー記憶域 ASP 装置 (STGASPDEV) エレメントに値が指定される場合は、それが使用 されます。それ以外の場合、デフォルト値が使用されます。\*N が必要になるのは、省略されたエレメ ントに続いて別の値が指定される場合のみです。

### エレメント **1:** インストール・ソース **ASP**

Linux サーバーのインストールに使用されるファイルを保持する記憶域スペースの補助記憶域プールを指定 します。

**1**

記憶域スペースは補助記憶域プール 1 のシステム補助記憶域プールに作成されます。

## *1* から *255*

インストール・ファイルを保持する ASP の ASP ID を指定します。有効な値は、システムで定義されて いる ASP の数により異なります。

## エレメント **2:** システム **ASP**

Linux サーバー・オペレーティング・システムを保持する記憶域スペースの補助記憶域プールを指定しま す。

**1**

記憶域スペースは補助記憶域プール 1 のシステム補助記憶域プールに作成されます。

# *1* から *255*

オペレーティング・システムを保持する ASP の ASP ID を指定します。有効な値は、システムで定義さ れている ASP の数により異なります。

#### サーバー記憶域 **ASP** 装置 **(STGASPDEV)**

Linux サーバーのインストールに使用されるファイルが入る記憶域スペース、および Linux サーバー・オ ペレーティング・システムが入る記憶域スペースの補助記憶域プール (ASP) 装置を指定します。

注**:** SVRSTGASP および STGASPDEV の両方のパラメーターに値を指定できません。

ASP は活動化され (ASP 装置をオンに構成変更して)、「使用可能」の状況になっている必要があります。

# エレメント **1:** インストール・ソース **ASP** 装置

Linux サーバーのインストールに使用されるファイルを保持する記憶域スペースの独立補助記憶域プール装 置を指定します。

# 名前

ネットワーク・サーバーの記憶域スペースに使用する ASP の装置名を指定します。

## エレメント **2:** システム **ASP** 装置

Linux サーバー・オペレーティング・システムを保持する記憶域スペースの独立補助記憶域プール装置名を 指定します。

# 名前

ネットワーク・サーバーの記憶域スペースに使用する ASP の装置名を指定します。

# 言語バージョン **(LNGVER)**

統合サーバー・サポートのテキストおよびメッセージを表示するために使用されるインストール済み言語処 理環境を指定します。インストール中に表示されるメッセージ用に選択できる言語セットは、インストール 後に表示されるメッセージ用の言語セットより少ない点に注意してください。

# **\*PRIMARY**

統合サーバー・サポートのテキストおよびメッセージ用にインストールされる言語処理環境は、システムの 1 次言語の言語フィーチャーに基づいています。

### 整数

#### 日時の同期化 **(SYNCTIME)**

システムがネットワーク・サーバーの日時をホスト・システムの日時と同期するかどうかを指定します。

時刻の同期を正常に機能させるには、QTIMZON システム値を正しい値に設定する必要があります。

### **\*YES**

システムは、オンに構成変更するたび、および少なくともその 30 分後ごとに、ファイル・サーバーの日時 をホスト・システムの日時に同期します。

# **\*NO**

システムは、ネットワーク・サーバー記述がオンに構成変更されるとファイル・サーバーの日時をホスト・ システムの日時に同期しますが、ネットワーク・サーバー記述が「オンに構成変更」状態にある間は、日時 の同期を保持しません。

#### 制限される装置資源 **(RSTDDEVRSC)**

制限され、Linux サーバーで使用できないシステムの装置資源名を指定します。RHEL 3 をインストールす るには、少なくとも 1 つの光ディスク・ドライブが制限されていない必要があります。

注**:** テープおよび光ディスク装置の資源のみを制限できます。

# 単一値

#### **\*NONE**

ネットワーク・サーバーから制限される装置資源はありません。したがって、システム上に存在するすべて のテープまたは光ディスク装置の資源を使用できます。

# **\*ALL**

すべてのテープおよび光ディスクの資源をネットワーク・サーバーで使用できないように制限します。

# その他の値 **(**最大 **10** 回の繰り返し**)**

#### **\*ALLOPT**

すべての光ディスク資源をネットワーク・サーバーで使用できないように制限します。

注**:** この値は 1 回しか指定できません。

# **\*ALLTAPE**

すべてのテープ資源をネットワーク・サーバーで使用できないように制限します。

注**:** この値は 1 回しか指定できません。

# 名前

ネットワーク・サーバーで使用できないように制限される装置資源の名前を指定します。

#### シャットダウン・タイムアウト **(SHUTDTIMO)**

サーバーのシャットダウン・タイムアウト値を分単位で指定します。これは、サーバーがオフラインに変更 される前に、サーバー・オペレーティング・システムがシャットダウンを許可される時間を制限するために 使用されます。

# **15**

ネットワーク・サーバーのデフォルトのシャットダウン・タイムアウト値が使用されます。

# *2* から *45*

待機時間 (分単位) を指定します。システムは、ネットワーク・サーバーのオペレーティング・システムが 正常にシャットダウンするまで、またはネットワーク・サーバーがオフラインにならないまま、指定された 時間が経過するまで待機します。

#### テキストの **'**記述**' (TEXT)**

このコマンドにより作成されるオブジェクトを簡単に説明するテキストを指定します。

#### **\*BLANK**

テキストを指定しません。

# 文字値

アポストロフィで囲まれた 50 文字以下のテキストを指定します。

# 構成ファイル **(CFGFILE)**

サーバーの活動化または詳細な定義のために使用される、構成データが入ったソース・ファイルを指定しま す。

単一値

### **\*NONE**

構成ファイルは指定しません。

# 修飾子 **1:** 構成ファイル

### 名前

サーバーの構成データ・メンバーが入ったソース・ファイルの名前を指定します。サーバーが活動化された 時点で、ファイル内のすべてのメンバーが処理されます。

# 修飾子 **2:** ライブラリー

# **\*LIBL**

最初の一致が検出されるまで、ジョブのライブラリー・リストにあるすべてのライブラリーが検索されま す。

#### **\*CURLIB**

ジョブの現行ライブラリーが検索されます。ジョブの現行ライブラリーとして指定されたライブラリーがな い場合、QGPL ライブラリーが使用されます。

# 名前

使用するライブラリーの名前を指定します。

# 仮想 **PTP** イーサネット・ポート **(VRTPTPPORT)**

仮想 Point-to-Point イーサネット・ポートの TCP/IP 構成を指定します。

## 注**:**

1. ホスト・システムで稼働する統合 xSeries サーバーの場合、VRTPTPPORT パラメーターを使用する必要 があります。

2. 仮想 Point-to-Point イーサネット・ポートの両サイドで使用されるサブネット・マスクは、デフォルトで 255.255.255.0 です。したがって、仮想 Point-to-Point イーサネット・ポートの両サイドで選択されるインタ ーネット・アドレスでは、インターネット・アドレスの最初の 3 つの部分に同じ値を指定する必要があり ます。

# エレメント **1:** インターネット・アドレス

**28** IBM Systems - iSeries: Linux 統合 xSeries ソリューションの Linux

<span id="page-34-0"></span>仮想 Point-to-Point イーサネット接続のホスト・サイドのインターネット・アドレスを指定します。以下の 値のいずれか 1 つを指定します。

### **\*GEN**

INSLNXSVR コマンドに、生成されたインターネット・アドレスで仮想 Point-to-Point イーサネット・ポー トを構成させるには、\*GEN を指定します。

#### 文字値

仮想 Point-to-Point イーサネット・ポートのホスト・インターネット・アドレスを xxx.yyy.zzz.nnn の形式 で指定します。xxx、yyy、zzz、および nnn は、0 から 255 の 10 進数です。選択されるインターネッ ト・アドレスは、すべての NWSD オブジェクトおよびホスト TCP/IP 構成で固有でなければなりません。 インターネット・アドレスの xxx.yyy.zzz 値は、Point-to-Point イーサネット・ポートの Linux サーバー・ サイドのインターネット・アドレスの xxx.yyy.zzz 値と一致する必要があります。

### エレメント **2: Linux** インターネット・アドレス

仮想 Point-to-Point イーサネット接続の Linux サイドのインターネット・アドレスを指定します。以下の 値のいずれか 1 つを指定します。

# **\*GEN**

INSLNXSVR コマンドに、生成されたインターネット・アドレスで仮想 Point-to-Point イーサネット・ポー トを構成させるには、\*GEN を指定します。

# 文字値

仮想 Point-to-Point イーサネット・ポートの Linux サーバーのインターネット・アドレスを xxx.yyy.zzz.nnn の形式で指定します。xxx、yyy、zzz、および nnn は、0 から 255 の 10 進数です。選択 されるインターネット・アドレスは、すべての NWSD オブジェクトおよびホスト TCP/IP 構成で固有でな ければなりません。インターネット・アドレスの xxx.yyy.zzz 値は、Point-to-Point イーサネット・ポートの ホスト・サイドのインターネット・アドレスの xxx.yyy.zzz 値と一致する必要があります。

# **Linux** コンソールからのインストールの完了

トピックでは、Linux コンソールを使用してインストールを完了する方法について説明します。

- 注**:** インストールを完了する手順は、ディストリビューションによって少し異なります。しかし、IXS また は IXA ハードウェアにインストールする場合はいずれもドライバー・ディスケットが必要です。ドラ イバー・ディスケットは、ブート可能ではないため、プロンプトが出された場合のみ入れてください。 そうでないと、メッセージ「602 Invalid diskette boot record (602 無効なディスケット・ブート・レコ ード)」が表示されます。このシナリオから回復するには、次のようにします。
	- ディスケットをディスケット・ドライブから取り出します。
	- v Ctrl+Alt+Delete を押して、サーバーをリブートします。

# **IXS** または **IXA** での **RHEL 3** のインストールの完了

このトピックでは、Red Hat Enterprise Linux のインストールを完了するために必要なステップについて説 明します。

Red Hat Enterprise Linux 3 ES または AS (RHEL 3) サーバーのインストールを完了するには、次のよう にします。

- 1. サーバーがブートして、「**Do you have a driver disk? (**ドライバー・ディスクはありますか**?)**」とい うダイアログが表示されます。「はい」を選択して、**Enter** キーを押します。
- 2. インストールでドライバー・ディスクのソースとして機能する複数の装置が検出された場合、「**fd0**」 を選択して、**Enter** キーを押します。
- 3. ドライバー・ディスケットをドライブに挿入するようプロンプトが出されます。ドライバー・ディスケ ットをドライブに挿入した後、**Enter** キーを押します。ドライバー・ディスケットを読み取り、 ibmixsvs ドライバーをロードしていることを示すメッセージが表示されます。
- 4. さらにドライバー・ディスクをロードするようプロンプトが出されます。これを行う必要はありませ ん。「いいえ」を選択して、**Enter** キーを押します。
- 5. Red Hat グラフィカル・インターフェースが開始します。必要に応じて選択しながらインストールを 続行できますが、「**Disk Partitioning Setup (**ディスク区分化のセットアップ**)**」および「**Boot Loader Configuration (**ブート・ローダー構成**)**」画面では特定の選択が必要です。
- 6. インストールで「**Disk Partitioning Setup (**ディスク区分化のセットアップ**)**」画面が表示されたら、デ ィスクを自動的に区分化するか、Disk Druid を使用してディスクを手動で区分化するかを選択できま す。経験豊富なユーザーを除き、ディスクを自動的に区分化することをお勧めします。

自動的な区分化を使用するには、次のようにします。

a. 「**Automatically partition (**自動的に区分化する**)**」を選択して、「次へ」をクリックしま す。

b. /dev/sda および /dev/sdb の 2 つのディスクが表示されます。/dev/sdb の前にあるチェッ ク・マークを外して、チェック・マークが付いたドライブが /dev/sda だけになるようにしてか ら、「**Remove all partitions on this system (**このシステム上のすべての区画を除去する**)**」を

選択します。「次へ」をクリックしてから、警告メッセージに対して「はい」をクリックしま す。

c. 「**Disk Setup (**ディスクのセットアップ**)**」画面で区画のセットアップを確認します。「次 へ」をクリックします。

- 7. インストールで「**Boot Loader Configuration (**ブート・ローダー構成**)**」画面が表示されたら、**GRUB** ブート・ローダーが **/dev/sda** にインストールされることを確認します。「次へ」をクリックします。
- 8. 必要に応じて選択しながらインストールを続行します。選択が完了したら、インストールで CD-ROM を求めるプロンプトが出されます。このフェーズが終了したら、サーバーはリブートします。
- 9. サーバーがリブートした後、セットアップ・エージェントが基本的な構成をガイドします。必要に応じ て選択しながら続行できますが、「**Red Hat Login (Red Hat** ログイン**)**」および「**Why Register (**登 録する理由**)**」画面では特定の選択が必要です。その理由は、セクション『ポストインストール・タス クの完了』に記載されているポストインストール手順が完了しないと、Red Hat の更新がサーバーに 適用されないためです。
- 10. 「**Red Hat Login (Red Hat** ログイン**)**」画面で、「**Tell me why I need to register and provide a Red Hat login (**登録して **Red Hat** ログインを提示する必要がある理由**)**」を選択して、「次へ」をク リックします。
- 11. 「**Why Register (**登録する理由**)**」画面で、「**I can not complete registration at this time. Remind me later (**この時点で登録を完了できないため、後で通知してください**)**」を選択して、「次へ」をクリ ックします。

重要**:** インストール・ドライブ **(/dev/sdb)** <sup>の</sup> *FAT* 区画は変更できません。変更すると、サーバーはブ ートしません。
- 12. セットアップ・フェーズが完了すると、サーバーにサインオンするようプロンプトが出されます。 Redbook のセクション『ポストインストール・タスクの完了』で説明されている手順に従います。
- 13. ポストインストール手順が完了したら、Red Hat の更新をサーバーに適用できます。

重要**:** Red Hat の更新を適用した後、サーバーをリブートする前に **ixsupdt** を実行する必要がありま す。ixsupdt についての詳細は、セクション『*Linux* 統合コードの保持』にリストされています。

# **IXA** での **RHEL 4** のインストールの完了

このトピックでは、Red Hat Enterprise Linux のインストールを完了するために必要なステップについて説 明します。

Red Hat Enterprise Linux 4 ES または AS (RHEL 4) サーバーのインストールを完了するには、次のよう にします。

1. xSeries サーバーは、xSeries CD-ROM ドライブにある Red Hat Enterprise Linux 4 ディスク 1 からブ ートします。Red Hat Enterprise Linux のインストール・プロンプトが表示されます。

重要**:** ドライバー・ディスケットを求めるプロンプトが出されるように、*linux dd* と入力する必要があ ります。1 分以内に linux dd と入力しないと、インストールはディスケットを求めるプロンプトを出 さずに続行し、ハード・ディスクが検出されないという警告メッセージが表示されます。回復するに は、Ctrl-Alt-Delete を押して xSeries をリブートします。再度、RHEL 4 のインストールが開始されま す。インストール・プロンプトで 1 分以内に **linux dd** と入力してください。

- 2. 「**Do you have a driver disk? (**ドライバー・ディスクはありますか**?)**」というダイアログが表示され ます。「はい」を選択し、**Enter** キーを押します。
- 3. インストールでドライバー・ディスクのソースとして機能する複数の装置が検出された場合、「**fd0**」 を選択して、**Enter** キーを押します。
- 4. ドライバー・ディスケットをドライブに挿入するようプロンプトが出されます。ドライバー・ディスケ ットをドライブに挿入した後、**Enter** キーを押します。ドライバー・ディスケットを読み取り、 ibmixsvs ドライバーをロードしていることを示すメッセージが表示されます。
- 5. さらにドライバー・ディスクをロードするようプロンプトが出されます。これを行う必要はありませ ん。「いいえ」を選択して、**Enter** キーを押します。
- 6. Red Hat グラフィカル・インターフェースが開始します。必要に応じて選択しながらインストールを 続行できますが、「**Disk Partitioning Setup (**ディスク区分化のセットアップ**)**」および「**Boot Loader Configuration (**ブート・ローダー構成**)**」画面では特定の選択が必要です。
- 7. インストールで「**Disk Partitioning Setup (**ディスク区分化のセットアップ**)**」画面が表示されたら、デ ィスクを自動的に区分化するか、Disk Druid を使用してディスクを手動で区分化するかを選択できま す。経験豊富なユーザーを除き、ディスクを自動的に区分化することをお勧めします。

重要**:** インストール・ドライブ *(/dev/sdb)* <sup>の</sup> *FAT* 区画は変更できません。変更すると、サーバーはブ ートしません。

自動的な区分化を使用するには、次のようにします。

a. 「**Automatically partition (**自動的に区分化する**)**」を選択して、「次へ」をクリックしま す。

b. /dev/sda および /dev/sdb の 2 つのディスクが表示されます。/dev/sdb の前にあるチェッ ク・マークを外して、チェック・マークが付いたドライブが /dev/sda だけになるようにしてか ら、「**Remove all partitions on this system (**このシステム上のすべての区画を除去する**)**」を 選択します。「次へ」をクリックしてから、警告メッセージに対して「はい」をクリックしま す。

c. 「**Disk Setup (**ディスクのセットアップ**)**」画面で区画のセットアップを確認します。「次 へ」をクリックします。

- 8. インストールで「**Boot Loader Configuration (**ブート・ローダー構成**)**」画面が表示されたら、**GRUB** ブート・ローダーが **/dev/sda** にインストールされることを確認します。「次へ」をクリックします。
- 9. 必要に応じて選択しながらインストールを続行します。選択が完了したら、インストールで CD-ROM を求めるプロンプトが出されます。このフェーズが終了したら、サーバーはリブートします。
- 10. サーバーがリブートした後、セットアップ・エージェントが基本的な構成をガイドします。必要に応じ て選択しながら続行できますが、「**Red Hat Login (Red Hat** ログイン**)**」および「**Why Register (**登 録する理由**)**」画面では特定の選択が必要です。その理由は、セクション『ポストインストール・タス クの完了』に記載されているポストインストール手順が完了しないと、Red Hat の更新がサーバーに 適用されないためです。
- 11. 「**Red Hat Login (Red Hat** ログイン**)**」画面で、「**Tell me why I need to register and provide a Red Hat login (**登録して **Red Hat** ログインを提示する必要がある理由**)**」を選択して、「次へ」をク リックします。
- 12. 「**Why Register (**登録する理由**)**」画面で、「**I can not complete registration at this time, remind me later (**この時点で登録を完了できないため、後で通知してください**)**」を選択して、「次へ」をクリッ クします。
- 13. セットアップ・フェーズが完了すると、サーバーにサインオンするようプロンプトが出されます。セク ション『ポストインストール・タスクの完了』で説明されている手順に従います。
- 14. ポストインストール手順が完了したら、Red Hat の更新をサーバーに適用できます。

重要**:** Red Hat の更新を適用した後、サーバーをリブートする前に **ixsupdt** を実行する必要がありま す。ixsupdt についての詳細は、セクション『*Linux* 統合コードの保持』にリストされています。

## **IXA** での **SLES 8** のインストールの完了

このトピックでは、SUSE Linux Enterprise Server のインストールを完了するために必要なステップについ て説明します。

SUSE LINUX Enterprise Server 8 サーバーのインストールを完了させるには、次のようにします。

1. xSeries サーバーは、xSeries 光ディスク・ドライブにある SLES 8 ディスク 1 からブートします。

重要*: Linux* サーバーのコンソールで *SUSE LINUX ENTERPRISE SERVER GUI* の開始が表示されたら 直ちに *Alt* キーを押します。

初期画面で **Alt** キーを押さない場合、ドライバー更新ディスケットを求めるプロンプトは出されませ ん。この時点で、インストールを中止し、サーバーをリブートする必要があります。これは、次のプロ ンプトで「**Abort Installation (**インストールの中止**)**」ボタンを押して、「**Exit/Reboot (**終了**/**リブー ト**)**」オプションを選択することにより実行できます。サーバーが再度ブートしたら、初期インストー ル画面で必ず **Alt** キーを押してください。

- 2. 「Please get your Driver Update Floppy ready (ドライバー更新フロッピーを準備してください)」 というメッセージが表示されます。**Enter** キーを押します。
- 3. プロンプトが出されたら、ドライバー・ディスケットを挿入します。**Enter** キーを押します。
- 4. YaST インストール・ウィザードが開始して、ご使用条件が表示されます。条件に同意する場合は「同 意する」をクリックして、インストールを続行します。

5. YaST インストール・ウィザードの画面右側にインストールのフェーズが表示されます。「**Installation Settings (**インストール設定**)**」フェーズでは特定の設定が必要です。その他すべてのフェーズで設定 は、必要に応じて応答できます。

重要**:** ステップ 1 で説明されているように **Alt** キーを押さなかった場合、ハード・ディスクが検出さ れないというメッセージが表示されます。「**Abort Installation (**インストールの中止**)**」をクリックし て、「**Exit/Reboot (**終了**/**リブート**)**」を選択する必要があります。サーバーがリブートして、再度イン ストールが最初から開始されます。ステップ 1 で説明されているように必ず **Alt** キーを押してくださ い。

6. 「**Installation Settings (**インストール設定**)**」フェーズでは、下記にリストするカテゴリーに指示された 設定が必要です。その他すべてのカテゴリーでは、必要に応じて設定を選択できます。これらのカテゴ リーの設定を変更するには、カテゴリー・ヘッディングをクリックするか、「変更**...**」をクリックして リストからカテゴリーを選択します。

**a.** 区分化 **-** デフォルト設定は「**OK**」です。経験豊富なユーザーの場合、区分化のセットアップを変 更できます。

重要**:** 区画のセットアップを変更することを選択した場合、/dev/sdb1 の FAT 区画は変更でき ません。変更すると、サーバーはブートしません。

**b.** ソフトウェア **-** 正確なカーネルがインストール済みであることを確認する必要があります。**iSeries** 統合 **xSeries** ソリューションの **Linux** では、**32** ビット・カーネルのみがサポートされます。また、 **gettext** パッケージがインストールされていることも確認してください。これを確認するには、次のよ うにします。

i. 「ソフトウェア」をクリックします。

ii. 「Software Selection (ソフトウェアの選択)」画面で「デフォルト・システム」を選択して、 「**Detailed selections (**詳細な選択**)**」ボタンをクリックします。

iii. 「フィルター」ドロップダウン・リストをクリックして「**Package Groups (**パッケージ・ グループ**)**」を選択します。これにより、インストールの RPM パッケージが表示されます。

iv. 「システム」の下で「**Kernel (**カーネル**)**」を選択します。

v. 右上のパネルにあるカーネルのリストで、「**k\_deflt**」(32 ビットの単一プロセッサー・カー ネル) にチェック・マークが付いている場合、インストールによりこれが単一プロセッサー・ システムであることが検出されています。この場合、変更を行う必要はありません。

「**k\_smp**」(64 ビットのマルチプロセッサー・カーネル) にチェック・マークが付いている場 合、そのチェック・マークを外して、「**k\_psmp**」(32 ビットのマルチプロセッサー・カーネ ル) にチェック・マークを付ける必要があります。

- vi. 「Development (開発)」の下で「ツール」を選択します。
- vii. 右上のパネルにあるツールのリストで、「**gettext**」にチェック・マークを付けます。

viii. 「受け入れる」をクリックします。

## **c.** ブート中 **(Booting) -** これは、デフォルトの「**Grub**」**(/dev/sda** の **MBR)** に設定する必要がありま す。

- 7. 設定のカスタマイズが完了した後に「受け入れる」をクリックし、警告メッセージが表示されたら 「**Yes, install (**はい、インストールします**)**」をクリックします。インストールにより United Linux 1.0 CD を求めるプロンプトが出され、データのコピーが終了したらリブートして、インストールの「構 成」フェーズが開始されます。
- 8. インストールの構成フェーズの残りを続行します。
- 9. 構成フェーズが完了すると、サーバーにサインオンするようプロンプトが出されます。セクション『ポ ストインストール・タスクの完了』で説明されている手順に従います。
- 10. ポストインストール手順が完了したら、SLES の更新をサーバーに適用できます。

重要**:** SLES の更新を適用した後、サーバーをリブートする前に **ixsupdt** を実行する必要があります。 ixsupdt についての詳細は、セクション『*Linux* 統合コードの保持』にリストされています。

# **IXA** での **SLES 9** のインストールの完了

このトピックでは、SUSE Linux Enterprise Server のインストールを完了するために必要なステップについ て説明します。

SUSE LINUX Enterprise Server 9 サーバーのインストールを完了させるには、次のようにします。

1. xSeries サーバーは、xSeries CD-ROM ドライブにある SUSE LINUX Enterprise Server 9 ディスク 1 からブートします。メニュー・リストにオプションのリストが 20 秒間表示されます。以下を実行する 必要があります。

「インストール」を選択します。

ドライバーを更新するための **F6** を押します。

**Enter** キーを押します。

20 秒以内に選択しないと、デフォルト・オプションの「Boot from Hard Disk (ハード・ディスクから のブート)」が使用されます。ハード・ディスクにオペレーティング・システムがないため、メッセー ジ「Failed to start from Harddisk (ハード・ディスクから開始できませんでした)」が表示されます。 「OK」を押して、上記のとおりに選択します。

重要**:** ドライバーを更新するための F6 を押さないと、ドライバー更新フロッピーを求めるプロンプト が出ません。この場合、ステップ 8 に進んだときに、インストールでハード・ディスクが検出されな いため、その時点でインストールを中止して、サーバーをリブートする必要があります。ステップ 8 で説明されているように、再度インストールが開始されます。

- 2. F6 を押すと、「**Please get your Driver Update Floppy ready (**ドライバー更新フロッピーを準備して ください**)**」というメッセージが表示されます。**Enter** キーを押します。
- 3. プロンプトが出されたら、ドライバー・ディスケットを挿入します。**Enter** キーを押します。
- 4. メッセージ「**Please choose the Driver Update Medium (**ドライバー更新媒体を選択してください**)**」 を示すダイアログが表示されます。メニュー・リストから「**fd0 (**フロッピー**)**」を選択して、「**OK**」 ボタンを選択し、**Enter** キーを押します。
- 5. ドライバー・ディスケットはスキャンされ、メッセージ「**Reading the Driver Update... (**ドライバー更 新の読み取り中**...)**」が表示されてから、メッセージ「**Driver Update OK (**ドライバー更新 **OK)**」が表 示されます。**Enter** キーを押します。
- 6. ステップ 4 のダイアログが再表示されます。「戻る」を選択してから、**Enter** キーを押します。
- 7. YaST インストール・ウィザードが開始して、ご使用条件が表示されます。条件を受け入れる場合は 「**I Agree (**同意する**)**」をクリックして、インストールを続行します。
- 8. YaST インストール・ウィザードの画面右側にインストールのフェーズが表示されます。「**Base Installation - Installation Settings (**基本インストール **-** インストール設定**)**」フェーズおよび 「**Configuration - Online update (**構成 **-** オンライン更新**)**」フェーズでは特定の設定が必要です。

その他すべてのフェーズで設定は、必要に応じて応答できます。YaST を使用する SLES のインスト ールについて詳しくは、「*SUSE LINUX Enterprise Server Installation and Administration*」マニュアル を参照してください。これは、SUSE LINUX Enterprise Server 9 ディスク 1 の /doc/en/manual.pdf の 下にあります。

重要**:** ステップ 1 で説明されているように **F6** を押さなかった場合、ハード・ディスクが検出されな いというメッセージが表示されます。「**Abort Installation (**インストールの中止**)**」をクリックして、 「**Exit/Reboot (**終了**/**リブート**)**」を選択する必要があります。サーバーがリブートして、再度インスト ールが最初から開始されます。ステップ 1 で説明されているように必ず **F6** を押してください。

- 9. 「**Base Installation Installation Settings (**基本インストール **-** インストール設定**)**」フェーズでは、下 記にリストするカテゴリーで、示されるように設定する必要があります。その他すべてのカテゴリーで は、必要に応じて設定を選択できます。これらのカテゴリーの設定を変更するには、カテゴリー・ヘッ ディングをクリックするか、「変更**...**」をクリックしてリストからカテゴリーを選択します。
	- a. 区分化 デフォルト設定は「OK」です。経験豊富なユーザーの場合、区分化のセットアップを変 更できます。

重要**:** 区画のセットアップを変更することを選択した場合、/dev/sdb1 の FAT 区画は変更できませ ん。変更すると、サーバーはブートしません。

- b. ソフトウェア 正確なカーネルがインストール済みであることを確認する必要があります。 iSeries 統合 xSeries ソリューションの Linux では、32 ビット・カーネルのみがサポートされま す。また、gettext パッケージがインストールされていることも確認してください。これを確認する には、次のようにします。
	- i. 「ソフトウェア」をクリックします。
	- ii. 「Software Selection (ソフトウェアの選択)」画面で「デフォルト・システム」を選択し
	- て、「**Detailed selections (**詳細な選択**)**」ボタンをクリックします。

iii. 「フィルター」ドロップダウン・リストをクリックして「**Package Groups (**パッケー ジ・グループ**)**」を選択します。これにより、インストールの RPM パッケージが表示され ます。

iv. 「システム」の下で「**Kernel (**カーネル**)**」を選択します。

v. 右上のパネルにあるカーネルのリストで、「**kernel-default**」(32 ビットの単一プロセッ サー・カーネル) にチェック・マークが付いている場合、インストールによりこれが単一プ ロセッサー・システムであることが検出されています。この場合、変更を行う必要はあり ません。「**kernel-bigsmp**」(64 ビットのマルチプロセッサー・カーネル) にチェック・マー クが付いている場合、そのチェック・マークを外して、「**kernel-smp**」(32 ビットのマルチ プロセッサー・カーネル) にチェック・マークを付ける必要があります。

- vi. 「Development (開発) 」の下で「ツール」を選択します。
- vii. 右上のパネルにあるツールのリストで、「**gettext**」にチェック・マークを付けます。

viii. 「受け入れる」をクリックします。

- c. ブート中 (Booting) これは、デフォルトの「Grub」(/dev/sda の MBR) に設定する必要がありま す。
- 10. 設定のカスタマイズが完了した後に「受け入れる」をクリックし、警告メッセージが表示されたら 「**Yes, install (**はい、インストールします**)**」をクリックします。インストールによりさまざまな SUSE LINUX Enterprise Server 9 CD を求めるプロンプトが出され、データのコピーが終了したらリ ブートして、インストールの「構成」フェーズが開始されます。

11. インストールの「**Configuration - Network (**構成 **-** ネットワーク**)**」フェーズで、「**Test Internet Connection (**インターネット接続のテスト**)**」というラベルの付いた画面が表示されます。「**No, Skip this test (**いいえ、このテストを省略します**)**」を選択する必要があります。

重要**:** 「**No, Skip this test (**いいえ、このテストを省略します**)**」を選択しないと、この時点で SLES の更新が実行され、サーバーに回復不能な損傷を与えます。SLES の更新は、サーバーがインストール を完了し、かつセクション『ポストインストール・タスクの完了』で説明されているステップを完了し た後でのみ実行してください。

- 12. インストールの構成フェーズの残りを続行します。
- 13. 構成フェーズが完了すると、サーバーにサインオンするようプロンプトが出されます。セクション『ポ ストインストール・タスクの完了』で説明されている手順に従います。
- 14. ポストインストール手順が完了したら、SLES の更新をサーバーに適用できます。

重要**:** SLES の更新を適用した後、サーバーをリブートする前に **ixsupdt** を実行する必要があります。 ixsupdt についての詳細は、セクション『*Linux* 統合コードの保持』にリストされています。

# ポストインストール・タスクの完了

このトピックでは、実行する必要のあるポストインストール・タスクについて説明します。

統合 Linux サーバーのセットアップを完了させるには、以下のポストインストール・タスクを実行する必 要があります。

## **ixssetup.sh** スクリプトの実行

このトピックでは、ixssetup.sh スクリプトについて説明します。これは、Linux インストールを完了するた めに必要です。

重要**:** このステップは、オプションのステップではありません。このステップでは、サーバーで以下が行 われることを確認します。

正常にシャットダウンする

Linux ディストリビューションの更新を準備する

仮想テープおよび光ディスク装置をロック/アンロックする

ホスト i5/OS 区画と管理情報を交換する

ixssetup.sh スクリプトを実行するには、以下のステップを実行します。

- 1. 統合ハードウェアが、外部 LAN 接続を使用してホスト i5/OS 区画に接続されていることを確認しま す。
- 2. Linux サーバーに root としてログインします。
- 3. 次のようにしてシェル・プロンプトを開始します。
	- v Red Hat Enterprise Linux の場合、デスクトップを右クリックして、「**New Terminal (**新しい端末**)**」 を選択します。
	- SUSE LINUX Enterprise Server の場合、モニターおよびシェルのツールバー・アイコンをクリックし ます。
- 4. 次のコマンドを入力します。

mkdir /mnt/sdb1

- 5. 次のコマンドを入力します。 mount /dev/sdb1 /mnt/sdb1
- 6. 次のコマンドを入力します。 /mnt/sdb1/install/ixssetup.sh
- 7. ホスト i5/OS 区画の IP アドレスまたは DNS 名 (ホスト名) を入力するようプロンプトが出されま す。Linux 統合サポートでは、管理情報を i5/OS と交換するための接続をセットアップするために、こ のデータが必要です。ローカル DNS に登録されている有効な IP アドレスまたはホスト名を指定する ことが重要です。
- 8. サーバーがリブートします。

# **ixsupdt** ユーティリティーの実行

このトピックでは、IXS カーネルおよびユーザー・レベル・コードを最新状態にするための ixsupdt ユー ティリティーについて説明します。

ixssetup.sh スクリプトを正常に実行した後、ixsupdt コマンドも実行する必要があります。これにより、IXS カーネルおよびユーザー・レベル・コードが最新になっていることを確認できます。

ixsupdt コマンドも、Linux ディストリビューション・カーネル更新の適用直後で、サーバーをリブートす る前に実行する必要があります。ixsupdt についての詳細は、セクション『Linux 統合コードの保持』を参 照してください。

## **Linux** 統合コードの保守

このトピックでは、統合 Linux サーバー・コードの保守および管理の方法について説明します。

Linux 統合ソフトウェアには、i5/OS で機能するコンポーネントと、Linux で機能するコンポーネントがあ ります。 Linux コンポーネントは、Linux サーバーの作成時にインストールされます。i5/OS ベース・コ ードは、通常の PTF プロセスにより保守できます。ただし、Linux にインストールされた統合コードを保 守する方法も必要です。これは、Linux から ixsupdt コマンドを使用して実行できます。このコマンド は、カーネル・コードおよびユーザー・レベル・コードを更新します。

注**:** Linux ディストリビューションでは、ソフトウェア更新の方法が用意されています (オンライン更新、 更新用 CD-ROM など)。. Linux ディストリビューションの更新にカーネル更新が含まれる場合、更新 を適用する前にサーバーをバックアップすることをお勧めします。Linux ディストリビューションの更 新を適用すると。直後に ixsupdt コマンドを実行する必要があります。これは、最新の iSeries Linux 統合ドライバーが、更新済みカーネルで使用できることを確認するために行います。Linux 統合ドライ バーでサポートされるカーネルのリストは、次の Web サイトで確認してください。

[http://www.ibm.com/servers/eserver/iseries/integratedxseries/linux/](http://www.ibm.com/servers/eserver/iseries/integratedxseries/linux/index.html)

ixsupdt コマンドを実行するには、以下のステップを実行します。

- 1. Linux に、root ユーザーまたは root 権限を持つユーザーとしてログインし、端末セッションを開始し ます。
- 2. コマンド・プロンプトで ixsupdt コマンドを入力し、**Enter** キーを押します。構文は次のとおりです。 ixsupdt <*userid*> [<*address*>]

ここで、*userid* は i5/OS ユーザー・プロファイルで、*address* はホスト i5/OS 区画の IP アドレスまた はホスト名です。 ixsupdt コマンドを使用すると、サーバーの iSeries の管理用にリストされた IP ア ドレスまたはホスト名を変更できます。

Linux 統合サポートでは、管理情報を i5/OS と交換するための接続をセットアップするために、このデ ータが必要です。ローカル DNS に登録されている有効な IP アドレスまたはホスト名を指定すること が重要です。

- 3. Linux が、i5/OS ユーザーのパスワードを求めるプロンプトを出します。パスワードを入力して、**Enter** キーを押します。
- 4. カーネルが更新済みの場合、更新済みのカーネルで実行するためにリブートする必要があります。

## **i5/OS** の操作

このトピックでは、i5/OS の操作を紹介します。

### 概要

このトピックでは、i5/OS の操作の概要を示します。

Linux から実行する必要がある操作タスクと、i5/OS から実行する必要がある操作タスクがあります。ここ では、統合 Linux サーバーを i5/OS サイドから操作する方法について説明します。

統合 Linux サーバーを i5/OS から操作するには、iSeries ナビゲーターを使用するか、i5/OS コマンド行か ら CL コマンドを入力します。

注**:** Linux に言及する内容は、断りのない限り、いずれもサポートされる Red Hat および SUSE ディスト リビューションに適用されます。記憶域スペース という用語は、ネットワーク・サーバー記憶域スペ ースを意味します。記憶域スペースは、Linux が物理ディスク・ドライブとして認識する iSeries の単 一レベル・ディスク記憶域のチャンクです。記憶域スペースという用語と Linux ドライブは、同意語 として使用されます。統合 Linux サーバーは、統合 xSeries サーバー、または統合 xSeries アダプタ ーを介して接続された xSeries サーバーで実行される Linux のインスタンスです。それぞれの統合 Linux サーバーには、対応する独自のネットワーク・サーバー記述 (NWSD) があります。統合 Linux サーバーは、単に Linux サーバーとも呼ばれます。.

統合 Linux サーバーが、iSeries にインストールされると、以下のオブジェクトが作成されます。

#### ネットワーク・サーバー記述 **(NWSD)**

これは、i5/OS がサーバーを制御して、その属性を記述するために使用する、統合サーバーの主な 構成オブジェクトです。それぞれの統合 Linux サーバー・インスタンスには、対応する NWSD が あります。

NWSD には、ハードウェア資源名 (LINxx) が含まれています。これは、Linux サーバー・インス タンスを、物理的な統合 xSeries サーバーまたは統合 xSeries アダプターに示します。 Linux サー バーの稼働に必要なその他すべての i5/OS オブジェクトは、NWSD にリンクされ、NWSD により 制御されます。NWSD は、Linux のインスタンスと、それらが実行される Intel 互換ハードウェア (統合 xSeries サーバーおよび統合 xSeries アダプター) の間における独立性を提供します。この固 有のアーキテクチャーにより、以下のような強力な機能が使用できるようになります。

v 同じ統合ハードウェア資源で実行できる (同時ではない) 複数の Linux サーバー・インスタンス を作成します。これにより、「休止」状態のサーバー機能が提供されます。

v 統合ハードウェア資源間で Linux インスタンスを切り替えます。これにより、統合 xSeries サ ーバーまたは統合 xSeries アダプターで障害が発生した場合に、迅速に活動化できる「ホット・ スペア」バックアップ・サーバー機能が提供されます。

#### サーバー・インスタンス

それぞれの統合サーバーまたはネットワーク・サーバー記述は、Linux または Windows サーバ ー・インスタンスを表し、統合 xSeries サーバーまたは統合 xSeries アダプターを表すものではあ りません。

各サーバー・インスタンスには対応するネットワーク・サーバー記述 (NWSD) があり、逆も同様 です。 1 つの統合 xSeries サーバーまたは統合 xSeries アダプターで複数の Linux または Windows のインスタンスを作成できますが、一度に活動化できるのは 1 つのインスタンスのみで す。つまり、Linux および Windows 向けの iSeries の統合により、ハードウェアが、そのハード ウェアで実行するために作成された Linux および Windows インスタンスから分離されます。これ は、iSeries の Windows および Linux の統合アーキテクチャーに固有の機能で、可用性およびハ ードウェア使用効率の点で大きなメリットを提供します。

統合 Linux サーバーで iSeries ナビゲーターを使用して操作を実行すると、通常、サーバーの観点 で処理されます。i5/OS コマンド行で CL コマンドを使用すると、通常、ネットワーク・サーバー 記述 (NWSD) の観点で処理されます。

#### ネットワーク・サーバー記憶域スペース

記憶域スペース は、i5/OS 補助記憶域プール (ASP) で作成され、Linux または Windows のため に予約されている iSeries ディスク記憶域のチャンクです。記憶域スペースは、i5/OS の単一レベ ル記憶域から作成された仮想ディスク・ドライブであるため、それぞれの記憶域スペースは ASP にあるすべての物理ディスク・ドライブにまたがって分散されます。これらは、システム ASP、ユ ーザー ASP、または独立 ASP (IASP) に常駐し、/QFPNWSSTG IFS ディレクトリーでオブジェク トとして表示されます。

i5/OS の観点から、iSeries ディスク記憶域のこの部分は、ネットワーク・サーバー記憶域スペー ス、あるいは略して記憶域スペースと呼ばれます。Linux (または Windows) の観点からは、iSeries ディスク記憶域のこの部分は物理ディスク・ドライブとして認識されます。実際、これらのドライ ブは完全に仮想であるため、多くの場合、記憶域スペースおよびディスク・ドライブを仮想ドライ ブまたは単にドライブと呼びます。統合 Linux サーバーについての説明では、これらの用語は同義 的に使用されます。各ディスク・ドライブ・アイコンまたは記憶域スペースは、Linux または Windows (仮想) ディスク・ドライブを表します。

記憶域スペースを特定の NWSD に関連付ける場合は、リンク します。

インストール・プロセスにより、システム・ドライブ およびインストール・ドライブ という 2 つの記憶域スペースが自動的に作成され、NWSD にリンクされます。インストールの完了後、さ らに多くの記憶域スペースをサーバー用に作成して、NWSD にリンクできます。Linux は、これら を追加ドライブとして認識します。

Linux サーバーのディスク記憶域の管理には、i5/OS コンポーネントおよび Linux コンポーネント の両方があります。 i5/OS サイドでは、記憶域スペースを作成して、Linux サーバーにリンクしま す。Linux サイドでは、区画管理および形式設定などのディスク管理タスクを実行します。これら のタスクは、統合 Linux サーバーで、スタンドアロン Linux サーバーとまったく同じ方法で実行 されます。

i5/OS 記憶域管理により、Linux は物理装置サポートを提供する役割から解放されます。したがっ て、統合 Linux サーバーを使用すると、スタンドアロン Linux サーバーで発生するディスク・ド ライバー、アドレッシング、構成、および保護などの一般的なディスク管理の問題は取り除かれま す。

#### 仮想イーサネット **LAN** 回線記述

それぞれの NWSD の下には、PP で終了する通信回線記述がインデントされています。この回線 記述は、Point-to-Point 仮想イーサネット回線 と呼ばれ、統合サーバーの作成時に自動的に構成さ れます。この通信回線は、統合サーバーおよびそのホスト i5/OS 区画の間に仮想 1 Gbps イーサ ネット接続を提供し、サーバーが i5/OS と情報を交換できるようにします。統合 Linux サーバー と他の統合サーバーまたは iSeries 論理区画の間にセットアップする仮想イーサネット接続ごと に、別々の回線記述が必要です。

#### **Point-to-Point** 仮想イーサネット **LAN** 回線用の **TCP/IP** インターフェース

TCP/IP インターフェースは、特に Point-to-Point 仮想イーサネット LAN 回線用に作成されます。 デフォルトで、192.168.x.y という形式のアドレス (x および y は自動的に生成されます)、および サブネット・マスク 255.255.255.0 が指定されています。サーバーが作成された後に、 Point-to-Point 仮想イーサネット LAN 回線用の TCP/IP インターフェースを変更することができま す。このインターフェースは、ネットワーク内で使用されていない IP アドレスおよびサブネット である必要があります。Linux サーバーは、対応する TCP/IP アドレス (192.168.x.y+1) が Point-to-Point 仮想イーサネット LAN のサーバー側に構成されています。

# 操作インターフェースのセットアップ

このトピックでは、iSeries ナビゲーターおよび i5/OS コマンド行インターフェースについて説明します。

i5/OS では、2 つの操作インターフェースを使用します。

#### **iSeries** ナビゲーター

iSeries ナビゲーターは、i5/OS 操作に対する Windows ベースの完全なグラフィカル・インタ ーフェースです。設計の優れた GUI で i5/OS 操作タスクを実行する簡単な方法です。iSeries ナビゲーターは、論理性、一貫性、および使いやすさを徹底的に追求して設計されています。 簡単に構成できるように、ウィザードが広範囲にわたり使用されています。iSeries ナビゲー ターを使用すると、コマンドを覚える必要がなく、テキスト・ベースの画面よりも多くの情報 がウィンドウに表示されます。

大半の i5/OS 操作タスクは iSeries ナビゲーターを使用して実行できますが、iSeries を電源 遮断するコマンドなどいくつかの例外があります。iSeries ナビゲーターは、iSeries を初めて 使用するユーザーにとって最適な選択肢です。

#### **i5/OS** コマンド行

i5/OS コマンド行は、従来型のテキスト・ベース・インターフェースで、ここで直接コマンド 言語 (CL) コマンドを実行できます。UNIX、Linux、および Windows のコマンド行インター フェースの機能に似ています。 CL は、iSeries で使用されるスクリプト言語で、CL コマン ドをグループ化して CL プログラムを作成できます。

コマンド行インターフェースは、5250 またはグリーン・スクリーンのセッションから使用で きます。5250 という用語は使用されるテキスト指向データ・ストリームを指し、グリーン・ スクリーンとはテキスト・ベース・セッションにおける文字のデフォルトの色を指していま

す。iSeries Access プログラム・プロダクトは、Windows およびサポートされるブラウザーで 5250 セッションを提供します。また、iSeries で Telnet を使用して 5250 セッションにアク セスすることもできます。

コマンド行インターフェースは、グラフィカル・インターフェースより高速で強力なことか ら、CL コマンドに精通している iSeries ユーザーに好まれる傾向があります。ただし、慣れ ていない iSeries ユーザーにとっては使用が困難です。

特に指示のない限り、iSeries ナビゲーターのグラフィカル・インターフェースを使用して、統合 Linux サ ーバーを操作してください。統合 Linux サーバーを管理する場合、コマンド行を使用する方法と比較し て、簡単に操作方法を理解してナビゲートできることがわかります。

## **iSeries** ナビゲーターの概要

このトピックでは、iSeries ナビゲーター操作インターフェースの使用法の概要を説明します。

iSeries 上の統合 Linux サーバーをグラフィカル・インターフェースで操作するには、iSeries ナビゲーター が Windows PC にインストールされている必要があります。iSeries ナビゲーターは、iSeries Access プロ グラム・プロダクトの無料コンポーネントで、i5/OS インストール CD-ROM に標準搭載されています。

iSeries ナビゲーターを使用するには、まずインストールする必要があります。インストールは、iSeries Access CD-ROM、または 5722-XE1 ライセンス・プログラム・プロダクトがインストールされていれば iSeries 自体から行うことができます。iSeries ナビゲーターを Windows PC で使用する場合は、5722-XE1 がインストールされている必要はない点に注意してください。iSeries ナビゲーターのインストールについ て詳しくは、「Installing iSeries Navigator」を参照してください。

iSeries ナビゲーターを使用するには、5722-SS1、オプション 12 (i5/OS - ホスト・サーバー) が iSeries に インストールされている必要があります。このオプションはデフォルトでインストールされていますが、ラ イセンス・プログラム処理コマンド (GO LICPGM) を使用してオプション 10 を選択することによって確 認できます。

iSeries Access を Windows にインストールした後、次の Web サイトから最新のサービス・パックをダウ ンロードしてインストールしてください。

<http://www.ibm.com/servers/eserver/iseries/access/casp.htm>

iSeries ナビゲーターの Linux 管理機能にアクセスするには、以下のステップを実行します。

1. iSeries ナビゲーターを Windows デスクトップから起動します。

2. 「**iSeries** 接続」 → 「統合サーバー管理」をクリックします。

統合 Linux サーバーを管理するためのオプションは、iSeries ナビゲーターの「統合サーバー管理」オ プションに含まれています。ただし、Linux サーバーで使用できない Windows 管理機能 (たとえば、 Windows ユーザー登録など) があります。

統合 Linux サーバーを管理する際、定期的に使用する「iSeries ナビゲーター - 統合サーバー管理」の 2 つの画面があります。次のとおりです。

サーバー

このオプションは、iSeries にインストールされている統合 Linux および Windows サーバー・ インスタンスの管理に使用され、i5/OS コマンド行で入力する WRKCFGSTS \*NWS CL コマン ドの機能に似ています。

すべての仮想ディスク

このオプションは、統合 Linux および Windows サーバー・ディスク・ドライブの管理に使用 され、i5/OS コマンド行で入力する WRKNWSSTG CL コマンドに似ています。

### **i5/OS** コマンド行の概要

このトピックでは、i5/OS コマンド行操作インターフェースの使用法について説明します。

i5/OS コマンド行インターフェースは、iSeries ナビゲーターより高速かつ強力であるため、多くの iSeries 専門家に好まれています。ただし、i5/OS CL コマンドの知識を要するため、慣れていないユーザーにとっ ては使用が困難です。

i5/OS コマンド行インターフェースを使用するには、コマンド行で CL コマンドを入力して、**F4** を押しま す。コマンドを入力する行がさらに必要な場合、コマンド行で CL コマンド CALL QCMD を入力して、 **Enter** キーを押します。 CL コマンドは大文字または小文字で入力できる点に注意してください。

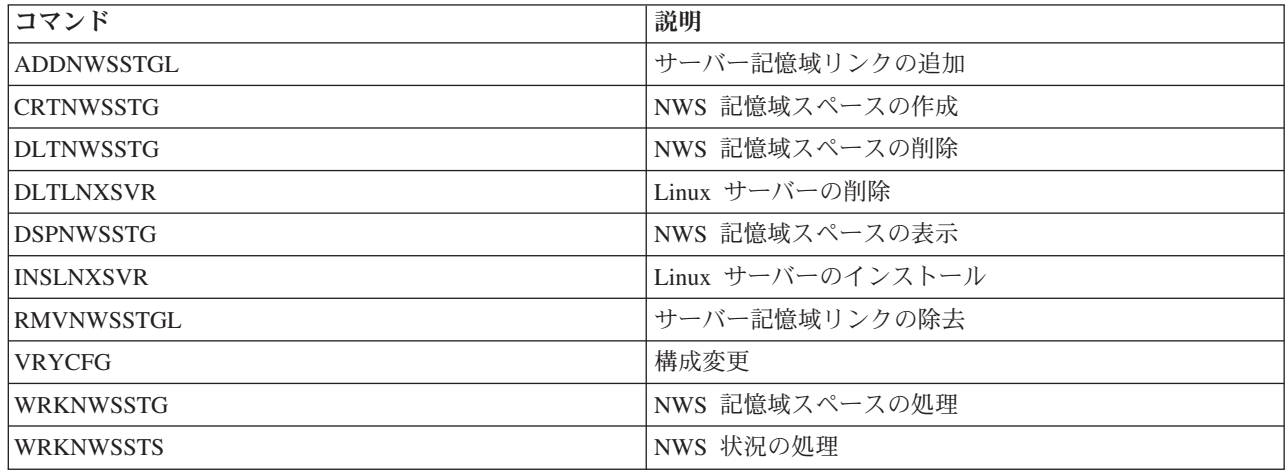

以下に、統合 Linux サーバーの管理に使用できるコマンド・リストを示します。

i5/OS コマンド行インターフェースを使用するには、平衡型端末へのアクセス権を得るか、一般的には Windows またはサポートされるブラウザーで 5250 (グリーン・スクリーン) エミュレーターをセットアッ プする必要があります。iSeries Access プログラム・プロダクトおよび IBM パーソナル・コミュニケーシ ョンズ製品には、いずれも 5250 エミュレーター (有料オプション) が付いています。 5250 セッションを 使用して i5/OS と通信するには、iSeries のエンタープライズ・パッケージを注文しておく必要がありま す。エンタープライズ・パッケージがない場合、5250 機能はコンソール機能のみに限定されます。

## **iSeries** ナビゲーターを使用した **Linux** サーバーでの作業

このトピックでは、iSeries ナビゲーターを使用して NWSD を処理する方法について説明します。

iSeries ナビゲーターの統合サーバー管理コンポーネントは、NWSD 情報の表示および管理に役立つ貴重な ツールです。

iSeries ナビゲーターを使用して NWSD を処理するには、以下のステップを実行します。

- 1. 「統合サーバー管理」の下にある「サーバー」をクリックします。
- 2. 処理するサーバー・インスタンス (NWSD) を右クリックします。
- 3. 選択した NWSD のコンテキスト・メニューから、以下の操作ができます。
- v 統合 Linux サーバー・インスタンスの始動、シャットダウン、またはシャットダウンと再始動
- 統合 Linux サーバー・インスタンスの状況の表示
- NWSD のプロパティーの表示

## **CL** コマンドを使用した **Linux** サーバーでの作業

このトピックでは、CL コマンドを使用して統合 Linux サーバーで作業する方法について説明します。

統合 Linux サーバーを管理する際、定期的に使用する 2 つの CL コマンドがあります。

- v 構成状況処理 (ネットワーク・サーバー記述) WRKNCFGSTS \*NWS
- v ネットワーク・サーバー記述の処理 WRKNWSD

これらのコマンドは、Linux、Windows、および AIX のネットワーク・サーバー記述 (NWSD) のリストを 表示し、iSeries ナビゲーターの「統合サーバー管理 - サーバー」オプションに似ています。これらの画面 ではデータの配置方法を変更できない点に注意してください。

#### **WRKCFGSTS \*NWS**

WRKCFGSTS \*NWS 画面は、それぞれの NWSD およびその関連オブジェクトの状況を示します。

i5/OS コマンド行で WRKCFGSTS \*NWS と入力し、**Enter** キーを押します。Linux、Windows、および AIX の NWSD およびその状況のリストが表示されます。

NWSD の一般的な状況は次のとおりです。

- v NWSD の「活動」状況は、稼働中の Linux サーバーに相当します。
- v NWSD の「オフに構成変更」状況は、シャットダウンした Linux サーバーに相当します。
- v NWSD の「オンに構成変更 (処理中)」状況は、始動中の Linux サーバーに相当します。
- v NWSD の「シャットダウン」状況は、Linux コンソールからシャットダウンされた Linux サーバーに相 当します。

### **WRKNWSD**

WRKNWSD コマンドは、NWSD のリストを表示します。

- 1. i5/OS コマンド行で WRKNWSD と入力します。**Enter** キーを押します。Linux、Windows、および AIX の NWSD のリストが表示されます。
- 2. 編集する NWSD の横に 2 と入力します (表示する場合は 5)。**Enter** キーを押します。

以下のパラメーターが使用されます。

- ネットワーク・サーバー記述
- 資源名
- オンに構成変更待ち
- シャットダウン・タイムアウト
- v コード・ページ
- v サーバー・メッセージ待ち行列およびライブラリー
- 構成ファイルおよびライブラリー
- TCP/IP ポート構成およびサブパラメーター
- v 装置資源の制限
- 日時の同期化
- テキスト記述

サーバーの停止中に、以下のパラメーターを変更できます。

- v 資源名
- オンに構成変更待ち
- v シャットダウン・タイムアウト
- v コード・ページ
- サーバー・メッセージ待ち行列およびライブラリー
- v 構成ファイルおよびライブラリー
- v TCP/IP ポート構成およびサブパラメーターに対する制限される装置資源
- v 装置資源の制限
- 日時の同期化
- テキスト記述

サーバーの稼働中に以下のパラメーターを変更できます。

- v TCP/IP ポート構成およびサブパラメーター。変更は、サーバーを再始動するまで有効になりません。
- テキスト記述

## **Linux** サーバーの始動

このトピックでは、iSeries ナビゲーターおよび CL コマンドを使用して、単一および複数の統合 Linux サ ーバーを始動する方法について説明します。また、iSeries の始動時に自動的に統合 Linux サーバーを始動 する方法についても説明します。

注**:** 統合 Linux サーバーを Linux コンソールから始動できません。ただし、Linux コンソールから、稼働 中のサーバーを再始動することはできます。

#### **iSeries** ナビゲーターを使用した単一の **Linux** サーバーの始動

iSeries ナビゲーターの「統合サーバー管理」機能は、個別または複数の Linux サーバーを始動するための インターフェースを提供します。

iSeries ナビゲーターを使用して単一の Linux サーバーを始動するには、以下のステップを実行します。

- 1. 「統合サーバー管理」の下にある「サーバー」をクリックします。
- 2. 始動するサーバーを右クリックします。
- 3. 「始動」を選択します。しばらくすると状況が「始動済み」に変わります。

#### **iSeries** ナビゲーターを使用した複数の **Linux** サーバーの始動

すべての統合サーバー (Linux および Windows の両方) を始動するには、以下のいずれかの方法を選択し ます。

- 左側の「**サーバー**」を右クリックして、「**すべて始動**」を選択します。
- v タスクパッド・ペインの「すべての統合サーバーの始動」をクリックします。

選択したサーバーのみを始動するには、Ctrl キーを押しながら、始動する各サーバーをクリックします。 次に、選択したサーバーのいずれか 1 つを右クリックして、「始動」をクリックします。

ヒント**:**

- v 同じ統合 xSeries サーバーまたは IXA 接続 xSeries サーバーの複数のサーバー・インスタンス が作成されている場合、すべてのサーバーを同時に始動しようとしないでください。これらは、 サーバー・インスタンスであって、物理サーバーでない点に注意してください。
- Linux サーバー間に相互依存性があるため、特定の順序でサーバーを始動する場合があります。

## **CL** コマンドを使用した **Linux** サーバーの始動

i5/OS コマンド行から Linux サーバーを始動するには、以下の CL コマンドからいずれか 1 つを選択して ください。

#### **WRKCFGSTS**

- 1. WRKCFGSTS \*NWS と入力します。**Enter** キーを押します。
- 2. オンに構成変更するネットワーク・サーバー記述 (NWSD) の横の「Opt」欄に 1 と入力しま す。**Enter** キーを押します。

WRKCFGSTS コマンドを使用して複数の Linux サーバーを始動するには、オンに構成変更するす べてのネットワーク・サーバー記述 (NWSD) の横の「Opt」欄に 1 と入力するだけです。**Enter** キーを押します。

#### **VRYCFG**

- 1. VRYCFG と入力します。**F4** を押します。
- 2. オンに構成変更する NWSD を入力します。**Enter** キーを押します。次に例を示します。 VRYCFG CFGOBJ(nwsd-name) CFGTYPE(\*NWS) STATUS(\*ON)

VRYCFG コマンドを使用して複数の Linux サーバーを始動するには、CFGOBJ パラメーターで、 オンに構成変更するすべてのネットワーク・サーバー記述 (NWSD) をリストするだけです。**Enter** キーを押します。次の例を示します。

VRYCFG CFGOBJ(nwsd-name1 nwsd-name2 nwsd-name3) CFGTYPE(\*NWS) STATUS(\*ON)

このように VRYCFG コマンドを使用すると、数分間にわたりグリーン・スクリーン・セッション がロックされます。

#### **iSeries** の始動時における自動的な **Linux** サーバーの始動

単一の統合サーバーのみ使用している場合、または特定の順序でサーバーを始動する必要がない場合、 iSeries がオンになるときに統合サーバーを始動する単純な方法があります。

- 1. i5/OS コマンド行で CFGTCP と入力します。**Enter** キーを押します。
- 2. 「TCP/IP の構成」画面で 1 と入力します。 **Enter** キーを押します。
- 3. 自動的に始動するサーバーに対応する Point-to-Point 仮想イーサネット回線のインターフェースを見つ けます。形式は nwsd-namePP です。そのインターフェースの横に 2 と入力します。**Enter** キーを押し ます。
- 4. 自動開始パラメーターを *\*YES* に変更します。**Enter** キーを押します。

次回 iSeries をパワーアップすると、統合サーバーが自動的に始動します。

## **Linux** サーバーのシャットダウン

このトピックでは、統合 Linux サーバーをシャットダウンする複数の方法を説明します。

Linux サーバーの始動と同様、Linux サーバーの停止も複数の方法で行うことができます。このセクション では、Linux サーバーをシャットダウンする方法、および統合環境で発生する固有の状態について説明しま す。

次のような i5/OS システム・タスクを実行する前に、Linux サーバーをシャットダウンする必要がありま す。

- v 静的にリンクされた記憶域スペースをバックアップする。静的にリンクされた記憶域スペースをバック アップできるのは、Linux サーバーがシャットダウンしている場合に限られます。
- i5/OS 区画を制限状態にする。i5/OS を制限状態で終了すると、iSeries にはコンソールからしかアクセス できません。すべてのサブシステムを即時に終了して iSeries を制限状態にすると、統合 Linux サーバ ーは自動的にシャットダウンしません。通常はバックアップを実行するために i5/OS を制限状態にする ので、Linux サーバーをシャットダウンして、そのコンポーネントをバックアップできるようにする必要 があります。サーバーが稼働中の場合、記憶域スペースなどのコンポーネントはロックされ、バックア ップから除外されます。そのため、i5/OS を制限状態にする前に、制御された方法で統合サーバーをシャ ットダウンする必要があります。
- v 完全なシステム・バックアップを実行する。「保管」メニューのオプション 21 を使用して完全なシス テム保管を実行するのは、統合 Linux サーバーも含めて iSeries システムを完全にバックアップする簡 単な方法です。「保管」メニューのオプション 21 には、バックアップを開始する前に自動的に統合サ ーバーをシャットダウンできるオプションがあります。このオプションを設定するには、次のようにし ます。
	- 1. i5/OS コマンド行で go save と入力します。**Enter** キーを押します。
	- 2. 21 と入力し、**Enter** キーを押します。
	- 3. 「Save the Entire System (システム全体の保管)」画面が表示されます。**Enter** キーを押します。
	- 4. 「コマンド省略時値の指定」画面に「Vary off network servers (ネットワーク・サーバーのオフへの 変更)」というオプションがあります。このオプションはデフォルトで、統合サーバーをシャットダウ ンしない *\*NONE* になります。バックアップを開始する前に統合 Linux サーバーがシャットダウン するように、\*ALL を指定します。
	- 5. その他のオプションに入力します。**Enter** キーを押して、バックアップを開始します。
- v iSeries を電源遮断する。システム電源遮断 (PWRDWNSYS) コマンドを使用して iSeries を電源遮断す る前に、制御された方法でサーバーをシャットダウンすることを強くお勧めします。
- 重要**:** i5/OS を制限状態にする前、および iSeries を電源遮断する前は常に、統合 Linux サーバーをシャッ トダウンしてください。そうでないと、データを損失したり、Linux オペレーティング・システムが 壊れる可能性があります。

#### **iSeries** ナビゲーターを使用した単一の **Linux** サーバーのシャットダウン

iSeries ナビゲーターを使用して、単一の Linux サーバーをシャットダウンするには、次のようにします。

- 1. 「統合サーバー管理」の下にある「サーバー」をクリックします。
- 2. シャットダウンするサーバーを右クリックします。
- 3. 「シャットダウン」または「シャットダウンして再始動」を選択します。
- 4. シャットダウンの確認ウィンドウが表示されます。「シャットダウン」をクリックします。

しばらくして、サーバーの状況が「シャットダウン中」に変わります。サーバーが完全にシャットダウンす ると、状況は自動的に「シャットダウン」に変わります。ウィンドウをリフレッシュする必要はありませ ん。

## **iSeries** ナビゲーターを使用した複数の **Linux** サーバーのシャットダウン

すべての統合サーバーを同時にシャットダウンするには、以下のいずれかの方法を選択します。

- 左側の「サーバー」を右クリックして、「すべてシャットダウン」を選択します。
- タスクパッド・ペインの「すべての統合サーバーのシャットダウン」をクリックします。

選択したサーバーを同時にシャットダウンするには、Ctrl キーを押しながら、シャットダウンする各サー バーをクリックします。次に、選択したサーバーのいずれか 1 つを右クリックして、「シャットダウン」 をクリックします。

サーバー間に相互依存性があるため、特定の順序でサーバーをシャットダウンする場合があります。これを 自動的に行うには、『CL コマンドを使用した単一の Linux サーバーのシャットダウン』を参照してくだ さい。

## **CL** コマンドを使用した単一の **Linux** サーバーのシャットダウン

i5/OS コマンド行から単一の Linux サーバーをシャットダウンするには、以下の CL コマンドからいずれ か 1 つを選択してください。

#### **WRKCFGSTS**

- 1. 1. WRKCFGSTS \*NWS と入力します。**Enter** キーを押します。
- 2. オフに構成変更するネットワーク・サーバー記述 (NWSD) の横の「Opt」欄に 2 と入力しま す。**Enter** キーを押します。

WRKCFGSTS コマンドを使用して複数の Linux サーバーをシャットダウンするには、オフに構成 変更するすべてのネットワーク・サーバー記述 (NWSD) の横の「Opt」欄に 2 と入力するだけで す。**Enter** キーを押します。

#### **VRYCFG**

- 1. VRYCFG と入力します。**F4** を押します。
- 2. 次のパラメーターを入力します。
	- オフに構成変更する NWSD。
	- v 状況: \*OFF.
- 3. **Enter** キーを押します。

次に例を示します。

VRYCFG CFGOBJ(nwsd-name) CFGTYPE(\*NWS) STATUS(\*OFF)

VRYCFG コマンドを使用して複数の Linux サーバーをシャットダウンするには、CFGOBJ パラメ ーターで、オフに構成変更するすべてのネットワーク・サーバー記述 (NWSD) をリストするだけ です。**Enter** キーを押します。たとえば、次のとおりです。

VRYCFG CFGOBJ(nwsd-name1 nwsd-name2 nwsd-name3) CFGTYPE(\*NWS) STATUS(\*OFF)

### **Linux** コンソールからの **Linux** サーバーのシャットダウン

Linux コンソールからコマンド **shutdown -h now** を入力すると、いずれの Linux サーバーもシャットダ ウンできます。Linux オペレーティング・システムはシャットダウンしますが、NWSD は引き続きオンに 構成変更されていると見なされます。

WRKCFGSTS コマンドは状況が SHUTDOWN の NWSD を示し、その下にある通信オブジェクトの状況 は FAILED です。これは、サーバーがコンソールからシャットダウンされた場合は正常な状態です。 「WRKCFGSTS \*NWS」画面で、オフへの変更を完了する NWSD の横に 2 と入力できます。

また、適切なコマンドを入力することにより、統合 Linux サーバーをコンソールからシャットダウンして 再始動できます。通常、新しいソフトウェアをインストールしたり、オペレーティング・システムを再構成 した後、サーバーを再始動する必要があります。この場合、Linux を i5/OS サイドから再始動する必要は ありません。

### **Linux** コンソールからの **xSeries** サーバーのシャットダウン

統合 xSeries アダプターに接続された xSeries で稼働する Linux サーバーを、Linux コンソールからシャ ットダウンするのは、特別な場合です。この場合、Linux を Linux コンソールからシャットダウンしては なりません。その理由は、この方法で統合 Linux サーバーをシャットダウンすると、xSeries サーバーの電 源が完全に切れるためです。そうすると、統合 xSeries アダプターは、電力を失い、HSL ループを介した 通信を停止します。iSeries のシステム・ライセンス内部コード (SLIC) は、この状態を、いずれか 1 つの タワー (この場合は統合 xSeries アダプターに接続された xSeries) がオフになり、HSL ループから除去さ れたと解釈します。iSeries は、HSL 回復に入ります。ループ内のデータ・フローは両方向であるため、ル ープ内のその他の iSeries タワーは影響を受けず、他のタワーと iSeries システム装置との接続は続行され ます。ただし、複数の統合 xSeries アダプター・ベースの統合サーバーが Linux コンソールからシャット ダウンされた場合、HSL ループにあるシャットダウンしたサーバー間でケーブル接続されたタワーは分離 され、iSeries システム装置への接続はなくなります。分離されたタワーにディスク装置が入っている場 合、iSeries は異常終了します。また、ループに移行タワーが含まれる場合、単一の統合 xSeries アダプタ ー・ベース・サーバーをコンソールからシャットダウンすると、HSL ループのデータ・フローが移行タワ ーへの片方向になるため、この場合も iSeries は停止します。

統合 xSeries アダプターに接続された xSeries マシンで稼働する統合 Linux サーバーの場合、iSeries ナビ ゲーターまたは i5/OS コマンド行からシャットダウンするのが正しい方法です。

HSL 構成について詳しくは、次の Web サイトで redp-3652 を検索してください。

<http://www.redbooks.ibm.com/>

## シャットダウンを強制実行する **Linux** サーバーのシャットダウン

統合 Linux サーバーに iSeries ナビゲーターまたは i5/OS コマンド行からシャットダウン・コマンドを出 すと、シャットダウン・コマンドがサーバーに受け渡されて、正常にシャットダウンできるようになりま す。i5/OS は、統合 Linux サーバーがシャットダウンしない場合、デフォルトでサーバーの強制シャット ダウンを実行するまで 15 分 (900 秒) 待ちます。このデフォルト値を変更するには、以下のステップを実 行します。

- 1. Linux サーバーをシャットダウンします。
- 2. i5/OS コマンド行で、ネットワーク・サーバー記述の変更 (CHGNWSD) コマンドを入力して、**F4** を押 します。
- 3. シャットダウン・タイムアウト (SHUTDTIMO) パラメーターまでスクロールダウンして、新しいデフ ォルト値を入力します。**Enter** キーを押します。
- 4. サーバーを再始動します。

#### <span id="page-54-0"></span>**iSeries** の電源遮断による **Linux** サーバーのシャットダウン

Linux サーバーが活動状態の場合、i5/OS 区画を電源遮断しないことを強くお勧めします。システム電源遮 断 (PWRDWNSYS) \*IMMED コマンドが出されると、i5/OS は活動状態の統合 Linux サーバーのシャット ダウンは試行しません。iSeries が電源遮断すると、Linux サーバーへの電源を遮断します。このようにサ ーバーが強制シャットダウンされると、データ破壊が発生する可能性があります。Linux サーバーは、必ず PWRDWNSYS コマンドを出す前に正常にシャットダウンしてください。

- 注**:** システム電源遮断 (PWRDWNSYS) \*CNTRLD コマンドは、システムの電源を切る前に、活動状態のサ ーバーをオフに構成変更しようと試行します。
- 重要**:** 統合 Linux サーバーがシャットダウン状況でないときは、PWRDWNSYS \*IMMED コマンドを発行 しないでください。

## 統合サーバーのネットワーキング

このトピックでは、複数の統合 Linux サーバーをネットワーク接続する方法について説明します。

## 仮想イーサネット・ネットワークの構成

このトピックでは、統合 Linux サーバー間の仮想イーサネット・ネットワークを構成する方法について説 明します。

注**:** 統合 Linux サーバーを最初からインストールする場合、インストール・コマンド (INSLNXSVR) がユ ーザーの代わりに仮想イーサネット・ネットワークを構成できます。

仮想イーサネット・ネットワークを構成するには、以下のステップを実行します。

- 1. 統合サーバーのイーサネット回線記述を構成します。
	- a. i5/OS で、回線記述の作成 (イーサネット) コマンド CRTLINETH を入力して、**Enter** キーを押しま す。
	- b. 「回線記述」フィールドに、ネットワーク・サーバー記述 (NWSD) の名前を入力して、その後に V および使用する仮想イーサネット・ネットワークに対応する番号 (0 から 9) を入力します (たとえ ば、*NWSDnameV0*)。
	- c. 「資源名」フィールドに、\*NWSD と入力します。
	- d. 「ネットワーク・サーバー記述」フィールドに、アダプターを使用する NWSD の名前を入力しま す。
	- e. **Enter** キーを 2 回押します。
	- f. 「ポート番号」フィールドに、使用する仮想イーサネット・ネットワークに対応するポート番号を入 力します。仮想イーサネット・ネットワーク・ポート値は、*\*VRTETH0* から *\*VRTETH9* です。
	- g. 「ローカル・アダプター・アドレス」フィールドには \*ADPT が必須です。
	- h. 「伝送速度」は 1G で、「二重」は \*FULL でなければなりません。
	- i. さらに多くのパラメーターを表示するには、**F10** を押します。「最大フレーム・サイズ」は、仮想イ ーサネットの場合は 8996 です。
	- j. 任意: 「テキスト '記述'」フィールドまでページ送りして、要旨を入力します。
	- k. 任意: 「リンク速度」フィールドまでページ送りして、\*MAX を指定します。**Enter** キーを押しま す。
	- l. **Enter** キーを押して、イーサネット回線記述を作成します。
- m. 任意: この統合サーバーを 複数の仮想イーサネット・ネットワークに接続する場合、上記すべての ステップを繰り返して、ステップ 1f (49 [ページ](#page-54-0)) で異なるポート値を使用して、それぞれのネット ワークごとに回線記述を作成します。
- 2. イーサネット回線記述を使用する統合サーバーの NWSD を変更します。
	- a. i5/OS コマンド CHGNWSD を入力して、**Enter** キーを押します。
	- b. 「ネットワーク・サーバー記述」フィールドに NWSD の名前を入力して、**F4** を押します。
	- c. 「TCP/IP port configuration (TCP/IP ポート構成)」までページ送りします。
	- d. 単語 + の右側にあるブランクで、さらに値を表示するには、+ と入力して、**Enter** キーを押しま す。
	- e. 「ポート」フィールドにポート番号を入力します。(たとえば、*\*VRTETH0* です。)
	- f. 「インターネット・アドレス」フィールドに、統合サーバーが使用する IP アドレスを入力します。
	- g. 「サブネット・マスク」フィールドに、統合サーバーが使用するサブネット・マスクを入力します。
	- h. 「最大伝送単位」フィールドに 8996 と入力します。
	- i. **Enter** キーを押します。
- 3. ネットワークに接続するすべての統合サーバーについて手順を繰り返し、それぞれに同じ仮想イーサネ ット・ポートを指定します。
- 4. 統合サーバーを再始動します。仮想イーサネット・アダプターの装置ドライバーが、自動的にインスト ールされ、NWSD でそのドライバー用に指定された Linux TCP/IP アドレスに設定されます。ただし、 統合サーバー・コンソールで入力された IP アドレスが、NWSD で設定された値をオーバーライドしま す。
- 5. 仮想イーサネット・ネットワークが機能していることを確認するためにテストを行います。たとえば、 あるサーバーから、他のサーバーに指定した IP アドレスに対して ping します。

## **Linux** ドライブの管理

このトピックでは、統合 Linux サーバーに割り振られた iSeries ディスク記憶域の管理に関する情報およ びアドバイスを提供します。

### **iSeries** 記憶域管理の概要

このトピックでは、iSeries 記憶域管理の方法について説明します。

Linux が統合 xSeries ハードウェアで稼働している場合、iSeries ディスク容量の一部分が使用されます。 そのため、Linux サーバーのディスク記憶域管理には、i5/OS コンポーネントおよび Linux コンポーネン トの両方があります。 i5/OS コンポーネントは、記憶域のチャンクを作成して、Linux サーバーにリンク するために使用します。i5/OS の記憶域管理機能は、Linux サーバーを物理装置サポートを提供する役割か ら解放します。そのため、統合 Linux サーバーを使用すると、スタンドアロン PC サーバーで発生する一 般的なディスク管理タスク (ディスク・ドライバー、アドレッシング、構成、および保護) の多くが取り除 かれます。ディスク記憶域管理の Linux コンポーネントは、形式設定および区画化などの残りのディスク 管理タスクを実行するために使用します。これらのタスクは、統合 Linux サーバーで、スタンドアロン Linux サーバーとまったく同じ方法で実行されます。

ディスク記憶域が統合 Linux および Windows サーバーに割り振られる方法を理解する上で、i5/OS 記憶 域管理が iSeries で機能する方法を理解することが重要です。iSeries の記憶域管理の中核を成すのは、単一 レベル記憶域というテクノロジーです。単一レベル記憶域は、iSeries の卓越したディスク入出力パフォー マンスを提供するだけでなく、必要な管理作業量を大幅に減らす画期的な記憶域管理アーキテクチャーで す。

単一レベル記憶域の主なフィーチャーは次のとおりです。

• 単一記憶域プール

物理ディスク・ドライブの管理はシステム・ライセンス内部コード (SLIC) にインプリメントされ、PC の BIOS の概念に似ています。

デフォルトで、オペレーティング・システムおよびアプリケーションは、物理ドライブではなく、単一 の大きな仮想記憶域プール (システム補助記憶域プールまたはシステム ASP と呼ばれる) のみを認識し ます。したがって、物理的な記憶域の管理はユーザーから隠れています。

プールのサイズを増やすには、単に iSeries システムにディスク・ドライブを追加するだけです。そうす ると、自動的にシステム ASP の一部となります。状況によっては、ユーザー ASP および独立 ASP と いう追加の記憶域プールを作成する場合があります。

• データの分散

オブジェクトは単一の物理ディスク・ドライブに保管されるのではなく、単一レベル記憶域によって、 ユーザーに意識されない方法で、すべての物理ドライブにわたり分散されます。

iSeries ディスク管理は、完全な並列ディスク入出力をサポートします。これにより、複数のディスク・ アームが同時にシステム上の各オブジェクトにアクセスできるため、卓越したディスク入出力パフォー マンスが提供されます。

すべてのデータ管理は SLIC により行われるため、特定のディスク・ドライブが満杯になったり、パフ ォーマンス向上のためにディスク間でデータを移動するなどの心配がなくなります。そのため、iSeries ではデータベース管理者が必要ありません。また、SLIC によりディスクはフラグメント化されません。

• 単一アドレス・スペース

iSeries のメモリーおよびディスクは単一の 64 ビット・アドレス・スペースを形成します。

単一アドレス・スペースにより、ハードウェア・アドレスではなく、名前によりオブジェクトにアクセ スできるため、保全性と信頼性が向上します。

## ネットワーク・サーバー記憶域スペースについて

このトピックでは、ネットワーク・サーバー記憶域スペースおよびその命名方法について説明します。

Windows、Unix、および Linux などのオペレーティング・システムは、物理ディスク・ドライブとして認 識するものと連動します。オペレーティング・システム・レベルの記憶域の仮想化は、ほとんどまたはまっ たくありません。i5/OS はすべてのディスク記憶域を仮想化するため、記憶域プールからディスク・スペー スのチャンクを分割して仮想ディスク・ドライブを形成し、それを Linux および Windows に割り振るこ とができます。これらの仮想ディスク・ドライブは、記憶域スペースと呼ばれます。統合 Linux および Windows サーバー、ならびに iSeries 区画で実行される AIX 5L™ および Linux は、これらの記憶域スペ ースを物理ディスク・ドライブとして認識します。

重要**:** 統合 Linux および Windows サーバーから認識されるドライブは、ASP のすべてのディスク・ドラ イブにわたり物理的に分散されているため、Windows または Linux のドライブのサイズを、指定さ れた ASP で使用できる記憶域まで大きく設定できます。

Windows または Linux の仮想ドライブを作成するために使用される i5/OS オブジェクトは、ネットワー ク・サーバー記憶域スペース (NWSSTG)、あるいは略して記憶域スペースと呼ばれます。これらの記憶域 スペースは、i5/OS 統合ファイル・システム (IFS) のルートにある /QFPNWSSTG というディレクトリー

に保管されます。i5/OS コマンド行からリンクの処理 (WRKLNK) コマンドを使用して、/QFPNWSSTG デ ィレクトリーの内容を表示できます。この同じ記憶域スペース・アーキテクチャーは、統合 Linux サーバ ーだけでなく、統合 Windows サーバー、iSeries 論理区画で実行されている Linux および AIX 5L でも使 用されます。記憶域スペースは、これらの異なるオペレーティング・システム間で交換できます。

サーバー用に作成するディスク記憶域の容量は、iSeries で使用可能な記憶域から直接取られ、それぞれの Windows または Linux 仮想ドライブは物理的に iSeries ディスク・プールにある実際のすべてのディス ク・ドライブに分散されます。

記憶域スペースに指定するサイズは作成時に完全に割り振られるため、記憶域スペースは他の i5/OS ファ イル・オブジェクトと異なります。これは、統合 Linux および Windows サーバーが、固定サイズのドラ イブに接続して、そのドライブを形式設定できるようにするためです。

Linux サーバーのインストール・コマンド (INSLNXSVR) では 2 つのドライブのみが作成されます。これ らのドライブは、Linux オペレーティング・システム (システム・ドライブと呼ばれます)、および一部の IBM 提供のドライバー (インストール・ドライブと呼ばれます) を保管するために使用されます。

オペレーティング・システムに変更を加える前後に、システム・ドライブのバックアップを作成することを お勧めします。何らかの問題が発生した場合、サーバーを最初から再構築するのではなく、システム・ドラ イブのバックアップをリストアすることにより回復できます。システム障害から迅速に回復するために、シ ステム・ドライブまたはインストール・ドライブにユーザー・ファイルを保管しないでください。頻繁に変 更されるファイルおよびデータは別のドライブに保管してください。

サーバー用の新しいドライブの作成を開始する前に、時間をとって、現在および将来にわたりサーバーに必 要なものを計算します。サーバーがインストールされた後は、いつでも Linux サーバー用に追加のドライ ブを作成できます。これらのドライブは、サーバーがシャットダウン (静的リンク) または開始済み (動的 リンク) の状態のときに、サーバーにリンクできます。つまり、サーバーの作成時に iSeries 記憶域の大部 分を割り振る必要はありません。必要に応じて、追加のドライブを必要なサイズで (制限内で) 作成できま す。

以下に、Linux ドライブで実行できる操作の要約を示します。

- 新しい Linux ドライブの作成
- Linux ドライブの削除
- Linux ドライブのリンク
- Linux ドライブのリンク解除
- Linux ドライブの複製
- Linux ドライブの拡張

Linux ディスク・ドライブの操作は、次の 2 つの方法で実行できます。

- iSeries ナビゲーターの使用
- CL コマンドの使用

#### 記憶域スペースの命名

ご使用の記憶域スペースの命名規則を決定するのは重要なことです。そうしなければ、i5/OS サイドで表示 される記憶域スペース名と、Linux サイドで表示されるドライブを相互に関連付けることが困難になりま す。特に、静的にリンクされたドライブと動的にリンクされたドライブの両方がある場合は困難です。

Linux サーバーが作成されると、デフォルトでシステム・ドライブとインストール・ドライブの 2 つのド ライブが作成されます。これらのドライブは、システム・ドライブの場合は 1 が付加された NWSD を、 インストール・ドライブの場合は 2 が付加された NWSD を検出します。たとえば、REDHAT1 という名 前の NWSD の場合、REDHAT11 という名前のシステム・ドライブと REDHAT12 という名前のインスト ール・ドライブが作成されます。これらのドライブは直接リネームできません。ドライブをコピーしてか ら、コピーに新しい名前を付ける必要があります。ただし、これらの 2 つのドライブが関連付けられてい る NWSD がどれかは明確なため、これらのドライブをリネームする必要があるのはまれです。

しかしながら、サーバー用に作成する追加のドライブすべてに、体系的に名前を付けることをお勧めしま す。新しいドライブごとに、次に使用可能な Linux 装置名を使用することをお勧めします。デフォルト で、Linux は、SCSI 装置名の /dev/sda および /dev/sdb を、それぞれシステム・ドライブおよびインスト ール・ドライブに割り振ります。そのため、サーバー用に作成する最初の追加記憶域スペースに nwsd-namesdc という名前を付け、次に nwsd-namesdd というように名前を付けることをお勧めします。 REDHAT1 という名前の NWSD で、この命名規則を使用すると、追加の記憶域スペースの名前は REDHAT1SDC、REDHAT1SDD のようになります。記憶域スペース名の最大長は 10 文字である点に注意 してください。

# 記憶域スペース・リンクについて

このトピックでは、記憶域スペース・リンクのメリットについて説明します。

記憶域スペースのメリットとして、独立性があります。つまり、新しい記憶域スペースを作成する場合、特 定の Linux サーバーに結合されません。記憶域スペースは、Linux サーバーに認識されるために、NWSD にリンクされる必要があります。記憶域スペースをリンクした後でも、リンク解除して別の Linux サーバ ーにリンクすることができます。記憶域スペースは一度に 1 つのサーバーのみにリンクできる点に注意し てください。ただし、この仮想接続を使用して、マウスにタッチするだけで Linux サーバー間でデータ・ ドライブを移動できます。

リンクは、静的 (固定とも呼ばれます) または動的のいずれかです。それぞれの IXS または IXA の NWSD に、最大 16 の固定リンクおよび 16 の動的リンクを指定できます。

• 固定リンク

記憶域スペースを固定としてリンクできるのは、統合 Linux サーバーがシャットダウンしている場合の みです。可能な場合は常に記憶域スペースを固定としてリンクして、サーバーが活動状態のときにドラ イブを追加する必要がある場合のために動的リンクを確保してください。

IXS/IXA の場合、システム・ドライブおよびインストール・ドライブは、サーバーの作成時に固定とし てリンクされます。これらのリンクを動的に変更しないでください。

• 動的リンク

記憶域スペースを動的としてリンクできるのは、統合 Linux サーバーが始動済みまたはシャットダウン の場合です。ただし、多くの場合、サーバーが活動状態のときにドライブを追加するために、動的リン クを確保しておきます。すべての動的リンクを使い尽くすと、ドライブを追加する必要がある場合にサ ーバーをシャットダウンしなければなりません。NWSD をオフに構成変更して、リンク・タイプを動的 から固定に変更し、記憶域スペースをリンク解除してから固定として再リンクすることが可能である点 に注意してください。

記憶域スペースをリンクした後、Linux で使用できるように、Linux で形式設定する必要があります。

### 記憶域スペースのリンク解除

記憶域スペースを削除したり、別の Linux サーバーに再リンクするために、記憶域スペースをリンク解除 することがあります。記憶域スペースは、次の 2 つの方法でリンク解除できます。

• Linux サーバーがシャットダウンしている場合

これは、記憶域スペースを Linux サーバーからリンク解除するために通常使用する方法です。この方法 は、記憶域スペースが固定リンクまたは動的リンクのどちらでリンクされていた場合でも使用できま す。この場合、Linux サーバーをシャットダウンしてから、リンク解除操作を実行します。

• Linux サーバーが稼働中の場合

V5R3 以降では、記憶域スペースのリンク解除を Linux サーバーの稼働中に行うことができます。これ は、動的リンク解除と呼ばれます。記憶域スペースを動的にリンク解除する前に、以下を確認してくだ さい。

- どのユーザーも、リンク解除する Linux ドライブを使用していない。
- ドライブは動的にリンクされている。
- ディスクが活動状態の論理ボリューム・グループの一部になっている場合はリンク解除できない。

#### リンク順序

リンク順序は、i5/OS により記憶域スペースが Linux サーバーに提示される順序です。リンク順序で、静 的にリンクされたドライブは、動的にリンクされたドライブより常に前に提示されます。リンク順序は、 Linux がディスク・ドライブ装置を認識する順序 (/dev/sda、/dev/sdb、/dev/sdc など) に対応しています。

記憶域スペースのリンク・タイプおよび順序番号を判別する最も簡単な方法は、WRKNWSSTG コマンドの 使用です。これは、Linux サーバー Redhat1 にリンクされた一連の記憶域スペースを表示します。静的に リンクされた記憶域スペース (\*FIX) と動的にリンクされた記憶域スペース (\*DYN) があります。また、 iSeries ナビゲーターを使用してリンク順序のグラフィックを表示することもできます。

静的にリンクされたドライブ (\*FIX) のリンク順序が 3 から開始している点に注意してください。同等の iSeries ナビゲーター画面で表示される静的にリンクされたドライブ (固定) のリンク順序は 1 から開始し ます。そのため、WRKNWSSTG グリーン・スクリーン画面でリンク順序番号が n の静的にリンクされた ドライブは、同等の iSeries ナビゲーター画面ではリンク順序番号 n-2 として表示されます。

重要**:** Linux のシステム・ドライブおよびインストール・ドライブの正しいリンク順序を保持する必要があ ります。システム・ドライブは、順序番号 3 で静的にリンクされる必要があります。インストー ル・ドライブは、順序番号 4 で静的にリンクされる必要があります。そうでないと、サーバーは始 動しません。そのため、システム・ドライブまたはインストール・ドライブを決してリンク解除しな いでください。

記憶域スペースを Linux サーバーからリンク解除する際、注意してください。ドライブを統合 Windows サーバー (システム・ドライブまたはインストール・ドライブ以外) からリンク解除すると、Windows は、 欠落したドライブを無視して、通常どおりブートし、アプリケーション・エラーが発生していないことを想 定します。一方、Linux は、欠落したドライブを検出し、ブート・シーケンスを停止します。この場合、サ ーバーがブート・プロセスを続行できるようにするには、root としてサインオンし、保守モードにして、 リンク解除したファイル・システム項目を除去する必要があります。記憶域スペースを再リンクすると、前 に削除したファイル・システム項目を再び追加する必要があります。

記憶域スペースをリンク解除すると、i5/OS はオプションでリンク順序を圧縮します。たとえば、4 つの静 的にリンクされたドライブ (リンク順序番号 3、4、5、および 6) と 3 つの動的にリンクされたドライブ

(リンク順序番号 1、2、および 3) があるとします。Linux サーバーをブートすると、これらのドライブは 同じ順序で Linux に認識されますが、次のように静的にリンクされたドライブが動的にリンクされたドラ イブより前になります。

- v /dev/sda = 固定リンク順序番号 3
- v /dev/sdb = 固定リンク順序番号 4
- v /dev/sdc = 固定リンク順序番号 5
- v /dev/sdd = 固定リンク順序番号 6
- v /dev/sde = 動的リンク順序番号 1
- v /dev/sdf = 動的リンク順序番号 2
- v /dev/sdg = 動的リンク順序番号 3

3 番目の静的にリンクされたドライブ (リンク順序 5) に対応する記憶域スペースをリンク解除すると、リ ンク順序が圧縮され、3 つの静的にリンクされたドライブ (3、4、および 5) の後に 3 つの動的にリンク されたドライブ (1、2、および 3) が続きます。サーバーを再始動すると、Linux は、装置ハンドルを残り のドライブに順に割り振るため、/dev/sdg のエラーを出します。特定のマウント・ポイントを介してデータ にアクセスするアプリケーションがある場合、問題が発生する可能性があります。上記の例の場合、固定リ ンク順序番号 5 の記憶域スペースをリンク解除した後、各マウント・ポイントに別のドライブがマウント されるためです (システム・ドライブおよびインストール・ドライブを除く)。

リンク順序を圧縮せずに、ドライブをリンク解除することもできます。ただし、Linux は、認識するドライ ブに装置ハンドルを順に割り振るため、効果はありません。つまり、割り振られた装置リストに「穴」が残 されることはありません。そのため、上記を例にとると、Linux は、やはり /dev/sdg のエラーを出しま す。

記憶域スペースをリンク解除する必要がある場合は、ドライブを後で再リンクしない限り、リンク順序を圧 縮することをお勧めします。再リンクする場合は、リンク順序を圧縮しないでください。

## **Linux** ドライブの管理

このトピックでは、iSeries ナビゲーターおよび CL コマンドを使用して Linux ドライブを管理する方法に ついて説明します。

### **iSeries** ナビゲーターを使用した **Linux** ドライブの管理

iSeries ナビゲーターの「統合サーバー管理 - すべての仮想ディスク」インターフェースを使用して、Linux ディスク・ドライブ操作を管理できます。

## **CL** コマンドを使用した **Linux** ドライブの管理

i5/OS コマンド行インターフェースからネットワーク・サーバー記憶域スペースの処理 (WRKNWSSTG) CL コマンドを使用して、Linux ディスク・ドライブ操作を管理できます。WRKNWSSTG CL コマンド は、Linux および Windows 記憶域スペースのリストを表示し、iSeries ナビゲーターの「統合サーバー管理 - すべての仮想ディスク」オプションに似ています。

この表示では、記憶域スペースのリスト表示のほかに次のように記憶域スペースごとの情報が示されます。

表 *3.* 記憶域スペース情報

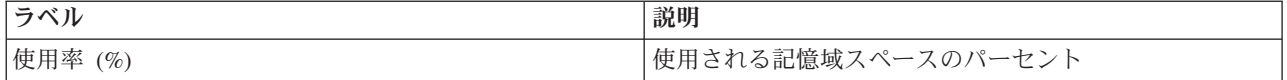

表 *3.* 記憶域スペース情報 *(*続き*)*

| ラベル     | 説明                                                                                                    |
|---------|----------------------------------------------------------------------------------------------------|
| サイズ     | 記憶域スペースのサイズ (メガバイト)                                                                                                    |
| サーバー    | 記憶域スペースが現在リンクされている NWSD の名前                                                                                                    |
| ドライブ    | ドライブのリンク順序番号 (固定または動的リンク)                                                                                                    |
| リンク・タイプ | リンク・タイプ (固定または動的)。Linux サーバーは、動<br>的リンク (*DYN) ドライブより前に、静的リンク (*FIX)<br>ドライブを認識します。 Linux サーバーは、「ドライ<br>ブ」パラメーターで指定された順序で静的リンク・ドライ<br>ブを認識します。 Linux サーバーは、「ドライブ」パラ<br>メーターで指定された順序で動的リンク・ドライブを認識<br>します。                                                                                                    |
| 形式      | Linux により形式設定されていない記憶域スペース A ド<br>ライブの名目上の形式は、グリーン・スクリーンに、ドラ<br>イブ作成時に指定された名目上の形式<br>(*FAT、*FAT32、*NTFS、または *OPEN) で表示されま<br>す。実際には、ドライブを使用するには Linux により形<br>式設定される必要があるため、これは名目上の形式です。<br>名目上の形式として *OPEN を指定することをお勧めし<br>ます。                                                                                        |
|         | 実際の Linux の形式は報告されません。これは、Linux<br>統合サポートのインプリメンテーションでは、Linux の形<br>式 (ext2 および ext3 など) が認識されないためです。常<br>に *OPEN 形式を使用して記憶域スペースを作成するよ<br>う推奨した場合、すべての Linux ドライブが、Linux に<br>って形式設定されたかどうかに関わらず *OPEN として<br>表示されることになります。例外としては、システム・ド<br>ライブおよびインストール・ドライブが、常にそれぞれ<br>*FAT32 および *FAT として Linux 統合コードにより報<br>告されます。 |
| アクセス    | この記憶域スペースのアクセス・タイプ。Linux でサポー<br>トされるオプションは、読み取り/書き込み (*UPDATE)<br>のみです。                                                                                                    |
| ASP     | 記憶域スペースが作成された補助記憶域プール (ASP)。こ<br>れは、システム ASP、ユーザー ASP、または独立 ASP<br>です。                                                                                                    |

# **Linux** ドライブの作成

このトピックでは、統合 Linux サーバー用にドライブを作成する方法について説明します。

## **iSeries** ナビゲーターを使用した **Linux** ドライブの作成

統合 Linux サーバーにドライブを追加するプロセスは、次の 2 つのステップで構成されます。

- v 最初に、ドライブを作成する必要があります。
- 次に、ドライブをサーバーの NWSD にリンクする必要があります。

iSeries ナビゲーターを使用して Linux ドライブを作成するには、以下のステップを実行します。

- 1. 以下のいずれかの方法を選択します。
	- 左側で「すべての仮想ディスク」を右クリックしてから、「新規ディスク」を選択し、ダイアログで 適切な値を入力します。
- 2. 次のリストで説明するように、パラメーターを入力します。

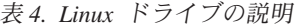

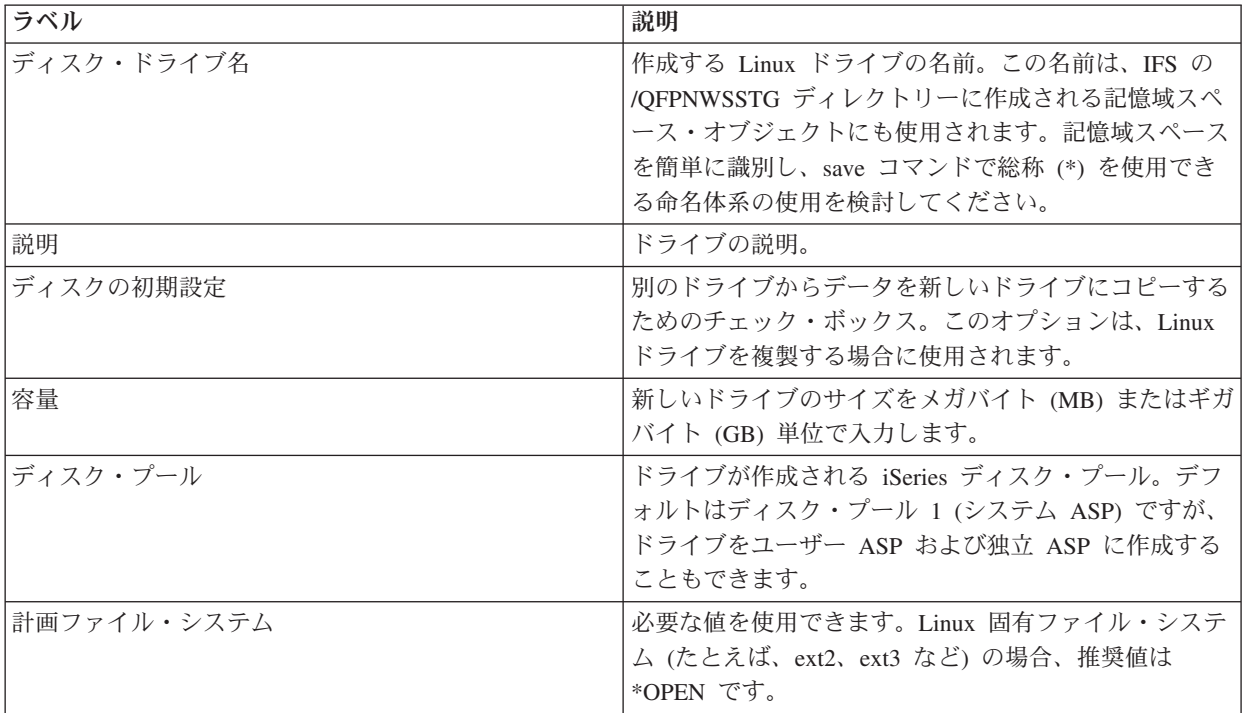

3. 「**OK**」をクリックします。進行状況ウィンドウが開きます。

記憶域スペースを作成するプロセスは、サイズによって数分間から数時間かかります。i5/OS が記憶域スペ ースの作成を完了すると、その他の記憶域スペースと一緒にリストされます。

- 重要**:** ここで、Linux がドライブを認識できるように、ドライブをサーバーの NWSD にリンクする必要が あります。
- 注**:** また、「新規ディスク」パネルの「サーバーへのディスクのリンク」オプションにチェック・マークを 付けて、ディスクをサーバーにリンクすることもできます。

### **CL** コマンドを使用した **Linux** ドライブの作成

CL コマンドを使用して Linux ドライブを作成するには、以下のステップを実行します。

- 1. WRKNWSSTG と入力します。**Enter** キーを押します。「ネットワーク・サーバー記憶域処理」画面が表示 されます。「Opt」欄の先頭行に 1 と入力し、作成する記憶域スペースの名前を入力します。**Enter** キ ーを押します。
- 2. あるいは、コマンド行で CRTNWSSTG と入力します。**Enter** キーを押します。「ネットワーク・サーバー 記憶域スペースの作成」画面が表示されます。作成する記憶域スペースの名前を入力します。
- 3. 次のリストで説明するように、パラメーターを入力します。**Enter** キーを押します。
- 4. 説明を入力します。**Enter** キーを押します。画面下部に記憶域スペースが作成されたことを確認するメ ッセージが表示されます。

表 *5.* 記憶域スペースの説明

| ラベル       | 説明                             |
|-----------|--------------------------------|
| 記憶域スペース名  | 記憶域スペースの名前。この名前は、IFS の         |
|           | /QFPNWSSTG ディレクトリーに作成される記憶域スペ  |
|           | ース・オブジェクトにも使用されます。記憶域スペース      |
|           | を簡単に識別し、save コマンドで総称 (*) を使用でき |
|           | る命名体系の使用を検討してください。             |
| サイズ       | 新しい記憶域スペースのサイズをメガバイト (MB) また   |
|           | はギガバイト (GB) 単位で入力します。          |
| 元の記憶域スペース | データをコピーする元の記憶域スペース。このオプショ      |
|           | ンは、Linux ドライブを複製する場合に使用されます。   |
| 形式        | 新しい記憶域スペースの名目上の形式。Linux の場合、   |
|           | このパラメーターを *OPEN に設定することをお勧めし   |
|           | ます。記憶域スペースは、実際にはこのコマンドにより      |
|           | 形式設定されません。形式設定できるのは、Linux だけ   |
|           | です。                            |
| ASP ID    | 記憶域スペースが作成される iSeries 補助記憶域プー  |
|           | ル。デフォルトはシステム ASP ですが、記憶域スペー    |
|           | スをユーザー ASP および独立 ASP に作成することも  |
|           | できます。                          |
| 説明        | 記憶域スペースの記述名。                   |

重要**:** ここで、Linux がドライブを認識できるように、ドライブをサーバーの NWSD にリンクする必要が あります。

## **Linux** ドライブのリンク

このトピックでは、統合 Linux サーバー・ドライブをリンクする方法について説明します。

Linux サーバーが新しく作成された記憶域スペースを認識するには、記憶域スペースがサーバーの NWSD にリンクされる必要があります。

## **iSeries** ナビゲーターを使用した **Linux** ドライブのリンク

Linux ドライブをリンクするには、以下のステップを実行します。

- 1. 「統合サーバー管理」の下にある「すべての仮想ディスク」をクリックします。
- 2. リンクするドライブを右クリックします。
- 3. 「リンクの追加」を選択して、「サーバーへのリンクの追加」ウィンドウを開きます。
- 4. 「サーバーへのリンク」で、ドロップダウン・リストから Linux サーバーに対応する NWSD を選択し ます。
- 5. 「リンク・タイプ」を固定または動的から選択します。
- 6. オプションで、リンク順序の位置を指定できます。これは、Linux サーバーがドライブを認識する順序 です。このパラメーターは、デフォルトで次に使用可能な順序位置になります。「順序の表示」をクリ ックして、記憶域スペースがリンクされている現在の順序のリストを表示します。
- 7. ディスク・ドライブへのアクセス: Linux サーバーの場合、推奨される選択項目は「排他 更新」で す。
- 8. 「**OK**」をクリックして、ドライブを NWSD にリンクします。
- 9. メッセージが表示され、ディスクが正常に NWSD にリンクされたことが確認され、ディスクの形式設 定が必要なことが通知されます。
- 重要**:** Linux サーバー用の記憶域スペースを作成して、リンクした後、ドライブを使用できるようにするに は、Linux ユーティリティーを使用して区分化し、形式設定する必要があります。

## **CL** コマンドを使用した **Linux** ドライブのリンク

CL コマンドを使用して Linux ドライブをリンクするには、以下のステップを実行します。

- 1. WRKNWSSTG と入力します。**Enter** キーを押します。「Work with Network Server Storage Spaces (ネット ワーク・サーバー記憶域スペースの処理)」画面が表示されます。リンクする記憶域スペースの横の 「Opt」欄に 10 と入力します。**Enter** キーを押します。
- 2. あるいは、コマンド行で ADDNWSSTGL と入力します。**Enter** キーを押します。「Add Server Storage Link (サーバー記憶域リンクの追加)」画面が表示されます。
	- a. 「Network server storage space (ネットワーク・サーバー記憶域スペース)」に、記憶域スペース名を 入力します。
	- b. 「ネットワーク・サーバー記述」に、Linux サーバーに対応する NWSD を入力します。
- 3. 「Dynamic storage link (動的記憶域リンク)」では、記憶域スペースを静的にリンクする場合はデフォル トの \*NO のまま残し、動的リンクの場合は \*YES に変更します。**Enter** キーを押します。
- 4. オプションで、ドライブの順序番号を指定できます。これは、Linux サーバーがドライブを認識する順 序です。このパラメーターは、デフォルトで次に使用可能な順序位置になります。
- 5. **Enter** キーを押します。画面下部に、記憶域スペースが正常に NWSD にリンクされたことを確認する メッセージが表示されます。
- 注**:** Linux サーバー用の記憶域スペースを作成して、リンクした後、ドライブを使用できるようにするに は、Linux ユーティリティーを使用して区分化し、形式設定する必要があります。

## **Linux** ドライブのリンク解除

このトピックでは、統合 Linux サーバー・ドライブをリンク解除する方法について説明します。

サーバーがシャットダウンしていても稼働中でも、Linux ドライブを Linux サーバーからリンク解除でき ます。動的記憶域スペースを稼働中のサーバーからリンク解除できるのは V5R3 以降のみです。ドライブ をリンク解除する前に、以下を確認してください。

- v どのユーザーも、リンク解除する Linux ドライブを使用していない。
- v ドライブは最初の段階で動的にリンクされている。
- v ディスクが活動状態の論理ボリューム・グループの一部になっている場合はリンク解除できない。

### **iSeries** ナビゲーターを使用した **Linux** ドライブのリンク解除

iSeries ナビゲーターを使用して Linux ドライブをリンク解除するには、以下のステップを実行します。

- 1. Linux ドライブを動的にリンク解除する場合、Linux サーバーのコンソールから umount コマンドを使 用して、ドライブをサーバーからアンマウントします。
- 2. ドライブを動的にリンク解除しない場合、ドライブがリンクされている Linux サーバーをシャットダウ ンします。
- 3. 「統合サーバー管理」の下にある「すべての仮想ディスク」をクリックします。
- 4. リンク解除するドライブを右クリックします。
- 5. 「リンクの除去」を選択して、「サーバーからのリンクの除去」ウィンドウを開きます。記憶域スペー スの作成時に指定したディスク・ドライブの名前と記述が表示されます。
- 6. 「除去」をクリックして、ドライブをリンク解除します。

### **CL** コマンドを使用した **Linux** ドライブのリンク解除

CL コマンドを使用して Linux ドライブをリンク解除するには、以下のステップを実行します。

- 1. Linux ドライブを動的にリンク解除する場合、Linux サーバーのコンソールから umount コマンドを使 用して、ドライブをサーバーからアンマウントします。
- 2. ドライブを動的にリンク解除しない場合、ドライブがリンクされている Linux サーバーをシャットダウ ンします。
- 3. WRKNWSSTG と入力します。**Enter** キーを押します。「Work with Network Server Storage Spaces (ネット ワーク・サーバー記憶域スペースの処理」画面が表示されます。リンク解除する記憶域スペースの横の 「Opt」欄に 11 と入力します。**Enter** キーを押します。「Remove Server Storage Link (サーバー記憶 域リンク除去)」画面が表示されます。
- 4. あるいは、コマンド行で RMVNWSSTGL と入力します。**Enter** キーを押します。「Remove Server Storage Link (サーバー記憶域リンク除去)」画面が表示されます。
	- a. 「Network server storage space (ネットワーク・サーバー記憶域スペース)」に、記憶域スペース名を 入力します。
	- b. 「ネットワーク・サーバー記述」に、Linux サーバーに対応する NWSD を入力します。
	- c. 必要に応じて、**F9** を押して、リンク再番号付けパラメーターを表示します。ドライブを後で再リン クする場合を除き、このパラメーターにデフォルトの \*YES を選択することをお勧めします。
- 5. **Enter** キーを押します。画面下部に、記憶域スペースが正常に NWSD からリンク解除されたことを確 認するメッセージが表示されます。

## **Linux** ドライブの削除

このトピックでは、統合 Linux サーバー・ドライブの削除について説明します。

### **iSeries** ナビゲーターを使用した **Linux** ドライブの削除

iSeries ナビゲーターを使用して Linux ドライブを削除するには、以下のステップを実行します。

- 1. ドライブがリンクされている Linux サーバーをシャットダウンします。
- 2. 削除する Linux ドライブをリンク解除します。
- 3. 「統合サーバー管理」の下にある「すべての仮想ディスク」をクリックします。
- 4. 削除するドライブを右クリックします。
- 5. 「削除」を選択してドライブを削除します。
- 6. 「削除」をクリックします。

同時に複数の Linux ドライブを削除するには、Ctrl キーを押しながら、削除する各ドライブをクリックし ます。次に、選択されたドライブのいずれか 1 つを右クリックして、「削除」をクリックします。

### **CL** コマンドを使用した **Linux** ドライブの削除

CL コマンドを使用して Linux ドライブを削除するには、次のようにします。

- 1. ドライブがリンクされている Linux サーバーをシャットダウンします。
- 2. 削除する Linux ドライブをリンク解除します。

3. WRKNWSSTG と入力します。**Enter** キーを押します。

「Work with Network Server Storage Spaces (ネットワーク・サーバー記憶域スペースの処理)」画面が 表示されます。削除する記憶域スペースの横の「Opt」欄に **4** と入力します。**Enter** キーを押します。 「Confirm Delete Network Server Storage Space (ネットワーク・サーバー記憶域スペースの削除の確 認)」画面が表示されます。

- 4. あるいは、コマンド行で DLTNWSSTG と入力します。**Enter** キーを押します。「ネットワーク・サーバー 記憶域スペースの削除」画面が表示されます。
- 5. **Enter** キーを押します。画面下部に記憶域スペースが正常に削除されたことを確認するメッセージが表 示されます。

# **iSeries** テープおよび光ディスク・ドライブの **Linux** との共用

このトピックでは、光ディスク・ドライブを統合 Linux サーバーと共用する方法について説明します。

統合 Linux サーバーを使用する利点として、Linux が iSeries テープおよび光ディスク装置を共用できるこ とも挙げられます。iSeries 磁気テープ装置を Linux から使用できる機能は、磁気テープ装置モデル、テー プ制御装置、および媒体タイプにより異なります。iSeries に論理区画がある場合、Linux サーバーは、サ ーバーがホストされている i5/OS 区画に割り振られているテープおよび光ディスク・ドライブしか認識で きません。

iSeries 磁気テープ装置を Linux と共用する主な理由は、特に Linux で使用するために追加の磁気テープ装 置を購入する必要がなくなるためです。すべての Linux サーバーは、同じホスト i5/OS 区画にある iSeries 磁気テープ装置を共用できますが、同時には使用できません。

それぞれの xSeries サーバーには、独自の光ディスク・ドライブがあります。そのため、統合 xSeries アダ プターに接続された xSeries マシンは、iSeries 光ディスク・ドライブを共用する必要がありません。例外 としては、iSeries 光ディスク・ドライブが DVD-RAM 装置の場合が挙げられます。しかし、本書の作成時 において、Linux 統合ソフトウェアは、Linux から DVD-RAM への書き込みをサポートしていません。

統合 xSeries サーバーには、独自の光ディスク装置がありません。そのため、iSeries 光ディスク装置を統 合 xSeries サーバーと共用する必要があります。

iSeries テープおよび光ディスク装置を Linux サーバーから使用するには、装置を Linux から使用できるよ うにする必要があります。 iSeries 磁気テープ装置は、Linux サーバーで使用できるようにする前に、最初 に使用不可に (オフに構成変更) する必要があります。一方、光ディスク・ドライブは、Linux で使用でき るようにする前に、使用可能に (オンに構成変更) する必要があります。

バックアップ装置サポートについての最新情報は、下記で参照してください。

<http://www.ibm.com/servers/eserver/iseries/integratedxseries/linux/backup.html>

## 光ディスク・ドライブの制御権の **i5/OS** から **Linux** への移動

iSeries 光ディスク・ドライブを Linux と共用するには、光ディスク・ドライブの制御権を i5/OS から Linux に移動してから、制御権を Linux から i5/OS に戻す必要があります。

CL コマンドを使用して iSeries 光ディスク・ドライブの制御権を i5/OS から Linux に移動するには、以 下のステップを実行します。

1. i5/OS コマンド行で、この CL コマンドを使用して、光ディスク・ドライブの状態を検査します (iSeries ナビゲーターを使用して光ディスク装置の状態を検査することはできません)。 WRKCFGSTS \*DEV \*OPT

「構成状況処理」画面で、Linux に制御権を移動する光ディスク装置を見つけます。オンに構成変更さ れていることを確認します。そうでない場合、装置の横に 1 と入力して、**Enter** キーを押します。

- 2. 光ディスク装置を Linux にロックするには、Linux 端末セッションを開始して、root としてログインし ます。
- 3. コマンド・プロンプトで ixsdev コマンドを入力し、Enter キーを押します。構文は次のとおりです。 ixsdev [-list] | [[-lock | -unlock] device name]

たとえば、Linux からアクセス可能なテープおよび光ディスク・ドライブをリストするには、次のコマ ンドを入力します。

ixsdev -list

OPT01 を Linux にロックする場合は、次のコマンドを入力します。

ixsdev -lock OPT01

また、次のように Linux の名前も使用できます。

ixsdev -lock /dev/scd0

OPT01 の状況が LOCKED として表示されます。

注**:** Linux では、コマンドの大/小文字が区別されます。必ず、例と同じ大/小文字を使用してください。 たとえば、OPT01 の場合は、opt01 と入力しないでください。

- 4. Linux は光ディスク・ドライブをブロック装置として認識するため、次のようにして、光ディスク装置 をマウントする必要があります (注**:** 光ディスク装置がマウントされている場合、アンロックする前に 装置をアンマウントする必要があります)。
	- a. ディレクトリー作成 (mkdir) コマンドを使用して、マウント・ポイントを作成します。たとえば、次 のとおりです。

mkdir /mnt/scd0

b. 光ディスク装置をマウントします。たとえば、次のとおりです。 mount /dev/scd0 /mnt/scd0

光ディスク・ドライブが論理的に統合 Linux サーバーに切り替えられた後、スタンドアロン Linux サーバ ーに直接接続された光ディスク・ドライブを使用するのと同じ方法で使用できます。

#### 光ディスク・ドライブの制御権の **Linux** から **i5/OS** への移動

iSeries 光ディスク・ドライブの制御権を i5/OS に戻すには、その制御権を Linux にアンロックするだけで す。光ディスク・ドライブをアンロックする前に統合 Linux サーバーをシャットダウンした場合、または 光ディスク・ドライブをアンロックする前にサーバーで障害が発生した場合、自動的にアンロックされる点 に注意してください。

iSeries 光ディスク・ドライブの制御権を Linux から i5/OS に戻すには、以下のステップを実行します。

- 1. 光ディスク・ドライブを Linux からアンロックするには、Linux 端末セッションを開始して、root とし てログインします。
- 2. コマンド・プロンプトで ixsdev コマンドを入力し、**Enter** キーを押します。構文は次のとおりです。

ixsdev [-list] | [[-lock | -unlock] device name]

OPT01 を Linux からアンロックするには、次のコマンドを入力します。 ixsdev -unlock OPT01

- 注**:** Linux では、コマンドの大/小文字が区別されます。必ず、例と同じ大/小文字を使用してください。 たとえば、OPT01 の場合は、opt01 と入力しないでください。
- 3. また、次のように Linux の名前も使用できます。 ixsdev -unlock /dev/scd0

OPT01 の状況が UNLOCKED として表示されます。

- 4. i5/OS コマンド行で、以下のステップを実行します。
	- a. 以下の CL コマンドを使用して、光ディスク・ドライブがまだオンに構成変更されていることを確 認します。

WRKCFGSTS \*DEV \*OPT

b. 「構成状況処理」画面で、前にアンロックした光ディスク装置を見つけます。状況は「オンに構成変 更」になっているはずです。そうでない場合、装置の横に 1 と入力して、**Enter** キーを押します。

これで、光ディスク・ドライブを i5/OS から使用できます。

## **iSeries** テープおよび光ディスク・ドライブの制限

このトピックでは、統合 Linux サーバーのテープおよび光ディスク・ドライブの用途を制限する方法につ いて説明します。

サーバーの NWSD でテープまたは光ディスク装置を制限される資源として指定することにより、Linux サ ーバーが特定のテープまたは光ディスク装置を使用しないように防止できます。

## **iSeries** ナビゲーターからの **iSeries** テープおよび光ディスク・ドライブの制限

「サーバー・プロパティー」パネルに進み、「システム」タブを選択します。「拡張」ボタンをクリックし ます。「制限される装置」タブに進みます。

### **CL** コマンドを使用した **iSeries** テープおよび光ディスク・ドライブの制限

装置を制限するには、以下のステップを実行します。

- 1. 統合 Linux サーバーをシャットダウンします。
- 2. i5/OS コマンド行で WRKNWSD と入力します。**Enter** キーを押します。「ネットワーク・サーバー記述の 処理」画面が表示されます。変更する NWSD の横の「Opt」欄に 2 と入力します。**Enter** キーを押し ます。「ネットワーク・サーバー記述の変更」画面が表示されます。
- 3. 任意**:** コマンド行に CHGNWSD と入力します。**Enter** キーを押します。「ネットワーク・サーバー記述の 変更」画面が表示されます。NWSD の名前を入力します。**Enter** キーを押します。
- 4. 制限される装置資源パラメーター (RSTDEVRSC) までスクロールダウンして、使用できないようにする 装置をリストします。2 つより多くの資源を指定する場合、+ に + と入力して値フィールドを増や し、**Enter** キーを押します。

資源を入力したら、**Enter** キーを押します。次に例を示します。

CHGNWSD NWSD(nwsd-name) RSTDDEVRSC(OPT01 TAP02)

5. サーバーを再始動します。

## **Linux** サーバーの削除

このトピックでは、統合 Linux サーバーの削除および除去の方法について説明します。

i5/OS® V5R4 用に Linux サーバーの削除 (DLTLNXSVR) という CL コマンドが作成され、統合 Linux サ ーバーに関連付けられた iSeries オブジェクトを除去します。また、このコマンドは、統合 Linux サーバ ーも削除します。 DLTLNXSVR コマンドにより、以下が除去されます。

- ネットワーク・サーバー記述 (NWSD)
- v Point-to-Point 仮想イーサネット LAN 回線記述
- v 仮想イーサネット LAN 回線記述にバインドされた TCP/IP インターフェース
- v システムにより作成され、NWSD にリンクされたすべての記憶域スペース

統合サーバーは、iSeries ナビゲーターを使用して削除できません。このコマンドは、CL コマンドを介して のみ使用可能です。

削除コマンドを実行するには、次のように入力します。

DLTLNXSVR NWSD(nwsd-name)

以降、統合 Linux または Windows サーバーを iSeries で稼働しない場合、i5/OS 統合サーバー・サポート (5722SS1 オプション 29 および 5722LSV) も削除できます。

ライセンス・プログラムを除去するには、次の 2 つのコマンドを入力します。

DLTLICPGM LICPGM(5722SS1) OPTION(29) DLTLICPGM LICPGM(5722LSV)

## **Linux** サーバーのメッセージの表示

このトピックでは、統合 Linux サーバーからメッセージを表示する方法について説明します。

iSeries 統合サーバー・サポート・ソフトウェアは、次の方法で、統合 Linux および Windows サーバーの メッセージを出します。

- v サーバーのモニター・ジョブ
- QSYSOPR メッセージ待ち行列

上記の両方のソースには、Linux サーバーに関する貴重な情報が入っているため、問題判別で役立ちます。

サーバーのモニター・ジョブのジョブ・ログは、iSeries ナビゲーターまたは i5/OS コマンド行を使用して 表示できます。ジョブ・ログを表示する前に、サーバーを始動しなければなりません。

#### **iSeries** ナビゲーターを使用したジョブ・ログの表示

iSeries ナビゲーターを使用して、サーバーのモニター・ジョブのジョブ・ログを表示するには、以下のス テップを実行します。

- 1. iSeries ナビゲーターを Windows デスクトップから起動します。
- 2. 「**iSeries** 接続」 → 「実行管理機能」をクリックします。
- 3. 「活動ジョブ」をクリックします。
- 4. 右側のウィンドウで、QSYSWRK サブシステムで実行されているジョブが見つかるまで、ジョブのリス トをスクロールダウンします。Linux サーバーの NWSD と同じ名前のジョブを見つけます。
- 5. ジョブ・ログを表示するサーバーの名前を右クリックします。「ジョブ・ログ」を選択します。

6. メッセージ ID をダブルクリックすると、示されるメッセージに関する詳細情報を表示できます。

### **CL** コマンドを使用したジョブ・ログの表示

i5/OS コマンド行を使用して、サーバーのモニター・ジョブのジョブ・ログを表示するには、以下のステッ プを実行します。

- 1. i5/OS コマンド行で WRKACTJOB (活動ジョブ処理コマンド) を入力します。 **Enter** キーを押します。
- 2. QSYSWRK サブシステムが実行されているジョブが見つかるまでスクロールダウンします。 Linux サ ーバーの NWSD と同じ名前のジョブを見つけます。サーバーのモニター・ジョブの横に 5 と入力しま す。
- 3. ジョブ・ログを表示するには、10 と入力します。**Enter** キーを押します。
- 4. 詳細なメッセージを表示するには、**F10** を押します。
- 5. メッセージをスクロールアップおよびスクロールダウンするには、Page up キーと Page Down キーを 押してください。

#### **iSeries** ナビゲーターを使用した **QSYSOPR** メッセージ待ち行列の表示

iSeries ナビゲーターを使用して QSYSOPR メッセージ待ち行列を表示するには、以下のステップを実行し ます。

- 1. iSeries ナビゲーターを Windows デスクトップから起動します。
- 2. 「**iSeries** 接続」 → 「基本操作」をクリックします。
- 3. iSeries ナビゲーターを使用して QSYSOPR メッセージ待ち行列を表示するには、QSYSOPR をデフォ ルトの待ち行列にする必要があります。
	- a. 「メッセージ」を右クリックして、「このビューのカスタマイズ」 → 「組み込み」を選択します。
	- b. 3 つのドット (...) が付いたボタンをクリックします。
	- c. 「**System operator (**システム・オペレーター**)**」ラジオ・ボタンをクリックします。「**OK**」をクリッ クします。
	- d. これで、システム・オペレーターのメッセージ待ち行列 (QSYSOPR) がデフォルトのメッセージ待 ち行列になりました。
- 4. 左側の「メッセージ」をクリックして、QSYSOPR メッセージ待ち行列を表示します。
- 5. 「開始ユーザー」欄で項目をダブルクリックして、メッセージの詳細情報を表示します。

#### **CL** コマンドを使用した **QSYSOPR** メッセージ待ち行列の表示

i5/OS コマンド行を使用して QSYSOPR メッセージ待ち行列を表示するには、以下のステップを実行しま す。

注**:** QSYSOPR メッセージ待ち行列を表示する前に、サーバーを始動する必要があります。

- 1. i5/OS コマンド行で DSPMSG QSYSOPR (QSYSOPR のメッセージ表示) を入力します。**Enter** キーを押し ます。
- 2. Page Up キーと Page Down キーを押して、メッセージをスクロールできます。最新のメッセージが下 部に表示される点に注意してください。

メッセージの詳細情報を表示するには、上矢印キーと下矢印キーを使用して、表示するメッセージにカ ーソルを移動し、**F1** を押します。

# **Linux** 中心のバックアップおよび回復

このトピックでは、Linux を実行する統合 xSeries サーバーまたは統合 xSeries アダプターで Linux 中心 のバックアップおよび回復を実行できる手法について説明します。

## **Linux** のバックアップおよび回復の概要

このトピックでは、Linux のバックアップおよび回復について説明します。

Linux 中心のバックアップは、Linux バックアップ・ユーティリティーがファイル・レベルで機能するた め、本質的にファイル指向の性質を持っています。Linux バックアップ・ユーティリティーを使用して、 Linux ドライブ全体を単一のエンティティーとしてバックアップすることは非常に困難です。Linux を使用 してディスク・ボリュームの完全なコピーを保管する唯一の方法は、サード・パーティーのイメージ処理製 品を購入することです。これらの製品は、使用するには特別なスキルが必要で、統合 Linux サーバーでの 使用をサポートされていません。

Linux ファイル・レベルのバックアップ、およびこのタスクの実行に使用できるアプリケーションについて の説明では、厳密に Linux フラット・ファイル、つまり非データベース・ファイルに関して検討している ことに注意してください。i5/OS では、データベースおよび非データベースの両方のファイルを保管するた めに同じバックアップ・ツールを使用するため、通常このように区別することはありません。ただし、 Linux では、データベース・ファイルをバックアップするために、通常はインストールされているデータベ ースに固有のバックアップ・アプリケーションを使用します。そのため、このセクションでファイル・レベ ルのバックアップについて説明する場合は、フラット (非データベース) ファイルに関連しています。

その他にも、i5/OS および Linux のバックアップには相違点があります。 i5/OS のバックアップを実行す る際、通常は区画を制限状態にして、オブジェクトを直接テープに保管します。データは圧縮できますが、 オブジェクトはテープに順次に書き込まれ、単一のコンテナー (Linux 用語ではアーカイブ) には保管され ません。テープへのバックアップでは、これが最も論理的かつ効率的な保管方法です。一方、Linux の世界 では、通常、バックアップは、ファイルをディスク上の単一アーカイブ・ファイルに保管することを意味し ます。アーカイブ・ファイルは、その後、保管のためにネットワーク内の別の Linux サーバーにコピーさ れるか、テープにダンプされます。

バックアップというと、多くの場合、テープへのバックアップを想定します。しかし、ディスクへのバック アップも可能です。ディスクへのバックアップは、通常、段階的なバックアップにおいてテープに保管する 前の中間ステップです。最終的には、テープまたは別のシステム上のディスクにバックアップして、1 次シ ステムの完全な損失から保護する必要があります。テープへのバックアップは非常に分かりやすいものです が、データをリモート・システム上のディスクに保管するために利用できるアプリケーションおよび手法が あります。これらを使用すると、データ損失が発生した場合に、ファイルを迅速に回復できます。

Linux 資料で「災害時回復」バックアップについて説明される場合がありますが、i5/OS により統合 Linux サーバー向けに提供される災害時回復バックアップ機能と、Linux バックアップ・アプリケーションに関連 する災害時回復を区別する必要があります。Linux の観点から見ると、災害時回復バックアップは、選択し たファイルのバックアップではなく、ディスク・ボリュームまたはディスク・ボリューム上のすべてのファ イルのバックアップを指します。ただし、Linux バックアップ・アプリケーションはファイル・レベルで保 管するため、Linux の「災害時回復」バックアップから個別ファイルを復元することもできます。一方、 i5/OS 記憶域スペースのバックアップでは、Linux ドライブの完全なイメージを単一エンティティーとして 保管するため、個々のファイルはそこから直接復元できません。記憶域スペースを新しい名前で復元して、 同じサーバーにリンクしてから、必要なファイルをコピーできます。ただし、i5/OS 記憶域スペースのバッ クアップは非常に高速で、システム・ドライブの完全なコピーを迅速に復元する機能など、Linux の「災害
時回復」バックアップでは使用できない追加機能を提供します。本書では、すべての Linux バックアップ 操作をファイル・レベル・バックアップとして見なします。

注**:** Linux バックアップ・アプリケーションを使用する場合、ネイティブ iSeries 磁気テープ装置またはス タンドアロン Linux サーバーに接続された磁気テープ装置のいずれかを使用して、Linux ファイルの 保管と復元を実行できます。 iSeries 磁気テープ装置は、i5/OS および Linux の両方で並行して使用で きません。ドライブをいずれかのオペレーティング・システムに割り振るか、「ロック」する必要があ ります。

ホスト i5/OS 区画では、磁気テープ装置をオフに構成変更する必要がある点に注意してください。磁気テ ープ装置は、/dev ディレクトリーの下に表示されます。たとえば、/dev/st0 または /dev/st1 です。

Linux アプリケーションを使用するファイル・レベル・バックアップの実行を、不在の i5/OS サイドに組 み込むのは困難です。これは、Linux が、i5/OSで使用するために形式設定されたテープ・カートリッジを 共用できないためです。

注**:** サポートされる装置リストにあるテープ・ライブラリーおよびカートリッジ自動挿入機構 (ACL) は、 ランダム・アクセス・モードではサポートされません。ただし、これらは手動または順次アクセス・モ ードではサポートされます。

統合 xSeries サーバーまたは xSeries に接続された磁気テープ装置より iSeries 磁気テープ装置の使用が選 択されるのには、裏付ける理由があります。iSeries 磁気テープ装置は、非常に高速で、信頼性、耐久力、 および大容量を備えています。また、組織内の多くの磁気テープ装置を 1 つまたは 2 つの iSeries 装置に 統合することも可能です。同じ i5/OS 区画に複数の統合 Linux サーバーがある場合、これらのサーバーは すべて同じ磁気テープ装置にアクセスできます (同時にはアクセスできません)。そのため、iSeries 磁気テ ープ装置 1 台あれば、すべての Linux サーバーをバックアップできます。

次の Web サイトには、Linux バックアップ計画およびバックアップ処理の自動化に関する詳細情報、なら びにバックアップおよび復元に関する一般情報が掲載されています。

<http://www.backupcentral.com/>

# **Linux** リカバリー・オプション

このトピックでは、さまざまな Linux リカバリー・オプションについて説明します。

Linux サーバーが始動できない場合、外部媒体からブートして、サーバーの回復も可能にするオプションが 用意されています。これらの Linux リカバリー機能には、次のようなものがあります。

- v レスキュー・ディスケット
- v 回復モード CD-ROM

レスキュー・ディスケットおよび回復モード CD-ROM の機能は、始動できない Linux サーバーを回復す る手段を提供することを目的としています。これらの手法は、統合 Linux サーバーの回復に使用できます が、スタンドアロン・サーバー向けに設計されています。xSeries は直接ディスケットまたは CD-ROM ド ライブからブートできるため、これらの手法は統合 xSeries アダプターに接続された xSeries サーバーでし か使用できない点に注意してください。統合 xSeries サーバー・カードは、独自のディスケットまたは CD-ROM ドライブを備えていないため、レスキュー・ディスケットまたは回復モード CD-ROM からブー トできません。

障害を起こしたスタンドアロン Linux サーバーを回復できない場合、唯一の代替手段は再構築することで す。統合 Linux サーバーの場合は、i5/OS 記憶域スペースのバックアップを使用してサーバーの完全なイ メージを保管できるため、Linux リカバリー・オプションを使用するか、サーバーを再構築する必要がある のはまれです。その場合、障害を起こしたサーバーを回復するために行う必要があるのは、前に保管したサ ーバーのドライブ (記憶域スペース) のコピーを復元して、再始動するだけです。データが確実に最新状態 で復元されるように、場合によってはファイル・レベル・バックアップから揮発性ファイルも復元する必要 がある点に注意してください。

これらの手法を効果的に用いて、スタンドアロン Linux サーバーの回復に使用できるレスキュー・ディス ケットおよび回復モード CD-ROM のオプションの必要性をなくすことができます。

注**:** 障害を起こした Linux サーバーを迅速かつ簡単に回復できる機能は、Linux 統合サポートの主要なメ リットの 1 つです。

# **Linux** バックアップ・アプリケーションで使用するための磁気テープ装置の 選択

このトピックでは、Linux バックアップで使用されるさまざまな磁気テープ装置について説明します。

Linux バックアップ・アプリケーションは、iSeries 磁気テープ装置、またはネットワーク内で Linux サー バーにより直接制御されている磁気テープ装置のいずれかに保管できます。

v ネイティブ iSeries 磁気テープ装置へのバックアップ

iSeries 磁気テープ装置は、統合 Linux サーバーで実行されるバックアップ・アプリケーションからアク セスできます。

iSeries 磁気テープ装置は、統合 Linux サーバーにより直接接続された磁気テープ装置として認識される ため、リモート側の統合または非統合 Linux サーバーを、rsync などのユーティリティーを使用してネ ットワーク経由で iSeries 磁気テープ装置に保管することもできます。つまり、iSeries 磁気テープ装置 は、ネイティブ Linux 磁気テープ装置とまったく同じように動作します。

v ネイティブ Linux 磁気テープ装置へのバックアップ

すでに Linux ベースのバックアップ・インフラストラクチャーがある場合、ネットワーク内にスタンド アロン Linux サーバーに接続された磁気テープ装置があると考えられます。そのため、ファイルをネッ トワーク内のスタンドアロン Linux サーバーに保管するのと同じ方法で、ファイルを統合 Linux サーバ ーに接続された磁気テープ装置に保管できます。

### **Linux** で使用できる **iSeries** 磁気テープ装置の制限

このトピックでは、Linux を特定の磁気テープ装置に制限する方法について説明します。

オプションで、ホスト i5/OS 区画の統合 Linux サーバーに割り振ることができるテープおよび光ディス ク・ドライブを制限できます。これは、i5/OS でのみ使用する特定のドライブの予約のために実行する場合 があります。統合 Linux サーバーで使用できないテープおよび光ディスク・ドライブは、インストールを 完了しなければ指定できません。

装置を制限するには、以下のステップを実行します。

- 1. 統合 Linux サーバーをシャットダウンします。
- 2. i5/OS コマンド行で、ネットワーク・サーバー記述の変更 (CHGNWSD) コマンドを入力して、**F4** を押し ます。
- 3. 装置資源の制限 (RSTDEVRSC) パラメーターまでスクロールダウンして、使用できないようにする装置 をリストします。**Enter** キーを押します。
- 4. サーバーを再始動します。

# **Linux** で使用するための **iSeries** 磁気テープ装置のセットアップ

このトピックでは、統合 Linux サーバーで使用するために iSeries 磁気テープ装置をセットアップする 際、実行が必要なタスクについて説明します。

iSeries は、幅広い磁気テープ装置をサポートします。iSeries に複数の磁気テープ装置がある場合、それぞ れを別々に i5/OS または Linux に割り振ることができます。

多くの iSeries 磁気テープ装置は統合 Linux サーバーでの使用をテストされていますが、一部のモデルは 使用できません。統合 xSeries アダプターまたは統合 xSeries サーバーで実行される Linux での使用をテ ストされた磁気テープ装置に関する最新情報は、次の Web サイトでご覧ください。

[http://www.ibm.com/servers/eserver/iseries/integratedxseries/linux/tape\\_support.html](http://www.ibm.com/servers/eserver/iseries/integratedxseries/linux/tape_support.html)

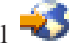

ネイティブ iSeries 磁気テープ装置を統合 Linux サーバーで使用するために割り振るには、iSeries 磁気テ ープ装置が論理的に i5/OS から切り離されている (オフに構成変更されている) 必要があります。次に、統 合 Linux サーバーに論理的に接続 (ロック) して、Linux が、物理的な磁気テープ装置が直接接続されてい ると認識できるようにします。これを行うと、統合 Linux サーバーは、直接接続された磁気テープ装置と 同じように、iSeries 磁気テープ装置を使用できます。

ヒント**:** Linux 統合サポート・ソフトウェアは、カートリッジ自動挿入機構 (ACL) の手動または自動モー ドでの使用をサポートします。つまり、ACL が自動モードの場合、Linux バックアップ・アプリ ケーションが全テープをイジェクトすると、媒体はアンロードされ、ACL は自動的に次のテープ をロードします。ただし、最初のテープは常にユーザーにより手動でロードされる必要がありま す。

iSeries 磁気テープ装置を Linux バックアップ・ユーティリティーおよびアプリケーションで使用できるよ うにするには、以下のステップを実行します。

- 1. 磁気テープを Linux で使用するために形式設定します。
- 2. 磁気テープ装置の制御権を i5/OS から Linux に移動します。
- 3. 磁気テープ装置の制御権を Linux から i5/OS に移動します。

# **Linux** で使用するための磁気テープの形式

このトピックでは、磁気テープの形式を設定する方法について説明します。

i5/OS および Linux で使用するための磁気テープの各形式は相互に排他的です。i5/OS ではラベルを使用 し、Linux ではラベルの付いていないテープが必要です。そのため、i5/OS および Linux サーバーは同じ 磁気テープを共用できません。

注**:** すべての新しいテープは、最初にテープ初期設定 (INZTAP) CL コマンドを使用して形式設定する必要 があります。INZTAP を使用してテープを形式設定した後、必要であれば追加の形式設定は Linux に より行うことができます。

i5/OS コマンド行で、次のようにテープ初期設定 (INZTAP) CL コマンドを入力します。 INZTAP DEV(TAP01) NEWVOL(\*NONE) NEWOWNID(\*BLANK) VOL(\*MOUNTED) CHECK(\*NO) DENSITY(\*DEVTYPE) CODE(\*EBCDIC) TAP01 は、磁気テープ装置の名前です。ご使用の名前は異なる場合があります。

DENSITY(\*DEVTYPE) は最高のパフォーマンスを指定しますが、テープ・カートリッジの初期設定を試行 する際に、この設定でエラーを受け取った場合は DENSITY(\*CTGTYPE) を使用してください。それでもエ ラーを受け取る場合、テープ・カートリッジにはご使用のテープ・カートリッジとの互換性がありません。

このコマンドによって、Linux バックアップ・アプリケーションで使用できるラベルの付いていないテープ が作成されます。ドライブのデフォルトの密度でないテープを使用する場合 (ドライブ資料を参照)、iSeries 区画を再始動した後にテープ密度をリセットする必要があります。

iSeries 区画を再始動した後にテープ密度をリセットするには、以下のステップを実行します。

- 1. スペア・テープをドライブに配置します。次のステップにより、テープ上のすべてのデータが消去され ることに注意してください。
- 2. 次のコマンドを発行します。

INZTAP DEV(tape-device-name) CHECK(\*NO) Density(\*CTGTYPE).

3. これで、ブランク・テープを、Linux バックアップに使用するテープと交換できます。これでバックア ップ・アプリケーションは正常に機能します。正しい密度のブランク・テープの初期設定に失敗する と、予期しない結果を招く可能性があります。定期的にテープ密度を交換する場合、IPL の後だけでな く何回も上記のステップを繰り返す必要があります。

### 磁気テープ装置の制御権の **i5/OS** から **Linux** への移動

このトピックでは、磁気テープ装置の制御権を i5/OS から Linux に移動する方法について説明します。

iSeries 磁気テープ装置を Linux バックアップ・アプリケーションで使用する前に、そのドライブを i5/OS サイドから iSeries ナビゲーターまたは CL コマンドにより使用不可にして、Linux 端末セッションを使用 して Linux サイドにロックします。

一部の磁気テープ装置は複数の装置記述に報告する点に注意してください。テープ・ライブラリー (3570、358x、3590 など) は、テープ・ライブラリー (TAPMLBxx) および磁気テープ装置 (TAPxx) として 報告します。xx は、順序番号です。Linux 統合サポート・ソフトウェアは、テープ・ライブラリー機能を サポートしません。そのため、ご使用の装置にテープ・ライブラリー記述がある場合、装置を Linux サー バーにロックする前に、テープとテープ・ライブラリーの両方の装置を使用不可に (オフに構成変更) しな ければなりません。テープ・ライブラリーは、Linux でライブラリーとしてサポートされませんが、ドライ ブでサポートされる場合は順序モードで使用できます。

同じ i5/OS 区画でホストされている複数の統合 Linux サーバーがある場合、特定の iSeries 磁気テープ装 置を使用できるのは一度に 1 つのサーバーのみです。iSeries に複数の論理区画がある場合、1 つの区画が 所有する磁気テープ装置は、他の区画によりホストされている統合 Linux サーバーとは共用できません。 ただし、iSeries のハードウェア構成によっては、磁気テープ装置を i5/OS 区画間で論理的に切り替えるこ とは可能です。

磁気テープ装置の制御権を i5/OS 区画から統合 Linux サーバーに移動するには、i5/OS Administrator また は Backup Operator の権限が必要です。

iSeries 磁気テープ装置の制御権を i5/OS から Linux に移動するには、以下の 2 つの方法のいずれかを選 択します。

#### **iSeries** ナビゲーターを使用した磁気テープ装置の制御権移動

iSeries ナビゲーターを使用して iSeries 磁気テープ装置の制御権を移動するには、以下のステップを実行し ます。

- 1. iSeries ナビゲーター・ウィンドウで、作業している i5/OS 区画を展開します。
- 2. 「構成およびサービス」 → 「展開」 → 「ハードウェア」 → 「テープ装置」をクリックします。
- 3. 「スタンドアロン装置」をクリックしてから、Linux に制御権を移動する磁気テープ装置を右クリック します。「使用不可にする」を選択します。
- 4. 磁気テープ装置がテープ・ライブラリーでもある場合、「テープ・ライブラリー」をクリックしてか ら、Linux に制御権を移動するテープ・ライブラリーを右クリックします。「使用不可にする」を選択 します。
- 5. 磁気テープ装置を Linux にロックするには、Linux 端末セッションを開始して、root としてログインし ます。
- 6. コマンド・プロンプトで ixsdev コマンドを入力し、**Enter** キーを押します。構文は次のとおりです。 ixsdev [-list] | [[-lock | -unlock] device name]

たとえば、Linux からアクセス可能なテープおよび光ディスク・ドライブをリストするには、次のコマ ンドを入力します。

ixsdev -list

7. TAP02 を Linux にロックする場合は、次のコマンドを入力します。

ixsdev -lock TAP02

注**:** Linux では、コマンドの大/小文字が区別されます。必ず、上記の例と同じ大/小文字を使用してくだ さい。たとえば、TAP02 の場合は tap02 と入力しないでください。

また、Linux の名前も使用できます。巻き戻し可能磁気テープ装置の場合は ixsdev -lock /dev/st1、 または巻き戻し不可能な磁気テープ装置の場合は ixsdev -lock /dev/nst1 です。ixsdev -list コマンド は、TAP02 の状況を LOCKED として示します。

Linux は磁気テープ装置をブロック装置として認識しないため、磁気テープ装置をマウントする必要が ありません。ブロック装置のみをマウントする必要があります。

8. Linux 用にフォーマット済みのテープ・カートリッジを挿入します。

#### **CL** コマンドを使用した磁気テープ装置の制御権移動

CL コマンドを使用して iSeries 磁気テープ装置の制御権を移動するには、以下のステップを実行します。

1. i5/OS コマンド行で、次のコマンドを使用して磁気テープ装置をオフに構成変更します。

WRKCFGSTS \*DEV \*TAP

- 2. 「構成状況処理」画面で、Linux に制御権を移動する磁気テープ装置を見つけます。装置の横に 2 と入 力して、**Enter** キーを押します。
- 3. 磁気テープ装置がテープ・ライブラリーとしても構成されている場合、次のコマンドを入力します。 WRKCFGSTS \*DEV \*TAPMLB
- 4. 「構成状況処理」画面で、Linux に制御権を移動する磁気テープ装置に対応するテープ・ライブラリー を見つけます。テープ・ライブラリーの横に 2 と入力して、**Enter** キーを押します。
- 5. 磁気テープ装置を Linux にロックするには、Linux 端末セッションを開始して、root としてログインし ます。

6. コマンド・プロンプトで ixsdev コマンドを入力し、**Enter** キーを押します。構文は次のとおりです。 ixsdev [-list] | [[-lock | -unlock] device name]

たとえば、Linux からアクセス可能なテープおよび光ディスク・ドライブをリストするには、次のコマ ンドを入力します。

ixsdev -list

- 7. TAP02 を Linux にロックする場合は、次のコマンドを入力します。 ixsdev -lock TAP02
	- 注**:** Linux では、コマンドの大/小文字が区別されます。必ず、上記の例と同じ大/小文字を使用してくだ さい。たとえば、TAP02 の場合は tap02 と入力しないでください。

また、Linux の名前も使用できます。巻き戻し可能磁気テープ装置の場合は ixsdev -lock /dev/st1、 または巻き戻し不可能な磁気テープ装置の場合は ixsdev -lock /dev/nst1 です。ixsdev -list コマンド は、TAP02 の状況を LOCKED として示します。

Linux は磁気テープ装置をブロック装置として認識しないため、磁気テープ装置をマウントする必要が ありません。ブロック装置のみをマウントする必要があります。

8. Linux 用にフォーマット済みのテープ・カートリッジを挿入します。

磁気テープ装置が論理的に統合 Linux サーバーに切り替えられた後、スタンドアロン Linux サーバーに直 接接続された磁気テープ装置を使用するのと同じ方法で使用できます。これで、Linux バックアップ・アプ リケーションを使用して、Linux バックアップを iSeries 磁気テープ装置に送信できます。

### 磁気テープ装置の制御権の **Linux** から **i5/OS** への移動

このトピックでは、磁気テープ装置の制御権を Linux からi5/OS に移動する方法について説明します。

磁気テープ装置の制御権を元の i5/OS に移動するには、そのドライブを Linux サイドでアンロックして、 i5/OS サイドで使用できるようにします。この手順は、磁気テープ装置の制御権を Linux に受け渡したプ ロセスの逆です。

磁気テープ装置をアンロックする前に統合 Linux サーバーをシャットダウンした場合、または Linux サー バーで障害が発生した場合、ドライブが自動的にアンロックする点に注意してください。ただし、ドライブ は i5/OS で使用不可の状態のままです。

磁気テープ装置の制御権を Linux から i5/OS に移動するには、以下のいずれかの方法を用いてください。

#### **Linux** コマンドを使用した磁気テープ装置の制御権移動

Linux コマンドを使用して、iSeries 磁気テープ装置の制御権を Linux から元の i5/OS に移動するには、以 下のステップを実行します。

- 1. 磁気テープ装置を Linux からアンロックするには、Linux 端末セッションを開始して、root としてログ インします。
- 2. コマンド・プロンプトで ixsdev コマンドを入力し、**Enter** キーを押します。構文は次のとおりです。 ixsdev [-list] | [[-lock | -unlock] device name]

TAP02 を Linux からアンロックするには、次のコマンドを入力します。 ixsdev -unlock TAP02

また、次のように Linux の名前も使用できます。

ixsdev -unlock /dev/st1

注**:** Linux では、コマンドの大/小文字が区別されます。必ず、上記の例と同じ大/小文字を使用してくだ さい。たとえば、TAP02 の場合は tap02 と入力しないでください。

#### **iSeries** ナビゲーターを使用した磁気テープ装置の制御権移動

iSeries ナビゲーターを使用して、iSeries 磁気テープ装置の制御権を元の i5/OS に移動するには、以下のス テップを実行します。

- 1. iSeries ナビゲーター・ウィンドウで、作業している i5/OS 区画を展開します。
- 2. 「構成およびサービス」 → 「ハードウェア」 → 「テープ装置」をクリックします。
- 3. 「スタンドアロン装置」をクリックしてから、i5/OS に制御権を移動する磁気テープ装置を右クリック します。「使用可能にする」を選択します。
- 4. 磁気テープ装置がテープ・ライブラリーでもある場合、「テープ・ライブラリー」をクリックしてか ら、i5/OS に制御権を移動するテープ・ライブラリーを右クリックします。「使用可能にする」を選択 します。

### **CL** コマンドを使用した磁気テープ装置の制御権移動

CL コマンドを使用して、iSeries 磁気テープ装置の制御権を元の i5/OS に移動するには、以下のステップ を実行します。

- 1. i5/OS コマンド行で、次のコマンドを使用して磁気テープ装置をオンに構成変更します。 WRKCFGSTS \*DEV \*TAP
- 2. 「構成状況処理」画面で、i5/OS に制御権を移動する磁気テープ装置を見つけます。装置の横に 1 と入 力して、**Enter** キーを押します。
- 3. 磁気テープ装置がテープ・ライブラリーとしても構成されている場合、次のコマンドを入力します。 WRKCFGSTS \*DEV \*TAPMLB
- 4. 「構成状況処理」画面で、i5/OS に制御権を移動するテープ・ライブラリーを見つけます。ライブラリ ーの横に 1 と入力して、**Enter** キーを押します。

これで、磁気テープ装置を i5/OS から使用できます。

# **Linux** ユーティリティーおよびアプリケーションを使用したファイルのバッ クアップ

このトピックでは、Linux ユーティリティーを使用したバックアップおよび回復について説明します。

本書の作成時点で、ここに記載されているすべてのアプリケーションが、iSeries 磁気テープ装置での使用 をテストされているわけではありません。ただし、特定の Linux バックアップ・アプリケーションが iSeries 磁気テープ装置での使用をテストされていない場合でも、そのアプリケーションが作動しないこと を意味しません。ご使用のバックアップ・アプリケーションをテストして、iSeries サーバーに取り付けら れている磁気テープ装置との互換性があるかどうかを判別する必要があります。

バックアップを実行する際、バックアップする Linux ファイル・システムまたはディレクトリーにあるフ ァイルを使用するすべての操作を終了する必要があります。ネイティブ Linux バックアップ・ユーティリ ティーは、使用中のファイルをバックアップしますが、最新のファイル更新を保持してデータ破壊を避ける ために、開いているすべてのファイルおよび操作を閉じることをお勧めします。

ファイル・システムがネットワーク・ファイル・システム (NFS) の場合、NFS にあるファイルが操作で使 用されていると、ファイル・ロックが発生します。tar または cpio バックアップ・アーカイブなどを組み 込もうとすると、それらのファイルの作成は失敗します。IBM Tivoli® Storage Manager (TSM)、 ARCserve、Veritas、または Legato などの市販アプリケーションは、オープン・ファイル・エージェントを 提供するため、データをバックアップする機能が向上しています。その場合でも、バックアップする前に、 NFS を介してファイルをロックしている操作を停止することをお勧めします。

#### 磁気テープ装置のブロック・サイズの判別

Linux ユーティリティーまたはアプリケーションを使用してバックアップを始める前に、使用している磁気 テープ装置のブロック・サイズを判別する必要があります。そのためには、磁気テープ (mt) コマンドを実 行する必要があります。たとえば、次のとおりです。

mt -f /dev/st1 status

/dev/st1 を、ご使用の磁気テープ装置の装置名に置き換えてください。

### 関連情報

以下にリストされているのは、このトピックに関する製品マニュアルおよび IBM Redbooks™ (PDF 形 式)、Web サイト、および Information Center のトピックです。どの PDF も、表示または印刷ができま す。

注**:** 本書の印刷可能な PDF バージョンについては、 1 [ページの『印刷可能な](#page-6-0) PDF』を参照してください。

#### **IBM** レッドブック

• [Implementing Linux on Integrated xSeries Solutions for iSeries](http://www.redbooks.ibm.com/abstracts/sg246379.html?Open)

- [Linux Handbook: A Guide to IBM Linux Solutions and Resources](http://www.redbooks.ibm.com/abstracts/sg247000.html?Open)
- [Linux and Windows Integration for IBM eServer xSeries Servers](http://publib-b.boulder.ibm.com/abstracts/redp0412.html?Open)

その他の IBM Redbooks については、次の IBM レッドブック Web サイトを参照してください。

<http://www.redbooks.ibm.com/>

### **Web** サイト

• 統合 xSeries ソリューション [\(Integrated xSeries solutions\)](http://www.ibm.com/servers/eserver/iseries/integratedxseries/linux/) (http://www.ibm.com/servers/eserver/iseries/integratedxseries/)

最新の技術およびマーケティングに関する情報を提供する iSeries 統合 xSeries ソリューションの Web サイト。

• IBM Linux ポータル [- Linux at IBM \(IBM Linux Portal - Linux at IBM\)](http://www.ibm.com/linux/) (http://www.ibm.com/linux/)

Linux をお客様のビジネスおよびオンデマンド・ワールドに統合するための追加情報。ソリューション、 ハードウェア、およびソフトウェアの情報が掲載されています。

v Linux [ドキュメンテーション・プロジェクト](http://www.tldp.org/) (The Linux Documentation Project) (http://www.tldp.org/)

複数プラットフォーム上の Linux に対するオープン・ソース資料サポート・プロジェクト。このサイト は、IBM の系列ではありません。

### その他の情報

- v iSeries Windows 環境
- v Red Hat Enterprise Linux では、使用可能な資料が RPM パッケージで /usr/share/doc/*<package\_name>* デ ィレクトリーにインストールされます。
- v 特定のコマンドを見つけられない場合、whereis コマンドを使用して、その特定のコマンド、ソース、 およびマニュアル・ページの場所を探すことができます。これは、パッケージ・インストール・パスが システム環境変数で指定されている場合に機能します。
- v 思い出そうとしているコマンドの最初の数文字が分かっている場合、コマンド・プロンプトでその文字 を入力してタブ・キーを 2 回押します。そうすると、その文字列で始まるコマンドの完全なリストが表 示されます。
- v マニュアル・ページは、Linux システムの資料に関する最適な情報源です。 man および引数としてコマ ンド名を入力すると、詳細情報を検索できます。
- v ほとんどすべてのコマンドには --help オプションがあり、これらのコマンドで使用できるその他のオプ ションを表示できます。

### **PDF** ファイルの保管

表示用または印刷用の PDF ファイルをワークステーションに保存するには、次のようにします。

- 1. ブラウザーで PDF ファイルを右マウス・ボタンでクリックします (上記のリンクを右マウス・ボタン でクリックする)。
- 2. PDF をローカルに保管するオプションをクリックします。
- 3. PDF を保管するディレクトリーを指定します。
- 4. 「保存」をクリックします。

#### **Adobe Reader** のダウンロード

PDF を表示または印刷するには、システムに Adobe Reader がインストールされている必要があります。

[Adobe Web](http://www.adobe.com/products/acrobat/readstep.html) サイト (www.adobe.com/products/acrobat/readstep.html) から無料コピーをダウンロードでき ます。

#### 関連資料

1 [ページの『印刷可能な](#page-6-0) PDF』

ここでは、本書の PDF を表示および印刷する方法を説明します。

# 付録**.** 特記事項

本書は米国 IBM が提供する製品およびサービスについて作成したものです。

本書に記載の製品、サービス、または機能が日本においては提供されていない場合があります。日本で利用 可能な製品、サービス、および機能については、日本 IBM の営業担当員にお尋ねください。本書で IBM 製品、プログラム、またはサービスに言及していても、その IBM 製品、プログラム、またはサービスのみ が使用可能であることを意味するものではありません。これらに代えて、IBM の知的所有権を侵害するこ とのない、機能的に同等の製品、プログラム、またはサービスを使用することができます。ただし、IBM 以外の製品とプログラムの操作またはサービスの評価および検証は、お客様の責任で行っていただきます。

IBM は、本書に記載されている内容に関して特許権 (特許出願中のものを含む) を保有している場合があ ります。本書の提供は、お客様にこれらの特許権について実施権を許諾することを意味するものではありま せん。実施権についてのお問い合わせは、書面にて下記宛先にお送りください。

〒106-0032 東京都港区六本木 3-2-31 IBM World Trade Asia Corporation Licensing

以下の保証は、国または地域の法律に沿わない場合は、適用されません。 IBM およびその直接または間接 の子会社は、本書を特定物として現存するままの状態で提供し、商品性の保証、特定目的適合性の保証およ び法律上の瑕疵担保責任を含むすべての明示もしくは黙示の保証責任を負わないものとします。国または地 域によっては、法律の強行規定により、保証責任の制限が禁じられる場合、強行規定の制限を受けるものと します。

この情報には、技術的に不適切な記述や誤植を含む場合があります。本書は定期的に見直され、必要な変更 は本書の次版に組み込まれます。 IBM は予告なしに、随時、この文書に記載されている製品またはプログ ラムに対して、改良または変更を行うことがあります。

本書において IBM 以外の Web サイトに言及している場合がありますが、便宜のため記載しただけであ り、決してそれらの Web サイトを推奨するものではありません。それらの Web サイトにある資料は、こ の IBM 製品の資料の一部ではありません。それらの Web サイトは、お客様の責任でご使用ください。

IBM は、お客様が提供するいかなる情報も、お客様に対してなんら義務も負うことのない、自ら適切と信 ずる方法で、使用もしくは配布することができるものとします。

本プログラムのライセンス保持者で、(i) 独自に作成したプログラムとその他のプログラム (本プログラム を含む) との間での情報交換、および (ii) 交換された情報の相互利用を可能にすることを目的として、本 プログラムに関する情報を必要とする方は、下記に連絡してください。

IBM Corporation Software Interoperability Coordinator, Department 49XA 3605 Highway 52 N Rochester, MN 55901 U.S.A.

本プログラムに関する上記の情報は、適切な使用条件の下で使用することができますが、有償の場合もあり ます。

本書で説明されているライセンス・プログラムまたはその他のライセンス資料は、IBM 所定のプログラム 契約の契約条項、IBM プログラムのご使用条件、IBM 機械コードのご使用条件、またはそれと同等の条項 に基づいて、 IBM より提供されます。

この文書に含まれるいかなるパフォーマンス・データも、管理環境下で決定されたものです。そのため、他 の操作環境で得られた結果は、異なる可能性があります。一部の測定が、開発レベルのシステムで行われた 可能性がありますが、その測定値が、一般に利用可能なシステムのものと同じである保証はありません。さ らに、一部の測定値が、推定値である可能性があります。実際の結果は、異なる可能性があります。お客様 は、お客様の特定の環境に適したデータを確かめる必要があります。

IBM 以外の製品に関する情報は、その製品の供給者、出版物、もしくはその他の公に利用可能なソースか ら入手したものです。IBM は、それらの製品のテストは行っておりません。したがって、他社製品に関す る実行性、互換性、またはその他の要求については確証できません。 IBM 以外の製品の性能に関する質問 は、それらの製品の供給者にお願いします。

IBM の将来の方向または意向に関する記述については、予告なしに変更または撤回される場合があり、単 に目標を示しているものです。

表示されている IBM の価格は IBM が小売り価格として提示しているもので、現行価格であり、通知なし に変更されるものです。卸価格は、異なる場合があります。

本書はプランニング目的としてのみ記述されています。記述内容は製品が使用可能になる前に変更になる場 合があります。

本書には、日常の業務処理で用いられるデータや報告書の例が含まれています。より具体性を与えるため に、それらの例には、個人、企業、ブランド、あるいは製品などの名前が含まれている場合があります。こ れらの名称はすべて架空のものであり、名称や住所が類似する企業が実在しているとしても、それは偶然に すぎません。

#### 著作権使用許諾:

本書には、様々なオペレーティング・プラットフォームでのプログラミング手法を例示するサンプル・アプ リケーション・プログラムがソース言語で掲載されています。お客様は、サンプル・プログラムが書かれて いるオペレーティング・プラットフォームのアプリケーション・プログラミング・インターフェースに準拠 したアプリケーション・プログラムの開発、使用、販売、配布を目的として、いかなる形式においても、 IBM に対価を支払うことなくこれを複製し、改変し、配布することができます。このサンプル・プログラ ムは、あらゆる条件下における完全なテストを経ていません。従って IBM は、これらのサンプル・プログ ラムについて信頼性、利便性もしくは機能性があることをほのめかしたり、保証することはできません。

強行法規で除外を禁止されている場合を除き、IBM、そのプログラム開発者、および供給者は「プログラ ム」および「プログラム」に対する技術的サポートがある場合にはその技術的サポートについて、商品性の 保証、特定目的適合性の保証および法律上の瑕疵担保責任を含むすべての明示もしくは黙示の保証責任を負 わないものとします。

IBM、そのプログラム開発者、または供給者は、いかなる場合においてもその予見の有無を問わず、以下に 対する責任を負いません。

- 1. データの喪失、または損傷。
- 2. 特別損害、付随的損害、間接損害、または経済上の結果的損害
- 3. 逸失した利益、ビジネス上の収益、あるいは節約すべかりし費用

国または地域によっては、法律の強行規定により、上記の責任の制限の一部あるいはすべてが適用されない 場合があります。

それぞれの複製物、サンプル・プログラムのいかなる部分、またはすべての派生的創作物にも、次のよう に、著作権表示を入れていただく必要があります。

© (IBM) (2006). このコードの一部は、IBM Corp. のサンプル・プログラムから取られています。 © Copyright IBM Corp. 2006. All rights reserved.

この情報をソフトコピーでご覧になっている場合は、写真やカラーの図表は表示されない場合があります。

### 商標

以下は、IBM Corporation の商標です。

AIX AIX 5L e (ロゴ)server eServer i5/OS IBM iSeriesOS/400 pSeries System i5 xSeries zSeries

Intel、Intel Inside (ロゴ)、MMX、および Pentium は、Intel Corporation の米国およびその他の国における 商標です。

Microsoft、Windows、Windows NT および Windows ロゴは、Microsoft Corporation の米国およびその他の 国における商標です。

Java およびすべての Java 関連の商標およびロゴは、Sun Microsystems, Inc. の米国およびその他の国にお ける商標または登録商標です。

Linux は、Linus Torvalds の米国およびその他の国における商標です。

UNIX は、The Open Group の米国およびその他の国における登録商標です。

他の会社名、製品名およびサービス名等はそれぞれ各社の商標です。

## 使用条件

これらの資料は、以下の条件に同意していただける場合に限りご使用いただけます。

個人使用**:** これらの資料は、すべての著作権表示その他の所有権表示をしていただくことを条件に、非商業 的な個人による使用目的に限り複製することができます。ただし、IBM の明示的な承諾をえずに、これら の資料またはその一部について、二次的著作物を作成したり、配布 (頒布、送信を含む) または表示 (上映 を含む) することはできません。

商業的使用**:** これらの資料は、すべての著作権表示その他の所有権表示をしていただくことを条件に、お客 様の企業内に限り、複製、配布、および表示することができます。ただし、IBM の明示的な承諾をえずに これらの資料の二次的著作物を作成したり、お客様の企業外で資料またはその一部を複製、配布、または表 示することはできません。

ここで明示的に許可されているもの以外に、資料や資料内に含まれる情報、データ、ソフトウェア、または その他の知的所有権に対するいかなる許可、ライセンス、または権利を明示的にも黙示的にも付与するもの ではありません。

資料の使用が IBM の利益を損なうと判断された場合や、上記の条件が適切に守られていないと判断された 場合、IBM はいつでも自らの判断により、ここで与えた許可を撤回できるものとさせていただきます。

お客様がこの情報をダウンロード、輸出、または再輸出する際には、米国のすべての輸出入関連法規を含 む、すべての関連法規を遵守するものとします。

IBM は、これらの資料の内容についていかなる保証もしません。これらの資料は、特定物として現存する ままの状態で提供され、商品性の保証、特定目的適合性の保証および法律上の瑕疵担保責任を含むすべての 明示もしくは黙示の保証責任なしで提供されます。

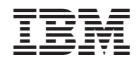

Printed in Japan